# PriviA PX-S5000 **GUIDA DELL'UTILIZZATORE**

#### **Impostazione iniziale**

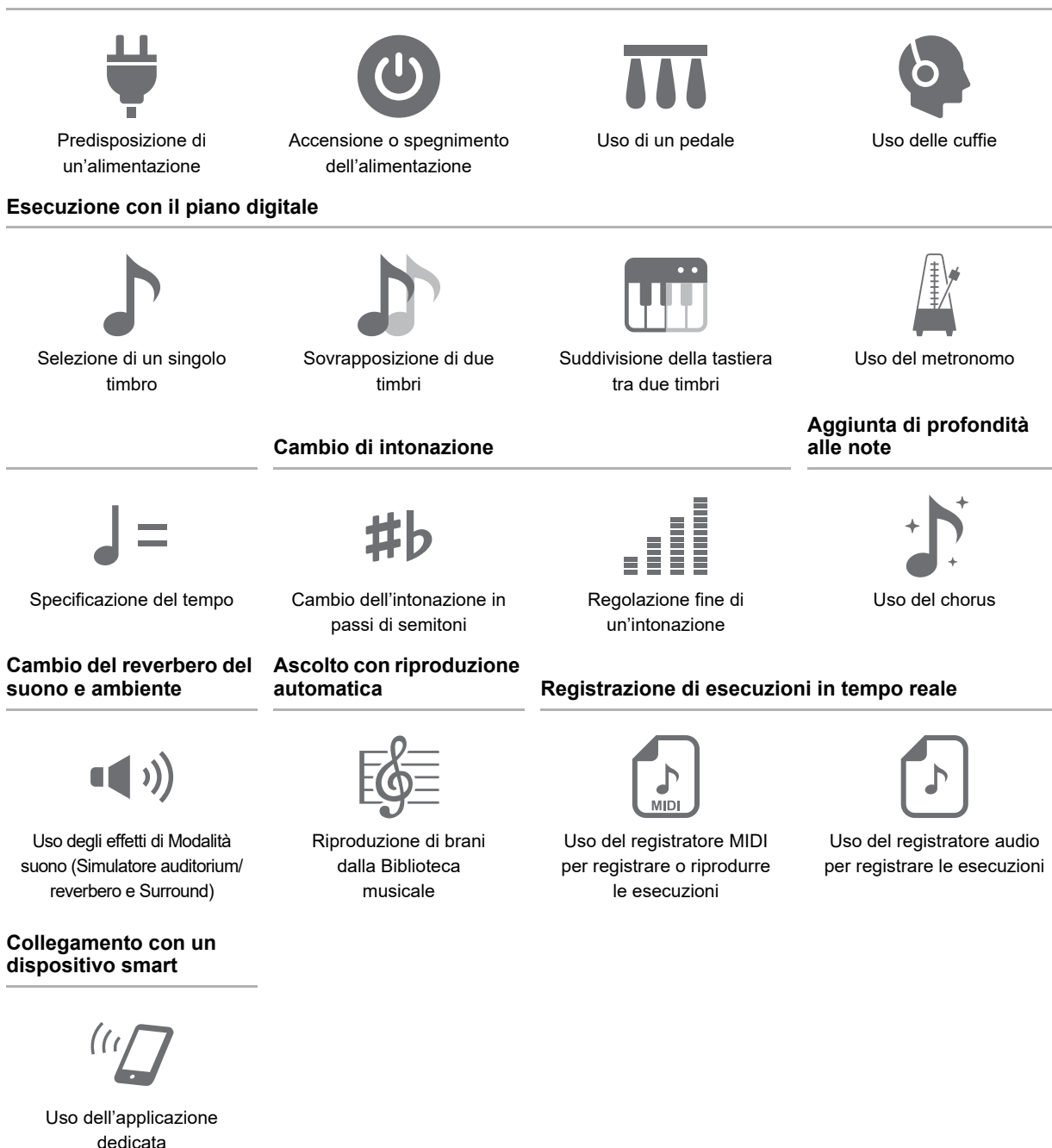

• Quando il piano digitale è funzionante solo con l'alimentazione delle pile, le note potrebbero suonare distorte quando si esegue o si riproduce un brano al massimo volume. Questo è dovuto alla differenza tra l'alimentazione con il trasformatore CA e l'alimentazione con le pile, e non è indice di malfunzionamento del piano digitale. Se si avverte una distorsione, commutare all'alimentazione con il trasformatore CA, oppure abbassare il livello del volume.

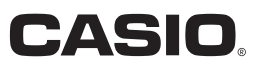

#### <span id="page-1-0"></span>**Accessori in dotazione e opzionali**

Usare esclusivamente gli accessori che sono specificati per l'uso con questo piano digitale. L'uso di accessori non autorizzati comporta il rischio di incendio, scossa elettrica e lesioni fisiche.

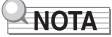

• È possibile avere informazioni sugli accessori che vengono venduti separatamente per questo prodotto dal catalogo CASIO disponibile dal vostro rivenditore, e dal sito web CASIO. <https://support.casio.com/global/it/emi/manual/PX-S5000/>

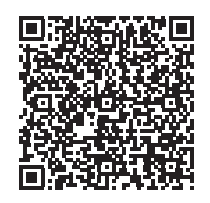

#### **Informazioni sui dati di spartiti musicali**

È possibile scaricare dati di spartiti musicali come file PDF dal sito web CASIO. Sarà possibile quindi visionare gli spartiti musicali sul vostro dispositivo smart. È possibile saltare dalla tabella dei file PDF di contenuti, direttamente allo spartito musicale che si desidera, ed è possibile stampare gli spartiti di cui si ha bisogno.

<https://support.casio.com/global/it/emi/manual/PX-S5000/>

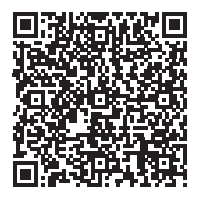

- È vietata qualsiasi riproduzione parziale o totale del contenuto di questo manuale. Eccetto che per il proprio uso personale, qualsiasi altro uso del contenuto di questo manuale senza il consenso della CASIO è proibito dalle leggi sul copyright.
- IN NESSUN CASO LA CASIO SI RITERRÀ RESPONSABILE PER QUALUNQUE DANNO (INCLUDENDO, SENZA LIMITAZIONE, DANNI PER PERDITE DI PROFITTI, INTERRUZIONE DI LAVORO, PERDITA DI INFORMAZIONI) DERIVANTE DALL'USO O INABILITÀ D'USO DI QUESTO MANUALE O PRODOTTO, ANCHE SE LA CASIO HA RICEVUTO AVVISO DELLA POSSIBILITÀ DI TALI DANNI.
- Il contenuto di questo manuale è soggetto a modifiche senza preavviso.
- L'aspetto reale del prodotto potrebbe essere differente da quello mostrato nelle illustrazioni riportate in questa Guida dell'utilizzatore.
- Il marchio denominativo ed i loghi Bluetooth<sup>®</sup> sono marchi di fabbrica depositati di proprietà di Bluetooth SIG, Inc. e qualsiasi utilizzo di tali marchi da parte di CASIO COMPUTER CO., LTD. è sotto licenza. Altri marchi di fabbrica e nomi depositati sono dei loro rispettivi proprietari.
- I nomi di società e di prodotti citati in questo manuale potrebbero essere marchi di fabbrica depositati di altri.

# **Indice**

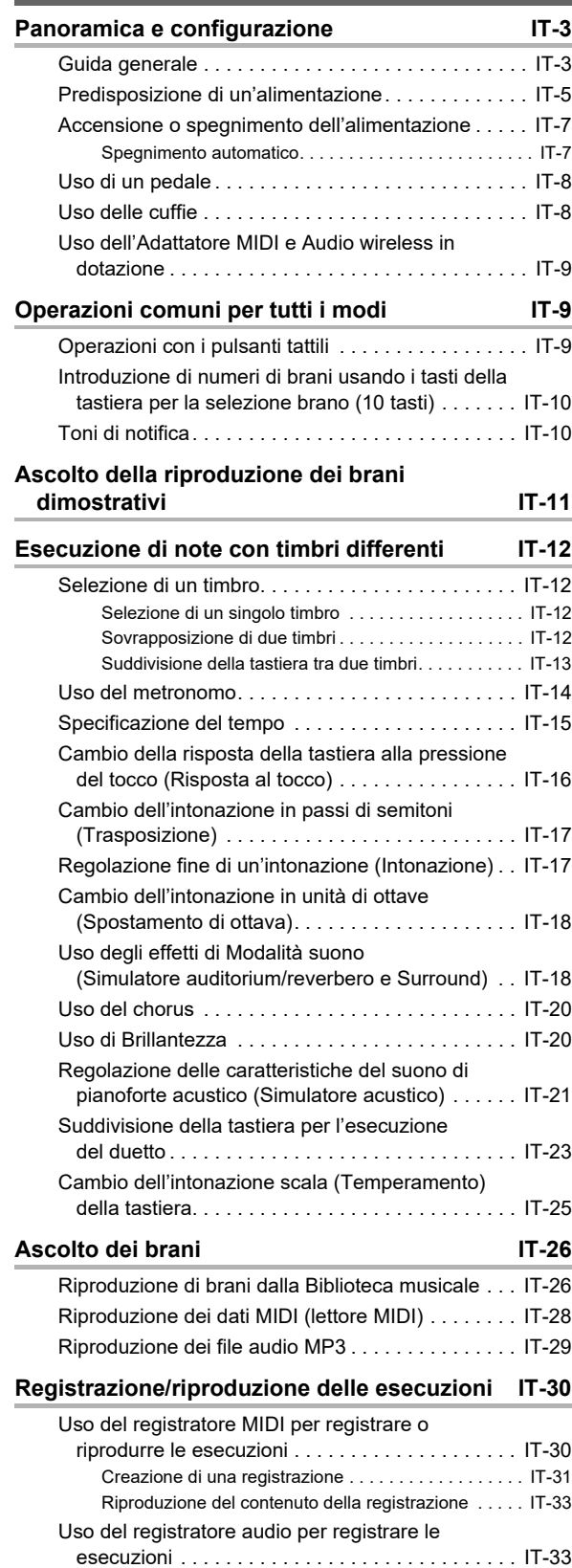

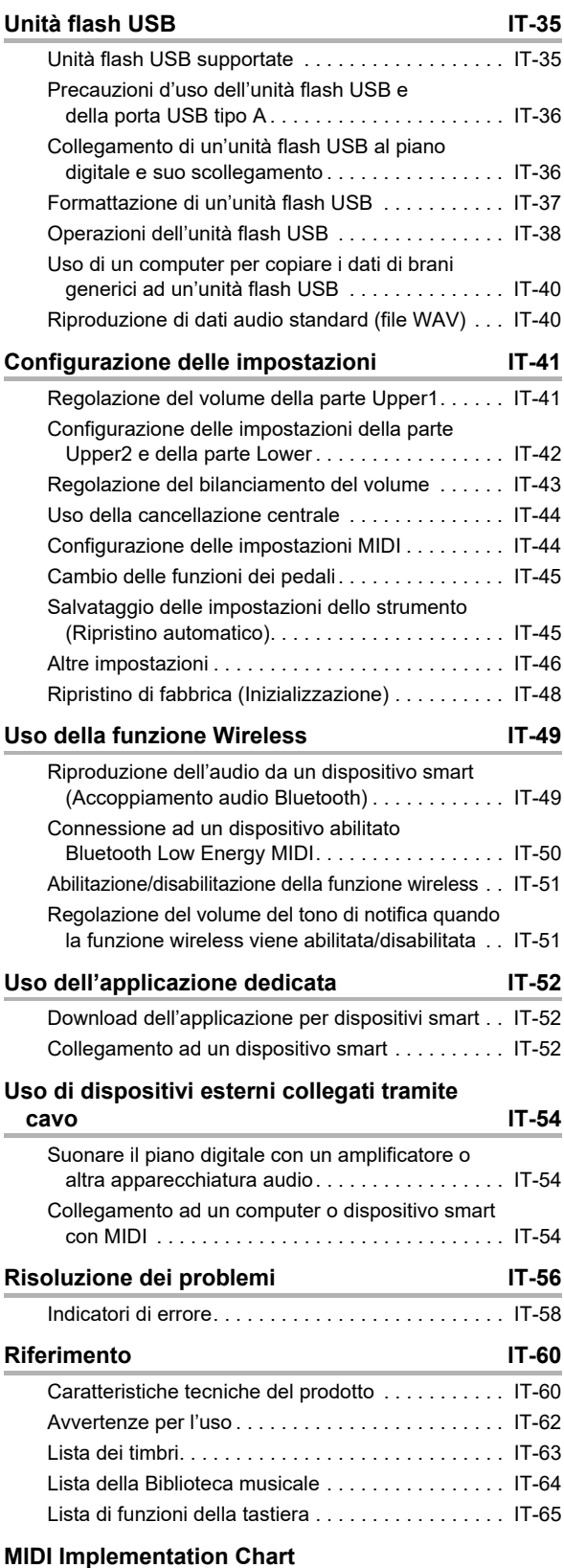

## <span id="page-3-0"></span>**Panoramica e configurazione**

## <span id="page-3-1"></span>**Guida generale**

#### ■ **Pannello frontale**

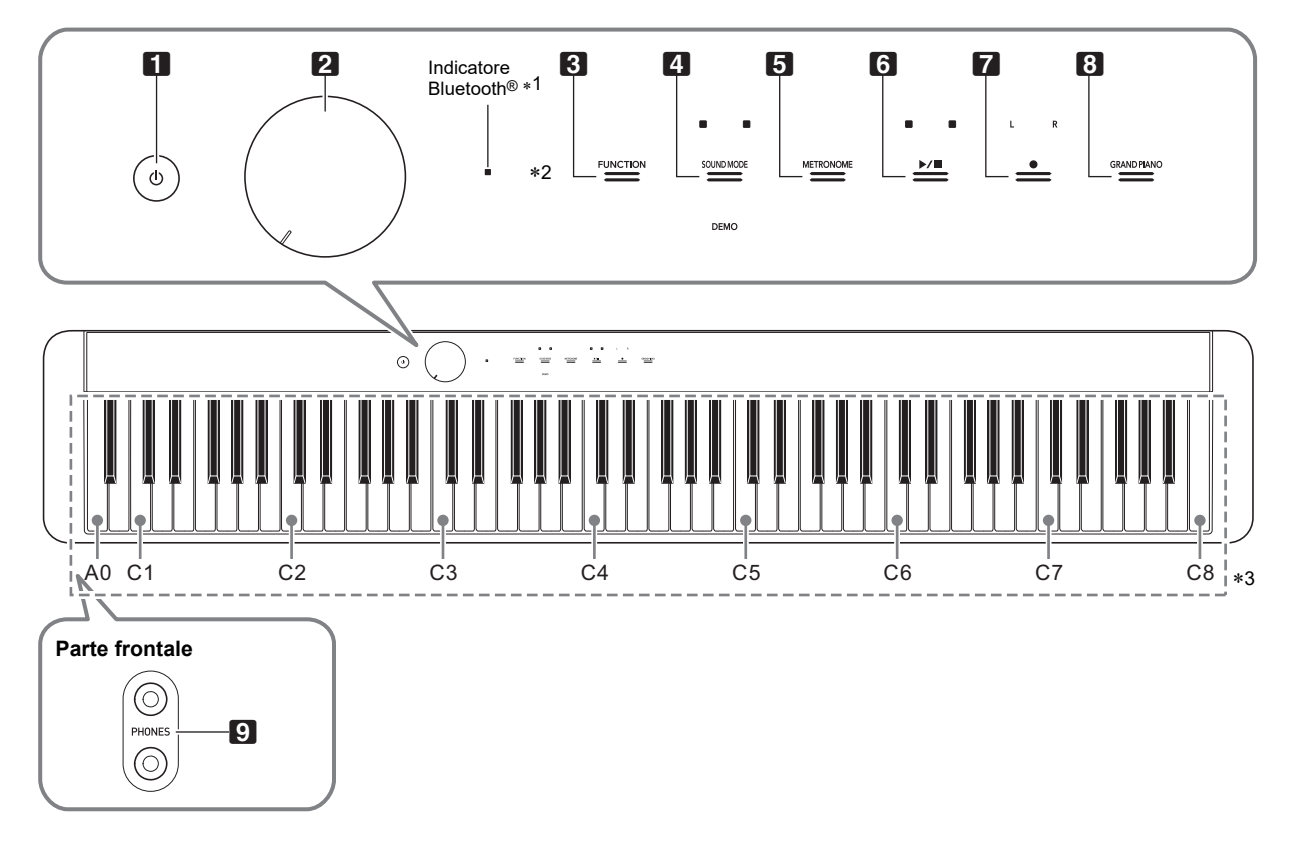

- Pulsante (b (Accensione)
- 2 Manopola del volume
- 3 Pulsante di funzione (FUNCTION)

4 Pulsante di modalità suono (SOUND MODE)

5 Pulsante del metronomo (METRONOME)

#### \***1 Indicatore Bluetooth**

Alle impostazioni iniziali di default, accendendo l'alimentazione senza l'Adattatore MIDI e Audio wireless collegato, l'indicatore Bluetooth lampeggerà momentaneamente per informarvi che l'Adattatore MIDI e Audio wireless non è collegato.

#### \***2 Pulsanti tattili**

I pulsanti da 3 a 8 sono pulsanti tattili le cui spie si illuminano quando si accende l'alimentazione.

### 6 Pulsante  $\blacktriangleright$

■ Pulsante di registrazione ● (REC)

- 8 Pulsante di pianoforte a coda (GRAND PIANO)
- **9** Prese jack per cuffie (PHONES)

#### \***3 Nomi delle note e intonazioni della tastiera**

I nomi delle note e le intonazioni della tastiera utilizzati in questo manuale seguono lo standard internazionale. C centrale è C4, C più in basso è C1, e C più in alto è C8. L'illustrazione riportata sotto mostra i nomi delle note dei tasti della tastiera da C4 a C5.

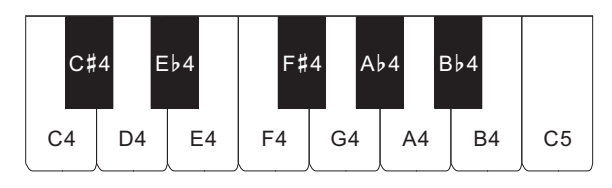

### ■ **Retro**

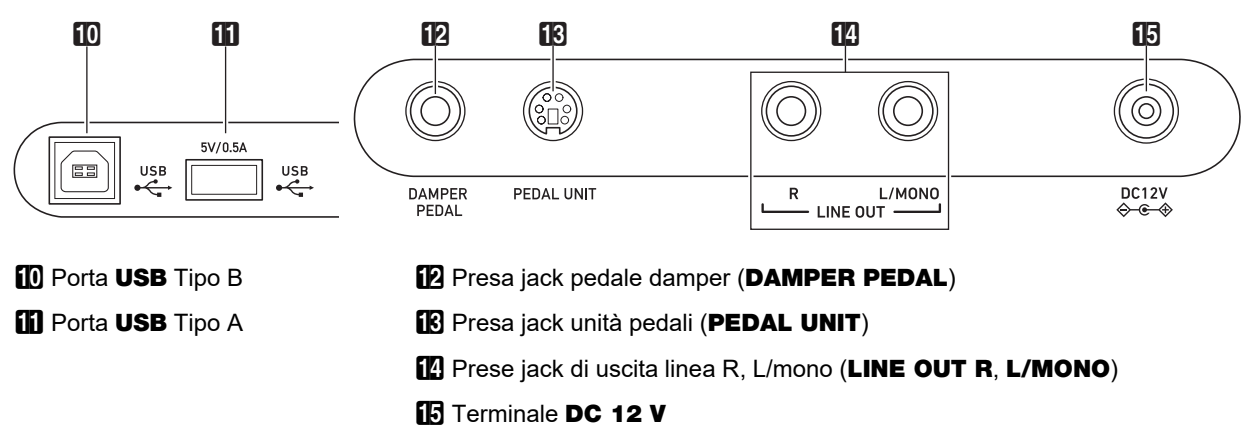

### ■ **Installazione del leggio per spartiti**

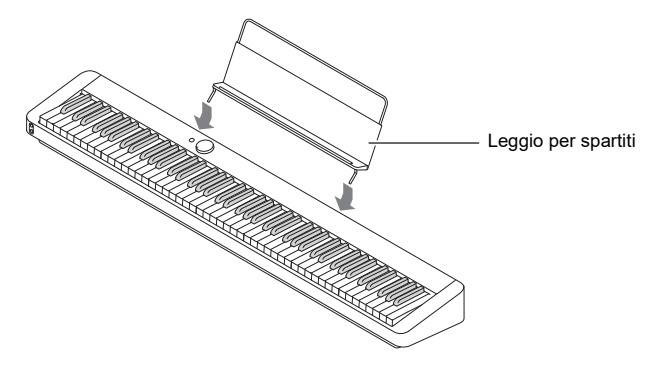

## <span id="page-5-1"></span><span id="page-5-0"></span>**Predisposizione di un'alimentazione**

Il vostro piano digitale utilizza un trasformatore CA per l'alimentazione.

## NOTA

Sebbene questo piano digitale supporta il funzionamento con le pile, è generalmente raccomandato l'uso di un trasformatore CA.

#### ■ **Uso del trasformatore CA**

Assicurarsi di utilizzare solo il trasformatore CA specificato per questo piano digitale. L'uso di un tipo differente di trasformatore CA può causare fumo o malfunzionamento.

#### **Trasformatore CA specificato: AD-A12150LW (spina standard JEITA)**

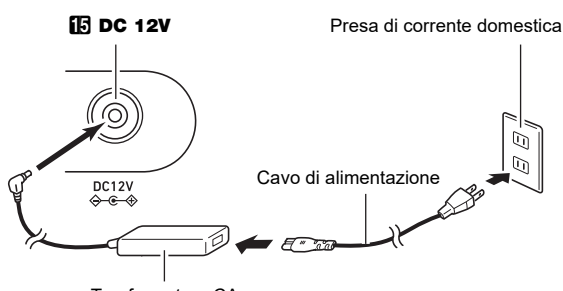

#### Trasformatore CA

## (V) IMPORTANTE!

- **Non collegare mai il trasformatore CA (standard JEITA, con spina a polarità unificata) in dotazione a questo piano digitale, a qualsiasi altro dispositivo. In tal modo si crea il rischio di malfunzionamento.**
- **Assicurarsi di spegnere l'alimentazione del piano digitale prima di collegare o scollegare il trasformatore CA.**
- **Il trasformatore CA diverrà caldo al tocco dopo un uso molto prolungato. Questo è normale e non è indice di malfunzionamento.**

**• Osservare le importanti avvertenze riportate di seguito per evitare danni al cavo di alimentazione.**

#### ● **Durante l'uso**

- Non tirare mai il cavo con forza eccessiva.
- Non tirare mai il cavo ripetutamente.
- Non attorcigliare mai il cavo alla base della spina o connettore.

#### ● **Durante lo spostamento**

• Prima di spostare il piano digitale, accertarsi di scollegare il trasformatore CA dalla presa di corrente.

#### ● **Durante la conservazione**

- Avvolgere e legare il cavo di alimentazione, ma non avvolgerlo mai attorno al trasformatore CA.
- **Non inserire mai oggetti metallici, matite o qualsiasi altro oggetto nel terminale 12 V CC del prodotto. In tal modo si crea il rischio di incidente.**
- **Non tentare di usare il cavo di alimentazione fornito in dotazione a questo prodotto con un altro dispositivo.**
- **Collegare il trasformatore CA in una presa di corrente che è vicina al piano digitale. Questo vi consente di scollegarlo immediatamente dalla presa di corrente se dovesse verificarsi qualche problema.**
- **Il trasformatore CA è destinato esclusivamente per l'uso in interni. Non lasciarlo in un luogo dove possa bagnarsi. Inoltre, non collocare un vaso o qualsiasi altro contenitore di liquido sopra il trasformatore CA.**
- **Accertarsi che il trasformatore CA non venga coperto con un giornale, tovaglie, tende, o qualsiasi altro tipo di tessuto.**
- **Se non si ha in programma di utilizzare il piano digitale per un lungo periodo di tempo, scollegare il trasformatore CA dalla presa di corrente.**
- **Il trasformatore CA non può essere riparato. Se il vostro trasformatore CA funziona male o diviene danneggiato, è necessario acquistarne uno nuovo.**
- **Ambiente di uso del trasformatore CA Temperatura: da 0 a 40°C Umidità: da 10% a 90% RH**
- **Polarità di uscita:** &

### ■ **Uso delle pile**

## (V) IMPORTANTE!

- **Assicurarsi di spegnere l'alimentazione prima di inserire le pile.**
- **Usare pile alcaline formato AA o pile al nichel-metallo idruro ricaricabili formato AA, disponibili in commercio.**
- **Osservare le precauzioni riportate sotto mentre il piano digitale è capovolto per inserire le pile.**
	- **− Prestare attenzione per evitare lesioni dovute allo schiacciamento delle dita sotto il piano digitale.**
	- **− Non consentire che il piano digitale si capovolga o che venga altrimenti sottoposto ad un forte impatto. L'impatto può danneggiare la manopola del volume ed i tasti della tastiera.**

Notare le precauzioni riportate sotto quando si utilizzano pile ricaricabili.

- Usare pile ricaricabili eneloop formato AA del Gruppo Panasonic. Non utilizzare nessun altro tipo di pile.
- Usare esclusivamente il caricatore specificato per caricare le pile.
- Le pile ricaricabili devono essere rimosse dal prodotto per la carica.
- Per informazioni sull'uso di pile eneloop o loro caricatore specificato, assicurarsi di leggere la documentazione dell'utente e le precauzioni fornite con ciascuno di essi, ed utilizzarli esclusivamente come indicato.

Assicurarsi di sostituire le pile almeno una volta all'anno, anche se non c'è nessuna indicazione di pile deboli. Le pile ricaricabili esaurite (eneloop) in particolare potrebbero deteriorarsi se esse vengono lasciate nel prodotto. Rimuovere le pile dal prodotto non appena possibile dopo che esse sono esaurite.

### **1. Aprire il coperchio dello scomparto pile che si trova sulla parte inferiore del piano digitale.**

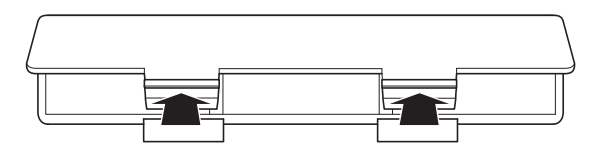

**2.Inserire sei pile di formato AA nello scomparto delle pile.**

Assicurarsi che i terminali positivo  $\oplus$  e negativo  $\ominus$  delle pile siano rivolti come segnalato sul piano digitale.

**3.Inserire le linguette del coperchio nei fori posizionati lungo il lato dello scomparto pile, e chiudere il coperchio.**

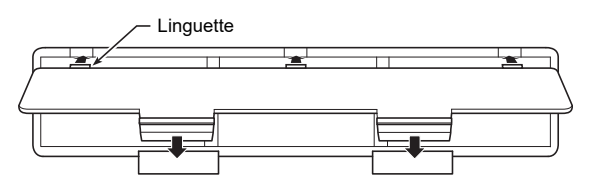

### ■ **Specificazione del tipo di pila**

### **1. Accendere il piano digitale.**

• Vedere ["Accensione o spegnimento](#page-7-1)  [dell'alimentazione](#page-7-1)" (pagina [IT-7](#page-7-1)).

- **2. Specificare il tipo di pile mantenendo premuto il pulsante** 3 FUNCTION **e premendo il tasto F7 della tastiera.**
	- Un tono: Pile alcaline
	- Due toni: Pile al nichel-metallo idruro ricaricabili\*
- \* Il volume e la qualità audio vengono regolati per adattarsi alle caratteristiche delle pile.

#### ■ **Indicatore di pile deboli**

Viene indicata una bassa potenza quando iniziano a lampeggiare le spie di tutti i pulsanti tattili, eccetto per **8 FUNCTION**. Quando si verifica ciò, provare ad abbassare il livello del volume. Se questa operazione non interrompe il lampeggiamento, sostituite le pile con delle pile nuove.

## (V) IMPORTANTE!

- **Usando il piano digitale mentre le pile sono molto deboli, potrebbe spegnersi improvvisamente. Ciò può causare la corruzione o la perdita dei dati salvati nella memoria del piano digitale.**
- **La carica delle pile bassa può causare un funzionamento anormale. Se si verifica ciò, sostituire le pile con quelle nuove.**

### <span id="page-7-1"></span><span id="page-7-0"></span>**Accensione o spegnimento dell'alimentazione**

**1. Prima di accendere l'alimentazione, ruotare la manopola del volume** 2 **a fine corsa nella direzione mostrata nell'illustrazione sotto.**

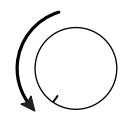

**2.** Premere il pulsante **1** ① (Accensione) per **accendere l'alimentazione.**

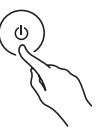

Accendendo l'alimentazione le spie dei pulsanti tattili sul pannello frontale si illumineranno in sequenza da sinistra a destra (da **8 FUNCTION a 8 GRAND PIANO**). Il piano digitale è pronto di eseguire quando tutte le spie dei pulsanti tattili sono illuminate.

- Dopo aver premuto  $\Box$   $\bigcup$  (Accensione) per accendere l'alimentazione, non premere nessun pedale finché il piano digitale non è pronto per suonare (tutti i pulsanti tattili illuminati).
- L'alimentazione potrebbe non accendersi se si preme troppo leggermente il pulsante  $\Box \bigcup$  (Accensione). Questo non è indice di malfunzionamento. Se si verifica ciò, applicare più pressione mentre si preme il pulsante  $\Box$  (Accensione).
- **3. Usare la manopola del volume** 2 **per regolare il volume.**
- **4. Per spegnere l'alimentazione, mantenere premuto il pulsante** 1P **(Accensione) finché tutte le spie dei pulsanti tattili non si spengono.**

### NOTA

- Premendo il pulsante  $\Box$  (b) (Accensione) per spegnere l'alimentazione, si mette in realtà il piano digitale in uno stato di attesa. Nello stato di attesa, piccole quantità di corrente continuano a circolare nel piano digitale. Se non si intende di utilizzare il piano digitale per un lungo periodo di tempo, oppure se c'è un temporale con fulmini nella vostra zona, assicurarsi di scollegare il trasformatore CA dalla presa di corrente domestica.
- Spegnendo l'alimentazione normalmente, il nome del timbro e altre impostazioni ritornano ai loro stati iniziali di default. È possibile abilitare il ripristino automatico (pagina [IT-45\)](#page-45-1), che salverà la maggior parte di impostazioni quando l'alimentazione viene spenta.
- Se il ripristino automatico è disabilitato, spegnendo l'alimentazione si inizializzeranno le impostazioni, eccetto per l'intonazione (pagina [IT-17\)](#page-17-3), la luminosità dei pulsanti tattili (pagina [IT-46](#page-46-1)), e il tipo di pile (pagina [IT-46](#page-46-2)).

#### ■ **Avviso di accensione**

Dopo circa sei minuti di non funzionamento mentre il piano digitale è alimentato dal suo trasformatore CA, la funzione Avviso di accensione accenderà e spegnerà sequenzialmente le spie dei pulsanti tattili per ricordarvi che l'alimentazione è accesa. Le spie dei pulsanti ritorneranno normali (tutte le spie illuminate) se si tocca un pulsante, si suona qualche brano sulla tastiera, o si esegue qualche altra operazione.

Per spegnere l'alimentazione, mantenere premuto il pulsante **1 b** (Accensione) finché tutte le spie dei pulsanti tattili non si spengono.

### NOTA

- È possibile abilitare o disabilitare l'Avviso di accensione come si richiede. Vedere "[Altre impostazioni"](#page-46-0) (pagina [IT-46](#page-46-0)).
- Se si utilizzano le pile per alimentare il piano digitale, l'alimentazione si spegnerà automaticamente dopo sei minuti di non utilizzo. Vedere "[Spegnimento automatico](#page-7-2)" (pagina [IT-7\)](#page-7-2).

#### ■ **Ritornare allo stato iniziale di default di fabbrica**

È possibile usare il Ripristino di fabbrica (Inizializzazione) per riportare i dati e le impostazioni memorizzati nel piano digitale alle loro impostazioni iniziali di fabbrica ogni volta che si desidera. Per maggiori informazioni, vedere la sezione "[Ripristino di fabbrica \(Inizializzazione\)"](#page-48-0) (pagina [IT-48](#page-48-0)).

### <span id="page-7-2"></span>**Spegnimento automatico**

Questo piano digitale è progettato per spegnersi automaticamente, per evitare spreco di energia, se non viene eseguita nessuna operazione per un tempo prestabilito. Il tempo di attivazione dello spegnimento automatico è di circa quattro ore quando l'alimentazione è fornita dal trasformatore CA, oppure sei minuti con l'alimentazione delle pile.

• È possibile disabilitare lo spegnimento automatico per garantire che l'alimentazione non si spenga automaticamente durante un concerto, ecc. Per disabilitare lo spegnimento automatico, eseguire la procedura riportata di seguito.

#### <span id="page-7-3"></span>■ Per abilitare o disabilitare lo spegnimento **automatico**

### **1. Mantenendo premuto** <sup>3</sup> FUNCTION**, premere il tasto della tastiera B**}**0.**

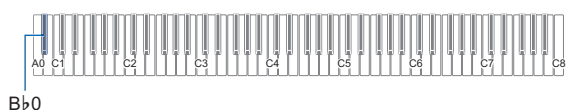

- Ogni vota che si preme il tasto della tastiera B}0 viene emesso un tono di notifica e commuta lo spegnimento automatico tra abilitato e disabilitato. Per maggiori informazioni, vedere la sezione "[Toni di notifica](#page-10-1)" (pagina [IT-10](#page-10-1)).
- **2. Dopo che l'impostazione è come si desidera,** rilasciare **8 FUNCTION**.

## <span id="page-8-2"></span><span id="page-8-0"></span>**Uso di un pedale**

Collegare il pedale fornito (SP-3) alla presa jack **in DAMPER PEDAL.** 

#### **Retro**

#### Presa jack **B** DAMPER PEDAL

(Presa jack standard per cuffia (spina TS)) SP-3

Questo pedale funziona come un pedale damper alle impostazioni iniziali del piano digitale. Per cambiarlo ad una funzione differente (sordina, sostenuto, ecc.), vedere la sezione "[Cambio delle funzioni dei pedali"](#page-45-0) (pagina [IT-45](#page-45-0)).

### ■ **Presa jack PEDAL UNIT**

È possibile collegare l'unità a 3 pedali (SP-34) disponibile in commercio, alla presa jack **B** PEDAL UNIT sul retro del piano digitale. È possibile quindi usare i pedali per l'espressione in modo simile a quello disponibile su un pianoforte acustico.

#### **Funzioni del pedale SP-34**

#### ● **Pedale damper**

Premendo il pedale damper mentre si suona farà riverberare le note da voi eseguite sulla tastiera. Il pedale SP-34 supporta anche il funzionamento di metà pedale, di conseguenza premendo il pedale parzialmente si applica solo un effetto di risonanza parziale.

#### ● **Pedale della sordina**

Premendo questo pedale, si attenuano le note che vengono suonate sulla tastiera dopo aver premuto il pedale, rendendone il suono più smorzato.

#### ● **Pedale di sostenuto**

Soltanto le note dei tasti che sono premuti nel momento in cui si preme questo pedale vengono prolungate, anche se i tasti della tastiera vengono rilasciati, fino a quando il pedale viene rilasciato.

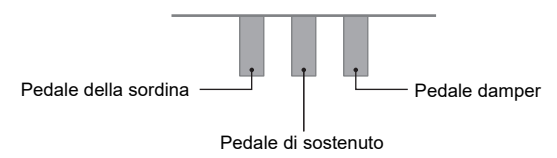

### **NOTA**

• Un'unità pedali disponibile separatamente può essere utilizzata contemporaneamente con il pedale fornito in dotazione.

## <span id="page-8-3"></span><span id="page-8-1"></span>**Uso delle cuffie**

L'uso delle cuffie esclude l'uscita dai diffusori incorporati, ciò significa che è possibile esercitarsi suonando anche a tarda notte senza arrecare disturbo alle altre persone.

• Assicurarsi di abbassare il livello del volume prima di collegare le cuffie alle prese jack **9 PHONES**.

#### Prese jack **9 PHONES**

(Presa jack mini stereo per cuffia (spina TRS mini))

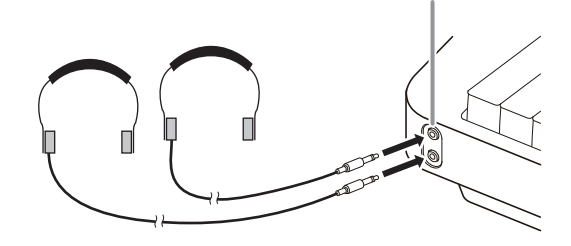

### NOTA

- Le cuffie non sono in dotazione con il piano digitale.
- Usare cuffie disponibili in commercio. Per informazioni sulle opzioni, vedere a pagina [IT-1](#page-1-0).

## **DIMPORTANTE!**

- **Non ascoltare con le cuffie ad un volume di uscita troppo elevato per un lungo periodo di tempo. In tal modo si crea il rischio di arrecare danni all'udito.**
- **Se si stanno utilizzando cuffie che richiedono un adattatore spina, assicurarsi di non lasciare l'adattatore inserito quando si scollegano le cuffie. In tal modo, non si udirà l'audio dai diffusori quando si suona la tastiera.**
- **Quando si collegano le cuffie alle prese jack**  9 PHONES**, assicurarsi di usare una spina jack mini stereo per cuffia (spina TRS mini). L'uso di altri tipi di spine non è supportato.**

#### ■ Per mettere in uscita il suono dai diffusori mentre **le cuffie sono collegate**

Abilitare l'impostazione "[Uscita diffusore](#page-46-3)" riportata in "[Altre](#page-46-0)  [impostazioni"](#page-46-0) (pagina [IT-46\)](#page-46-0) per mettere in uscita il suono dai diffusori, anche se una spina è collegata in una delle prese jack **9 PHONES**.

#### ■ **Uso della modalità cuffie**

Quando è attivata la "[Modalità cuffie](#page-46-4)" riportata in "[Altre](#page-46-0)  [impostazioni"](#page-46-0) (pagina [IT-46](#page-46-0)), la qualità audio del timbro di pianoforte a coda del piano digitale udito attraverso le cuffie, viene regolata automaticamente per riprodurre l'espansione naturale del suono che è possibile udire quando si suona un pianoforte acustico.

## <span id="page-9-0"></span>**Uso dell'Adattatore MIDI e Audio wireless in dotazione**

Per accoppiare questo prodotto con un dispositivo esterno abilitato Bluetooth®, è necessario collegare l'Adattatore MIDI e Audio wireless nella porta  $\prod$  USB Tipo A del piano digitale.

#### Adattatore MIDI e Audio wireless

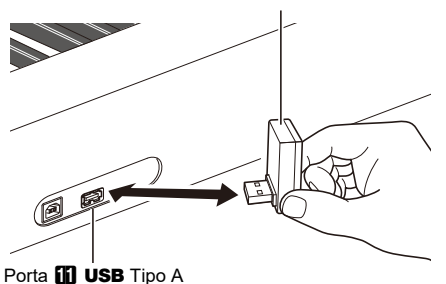

## **DIMPORTANTE!**

**• Spegnere il piano digitale prima di scollegare l'Adattatore MIDI e Audio wireless.**

### NOTA

- Quando si esegue il collegamento ad un dispositivo esterno abilitato audio Bluetooth, vedere "[Riproduzione dell'audio](#page-49-1)  [da un dispositivo smart \(Accoppiamento audio Bluetooth\)](#page-49-1)" (pagina [IT-49](#page-49-1)).
- Quando si esegue il collegamento ad un dispositivo esterno abilitato Bluetooth Low Energy MIDI, vedere "[Connessione](#page-50-0)  [ad un dispositivo abilitato Bluetooth Low Energy MIDI"](#page-50-0) (pagina [IT-50](#page-50-0)).
- Per utilizzare l'applicazione dedicata, vedere "[Uso](#page-52-1)  [dell'applicazione dedicata"](#page-52-1) (pagina [IT-52](#page-52-1)).
- L'Adattatore MIDI e Audio wireless potrebbe non essere in vendita in alcuni paesi o aree geografiche.

## <span id="page-9-1"></span>**Operazioni comuni per tutti i modi**

## OMPORTANTE!

- **Eccetto che altrimenti specificatamente riportato, tutte le procedure descritte in questo manuale presuppongono che il piano digitale sia nel suo stato di accensione iniziale (immediatamente dopo che è stata accesa l'alimentazione). Se ci si trova in difficoltà con una procedura, spegnere l'alimentazione del piano digitale e riaccenderla, e quindi provare di nuovo ad eseguire la procedura.**
- **Notare che spegnendo l'alimentazione del piano digitale durante una procedura, si causa la cancellazione di qualsiasi dato non salvato.**

## <span id="page-9-2"></span>**Operazioni con i pulsanti tattili**

Accendendo il piano digitale le spie di tutti i pulsanti tattili sul pannello frontale si illuminano.

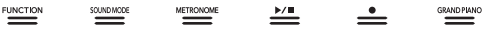

## (V) IMPORTANTE!

- **Quando si aziona un pulsante tattile, toccarlo in modo sicuro con un dito nudo. I pulsanti tattili non risponderanno se si toccano mentre si indossano guanti.**
- **Se un pulsante tattile non risponde, eseguire i passi riportati sotto per incrementare la sensibilità del pulsante tattile.**
	- **(1) Spegnere il piano digitale.**
	- **(2) Mantenendo premuto il tasto della tastiera C8 (quello all'estrema destra), premere il pulsante**  1P **(Accensione).**
		- **Tenere premuto il tasto della tastiera C8 finché i pulsanti tattili iniziano ad illuminarsi in sequenza da sinistra a destra (da** 3 FUNCTION **a**  8 GRAND PIANO**). Non è necessario mantenere premuto il pulsante** 1<sup>t</sup> **(Accensione).**

#### ■ Spegnimento automatico della spia del pulsante **tattile (Impostazione spia sul pannello)**

Per risparmiare energia, è possibile configurare un'impostazione che spegnerà tutte le spie dei pulsanti, eccetto per  $\boxtimes$  FUNCTION, dopo un certo periodo di non funzionamento. È possibile specificare l'ammontare del tempo di non funzionamento fino allo spegnimento delle spie, oppure è possibile specificare che le spie debbano rimanere illuminate (impostazione iniziale di default di fabbrica mentre è collegato il trasformatore CA). Per informazioni su come configurare queste impostazioni, vedere "[Per cambiare](#page-47-0)  [l'impostazione delle spie del pannello](#page-47-0)" (pagina [IT-47\)](#page-47-0).

## NOTA

- Per riaccendere le spie dei pulsanti tattili, toccare il pulsante **8 FUNCTION**.
- Accendendo il piano digitale solo con l'alimentazione delle pile (senza il trasformatore CA), l'impostazione delle spie pannello cambierà automaticamente a 60 secondi per risparmiare energia. È possibile cambiare l'impostazione delle spie pannello se lo si desidera.
- Spegnendo il piano digitale, collegando il trasformatore CA, e riaccendendo l'alimentazione, verrà selezionato automaticamente "Disattivato" per l'impostazione delle spie pannello (se il ripristino automatico è disabilitato).

#### ■ **Operazioni solo con il pulsante tattile**

Toccando un pulsante in modo sicuro e rilasciandolo immediatamente, si eseguirà l'operazione assegnata al pulsante tattile.

Ad esempio, toccando **8 GRAND PIANO** si seleziona il timbro GRAND PIANO CONCERT, mentre toccando 5 METRONOME si avvia (o si arresta) il metronomo.

#### <span id="page-10-2"></span>■ Combinazioni di pulsanti tattili + tasti della **tastiera**

Un certo numero di impostazioni differenti del piano digitale possono essere configurate usando un pulsante tattile (eccetto per il pulsante  $\blacksquare \blacklozenge$  (REC)) in combinazione con un tasto della tastiera. Come un esempio, la procedura mostra come selezionare il timbro JAZZ ORGAN.

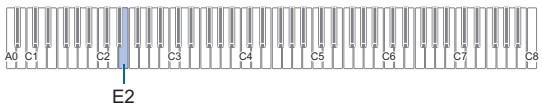

### **1. Mantenere premuto** <sup>8</sup> GRAND PIANO**.**

• Finché non si rilascia **8 GRAND PIANO** nel punto 3 riportato sotto, è possibile usare i tasti della tastiera per selezionare timbri e configurare altre impostazioni. Per informazioni su quali operazioni si possono eseguire mentre è premuto **8 GRAND PIANO**, vedere ["Lista di funzioni della tastiera"](#page-65-0) (pagina [IT-65](#page-65-0)).

## **2. Premere il tasto della tastiera E2.**

Questo seleziona il timbro JAZZ ORGAN e viene emesso il tono di conferma usando il timbro JAZZ ORGAN.

### **3. Rilasciare** <sup>8</sup> GRAND PIANO**.**

• Ora è possibile suonare sulla tastiera con il timbro JAZZ ORGAN.

## <span id="page-10-0"></span>**Introduzione di numeri di brani usando i tasti della tastiera per la selezione brano (10 tasti)**

Nella riproduzione dimostrativa (pagina [IT-11\)](#page-11-0) e nella Biblioteca musicale (pagina [IT-26](#page-26-2)), è possibile usare i tasti di selezione brani della tastiera (10 tasti) per selezionare i brani.

### **1.** Mantenere premuto  $\begin{bmatrix} 1 \\ 0 \end{bmatrix}$   $\blacktriangleright$   $\blacksquare$ .

• Non rilasciare  $\bullet \rightarrow \bullet$  fino al punto 3, sotto.

### **2. Usare i tasti della tastiera da C1 a A1 per immettere un numero di brano.**

• Immettere due cifre per il numero del brano.

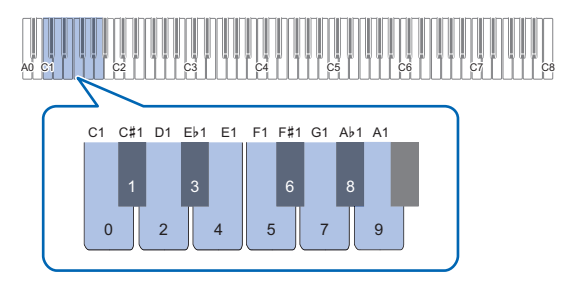

**3. Dopo aver immesso il numero del brano,**  rilasciare  $\mathbf{\Theta} \blacktriangleright \mathbf{\blacksquare}.$ 

## <span id="page-10-1"></span>**Toni di notifica**

Quando si esegue un'operazione di combinazione di un pulsante tattile e di un tasto della tastiera (pagina [IT-10\)](#page-10-2), verrà emesso un tono di notifica quando si preme il tasto della tastiera, per informarvi del risultato dell'operazione. I tipi di toni di notifica sono descritti di seguito.

### ■ **Tipi di toni di notifica**

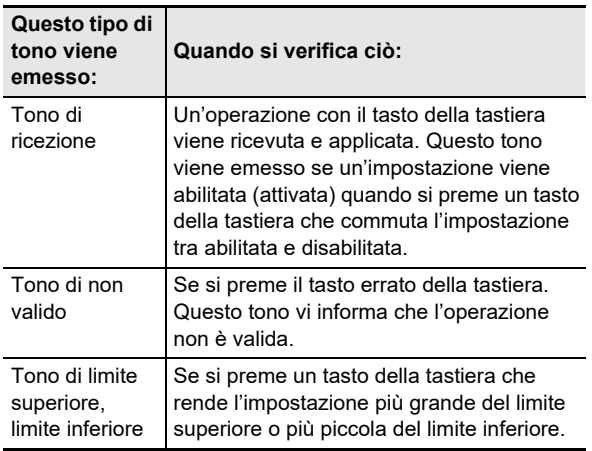

<span id="page-11-1"></span>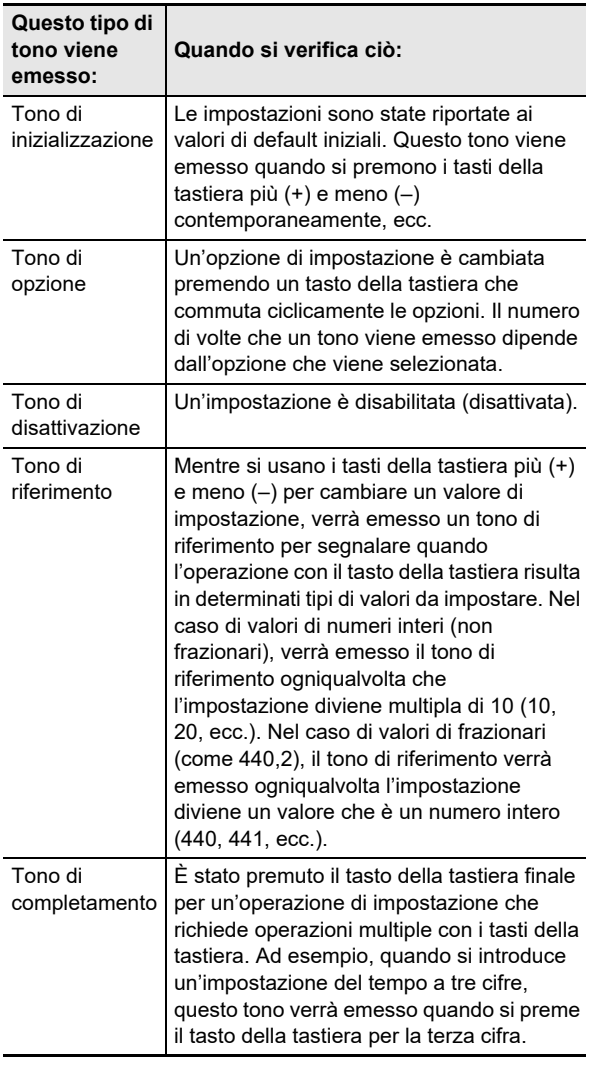

### <span id="page-11-2"></span>■ **Serie di toni di notifica**

Il vostro piano digitale è dotato di tre differenti serie di toni di notifica dai quali è possibile scegliere. È possibile anche disabilitare i toni di notifica, se lo si desidera. Per informazioni su come cambiare la serie di toni di notifica, vedere "[Altre](#page-46-0)  [impostazioni"](#page-46-0) (pagina [IT-46](#page-46-0)).

# <span id="page-11-0"></span>**Quando si verifica ciò: Ascolto della riproduzione dei brani dimostrativi**

### **1. Mantenere premuto** <sup>3</sup> FUNCTION**.**

In questo modo lampeggia la spia DEMO, e si illumina la spia <sup>4</sup> SOUND MODE (e si spengono le spie degli altri pulsanti).

## **2. Toccare** <sup>4</sup> SOUND MODE**.**

Questo farà illuminare le spie di  $\Box \blacktriangleright \blacksquare$  e DEMO, e avvia la riproduzione del brano dimostrativo (e spegnerà le spie dei pulsanti eccetto per **6** ▶ ■). Dopo che la riproduzione del brano dimostrativo è completata, continuerà con la riproduzione dei brani della Biblioteca musicale (pagina [IT-26\)](#page-26-2).

• Le operazioni riportate sotto sono supportate durante la riproduzione del brano dimostrativo.

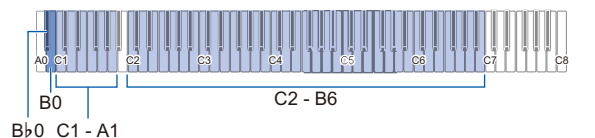

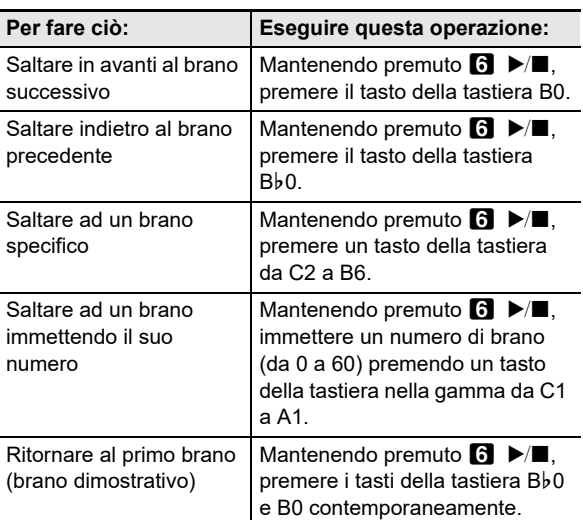

• Per informazioni su come immettere numeri di brani e sui tasti della tastiera che si devono usare per immettere, vedere la sezione ["Introduzione di numeri di](#page-10-0)  [brani usando i tasti della tastiera per la selezione brano](#page-10-0)  [\(10 tasti\)"](#page-10-0) (pagina [IT-10\)](#page-10-0). Per una lista dei brani, vedere la "[Lista della Biblioteca musicale"](#page-64-0) (pagina [IT-64\)](#page-64-0).

### **3. Per arrestare la riproduzione del brano dimostrativo, toccare <b>6 ▶■**.

Questa operazione fa illuminare di nuovo le spie dei pulsanti che sono state spente nella procedura riportata sopra.

### **NOTA**

Se è abilitato lo spegnimento automatico, l'alimentazione si spegnerà automaticamente trascorso il tempo prescritto anche durante la riproduzione del brano dimostrativo. Per evitare ciò, è possibile usare la procedura riportata in ["Per](#page-7-3)  [abilitare o disabilitare lo spegnimento automatico"](#page-7-3) (pagina [IT-7](#page-7-3)) per disabilitare lo spegnimento automatico.

## <span id="page-12-2"></span>**Esecuzione di note con timbri differenti**

## <span id="page-12-3"></span>**Selezione di un timbro**

Il vostro piano digitale è dotato di 22 timbri, inclusi tre timbri di pianoforte a coda che sono assegnati all'intera gamma della tastiera, più un timbro di basso che può essere assegnato solo alla gamma più bassa. In aggiunta all'assegnazione di un singolo timbro alla tastiera, è anche possibile sovrapporre due timbri differenti ed è possibile suddividere il lato sinistro e il lato destro della tastiera tra i timbri.

## <span id="page-12-4"></span><span id="page-12-0"></span>**Selezione di un singolo timbro**

- Per selezionare un timbro usando i tasti della **tastiera**
- **1. Mantenendo premuto** <sup>8</sup> GRAND PIANO**, premere un tasto della tastiera da A0 a F**{**2.**

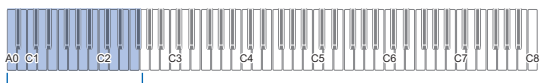

 $A0 - F$ #2

- Ad esempio, premendo il tasto della tastiera B1 si selezionerà il timbro HARPSICHORD e verrà emesso il tono di conferma usando il timbro HARPSICHORD.
- Per informazioni sul timbro assegnato a ciascun tasto della tastiera, vedere "[Lista dei timbri](#page-63-0)" (pagina [IT-63\)](#page-63-0).

## **2. Rilasciare** <sup>8</sup> GRAND PIANO**.**

### ■ **Per selezionare un timbro con i pulsanti tattili**

Toccando **8 GRAND PIANO** si seleziona il timbro GRAND PIANO CONCERT.

• Se timbri sono attualmente sovrapposti (pagina [IT-12\)](#page-12-5) o la tastiera è suddivisa tra due timbri (pagina [IT-13\)](#page-13-1), eseguendo la procedura riportata sopra per selezionare un timbro si annulleranno le impostazioni di sovrapposizione e suddivisione.

### ■ **Timbri di pianoforte a coda**

Le caratteristiche di ciascuno dei tre timbri di pianoforte a coda sono descritte nella tabella sotto.

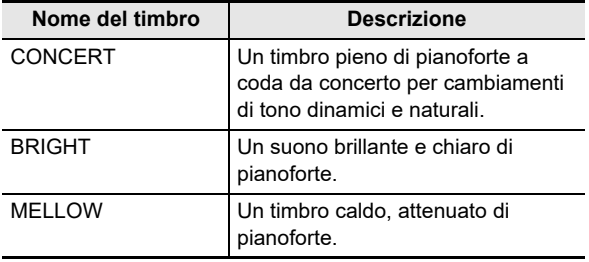

## <span id="page-12-5"></span><span id="page-12-1"></span>**Sovrapposizione di due timbri**

La sovrapposizione rende possibile suonare con due timbri differenti contemporaneamente. Il timbro che è sovrapposto su un altro timbro è il "timbro della parte Upper2", che viene riferito in questo manuale come il "timbro Upper2". Il timbro sul quale è sovrapposto il timbro Upper2 è il "timbro della parte Upper1", che viene riferito come il "timbro Upper1".

### ■ Per sovrapporre due timbri

**1. Usare la procedura riportata in ["Selezione di](#page-12-4)  [un singolo timbro](#page-12-4)" (pagina [IT-12\)](#page-12-4) per selezionare il timbro Upper1.**

### **2. Mantenere premuto** <sup>8</sup> GRAND PIANO**.**

- Non rilasciare **8 GRAND PIANO** fino al punto 5, sotto.
- **3. Premere il tasto della tastiera B**}**4 per abilitare la sovrapposizione.**

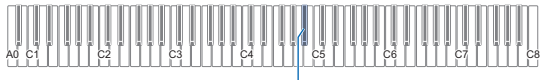

 $Bb4$ 

• Ogni volta che si preme Bb4 la sovrapposizione commuta tra abilitata e disabilitata. Un tono di notifica (pagina [IT-10](#page-10-1)) verrà emesso per informarvi se la sovrapposizione è abilitata o disabilitata.

### **4. Premere un tasto della tastiera nella gamma da A0 a F**{**2 per selezionare il timbro Upper 2.**

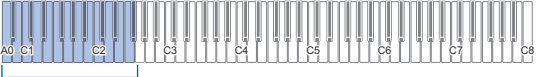

 $AD - F$ #2

- Ad esempio, premendo il tasto della tastiera C#2 si selezionerà STRINGS 1 come il timbro Upper2 e verrà emesso il tono di conferma usando il timbro STRINGS 1.
- Per informazioni sul timbro assegnato a ciascun tasto della tastiera, vedere "[Lista di funzioni della tastiera"](#page-65-0) (pagina [IT-65](#page-65-0)).

### **5. Rilasciare** <sup>8</sup> GRAND PIANO**.**

- Adesso quando si preme un tasto della tastiera per suonare, i due timbri (Upper1 e Upper2) da voi selezionati suoneranno contemporaneamente.
- Per ritornare a suonare solo con il timbro Upper1, disabilitare la funzione di sovrapposizione.

### **NOTA**

- È possibile regolare il volume della parte Upper2 e configurare le impostazioni dell'altra parte Upper2. Per maggiori informazioni, vedere la sezione "[Configurazione](#page-42-0)  [delle impostazioni della parte Upper2 e della parte Lower"](#page-42-0) (pagina [IT-42](#page-42-0)).
- Per informazioni sulla regolazione del volume della parte Upper1, vedere "[Regolazione del volume della parte](#page-41-1)  [Upper1](#page-41-1)" (pagina [IT-41](#page-41-1)).

#### ■ Per annullare la sovrapposizione della tastiera

È possibile eseguire una delle operazioni riportate sotto per annullare la sovrapposizione della tastiera.

• Mantenendo premuto **8 GRAND PIANO**, premere il tasto della tastiera Bb4.

Ogni volta che si preme B}4 la sovrapposizione commuta tra abilitata e disabilitata. Dopo che viene emesso il tono di notifica (pagina [IT-10\)](#page-10-1) per confermare che la

sovrapposizione è disabilitata, rilasciare **8 GRAND** PIANO.

#### Toccare **8 GRAND PIANO**.

Questo annulla la sovrapposizione della tastiera e seleziona il timbro GRAND PIANO CONCERT.

### <span id="page-13-1"></span><span id="page-13-0"></span>**Suddivisione della tastiera tra due timbri**

È possibile usare la gamma più bassa della tastiera per suonare un timbro di basso. Quando la tastiera è suddivisa tra una gamma al lato sinistro e una al lato destro, il timbro assegnato alla gamma più bassa (lato sinistro) è "timbro della parte Lower", che viene riferito come "timbro Lower" in questo manuale. Il timbro assegnato alla gamma più alta (lato destro) è il "timbro della parte Upper1", che viene riferito come "timbro Upper1".

Uno qualsiasi dei 22 timbri di non basso può essere assegnato alla gamma più alta.

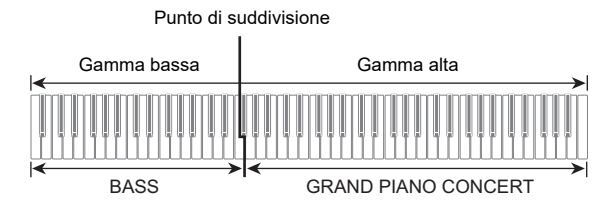

- Per usare la suddivisione per eseguire note **basse nella gamma più bassa**
- **1. Usare la procedura riportata nella sezione "[Selezione di un singolo timbro](#page-12-4)" (pagina [IT-12](#page-12-4)) per selezionare il timbro (Upper1) della gamma più alta.**

### **2. Mantenendo premuto** <sup>8</sup> GRAND PIANO**, premere il tasto della tastiera G2.**

Questa operazione assegna il timbro basso alla gamma più bassa.

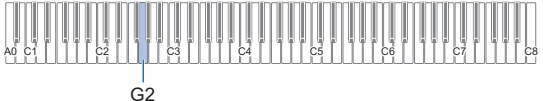

## **3. Rilasciare** <sup>8</sup> GRAND PIANO**.**

### NOTA

• È possibile regolare il volume della parte Lower e configurare altre impostazioni della parte Lower. Per maggiori informazioni, vedere la sezione "[Configurazione](#page-42-0)  [delle impostazioni della parte Upper2 e della parte Lower"](#page-42-0) (pagina [IT-42](#page-42-0)).

### ■ Per annullare la suddivisione della tastiera

• Toccare **8 GRAND PIANO.** Questo annulla la suddivisione della tastiera e seleziona il timbro GRAND PIANO CONCERT.

## <span id="page-14-1"></span><span id="page-14-0"></span>**Uso del metronomo**

Il metronomo suona ad un battito regolare per segnare il tempo. Usare il metronomo quando si desidera esercitarsi a suonare con un tempo regolare.

#### ■ **Per avviare o arrestare il metronomo**

### **1. Toccare** <sup>5</sup> METRONOME**.**

Questa operazione avvia il metronomo.

- Le spie LED sopra il pulsante  $\Box \blacktriangleright \blacksquare$  lampeggiano in giallo (prima battuta) e in rosso (battute rimanenti) a tempo con i battiti del metronomo.
- È possibile specificare le impostazioni di tempo, battito e volume del metronomo. Riferirsi alle informazioni riportate sotto. [Specificazione del tempo](#page-15-1) (pagina [IT-15](#page-15-1)) [Per cambiare il battito del metronomo](#page-14-2) (pagina [IT-14](#page-14-2))

[Per regolare il volume del metronomo](#page-14-3) (pagina [IT-14\)](#page-14-3)

**2. Per disattivare il metronomo, toccare di nuovo il pulsante** 5 METRONOME**.**

### <span id="page-14-2"></span>■ **Per cambiare il battito del metronomo**

**1. Mantenendo premuto** <sup>5</sup> METRONOME**, premere un tasto della tastiera da C3 a A3.**

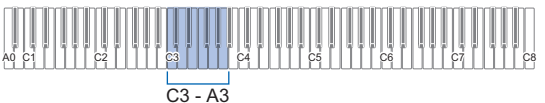

• L'impostazione del battito cambia a seconda del tasto della tastiera che si preme, come viene mostrato nella tabella sotto.

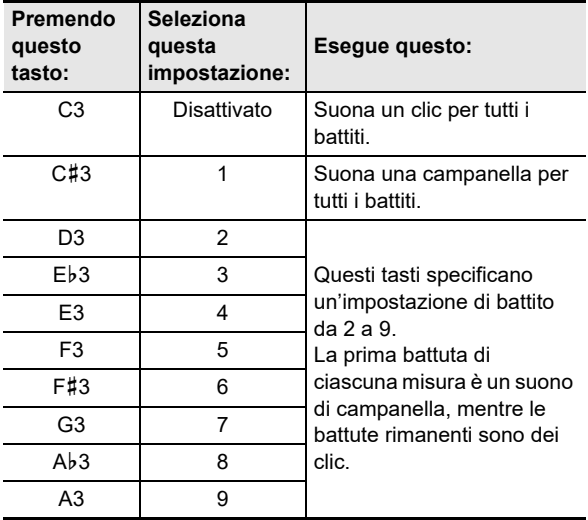

**2. Rilasciare** <sup>5</sup> METRONOME**.**

### <span id="page-14-3"></span>■ **Per regolare il volume del metronomo**

**1. Mantenendo premuto** <sup>5</sup> METRONOME**, premere il tasto della tastiera B**}**2 o B2.**

## A0 C1 C2 C4 C5 C6 C7 C3 C8  $Bb2$   $L_{B2}$

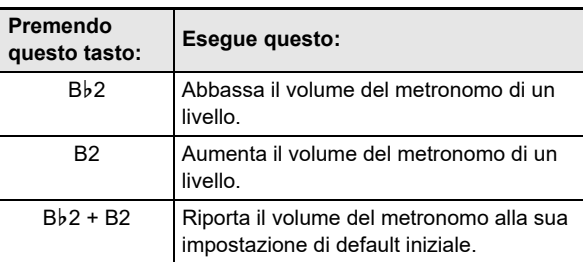

• È possibile regolare il volume del metronomo nella gamma da 0 (muto) a 42 (massimo). Quando si usano i tasti della tastiera Bb2 e B2 per cambiare l'impostazione, verrà emesso il tono di riferimento (pagina [IT-11](#page-11-1)) ogni volta che il valore diviene un multiplo di 10 (10, 20, ecc.).

## **2. Rilasciare** <sup>5</sup> METRONOME**.**

## <span id="page-15-1"></span><span id="page-15-0"></span>**Specificazione del tempo**

Quando si usa il metronomo (pagina [IT-14](#page-14-1)) o quando si riproduce un brano della Biblioteca musicale (pagina [IT-26](#page-26-2)), è possibile specificare un'impostazione del tempo nella gamma da 20 a 255 battiti per minuto. Usare i tasti della tastiera riportati sotto per specificare il valore di impostazione del tempo.

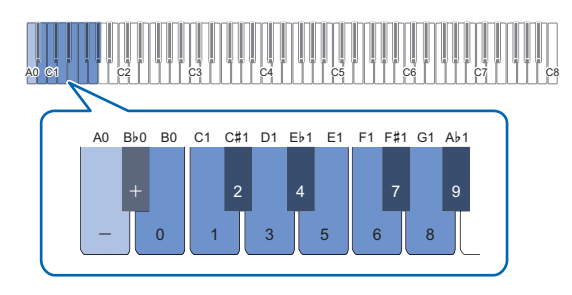

- Per immettere un valore di impostazione del **tempo**
- **1. Mantenere premuto** <sup>5</sup> METRONOME**.**
	- Non rilasciare **5 METRONOME** fino al punto 3, sotto.
- **2. Usare i tasti della tastiera da B0 a A**}**1 per immettere un valore di impostazione del tempo.**
	- Immettere tre cifre per il valore del tempo. Per specificare un valore che ha meno di tre cifre, immettere zero (0) per la cifra iniziale non utilizzata. Ad esempio, per specificare un tempo di 80 bpm, premere i tasti della tastiera nella seguente sequenza: B0 (0)  $\rightarrow$  G1 (8)  $\rightarrow$  B0 (0). Verrà emesso il tono di completamento (pagina [IT-11](#page-11-2)) quando si immette la terza cifra.
	- Qui, si dovrebbe usare il tasto della tastiera A0 o Bb0 per aumentare o diminuire il tempo di 1 ad ogni pressione.
	- Premendo i tasti della tastiera A0 e B}0 contemporaneamente, l'impostazione del tempo ritornerà al valore di default iniziale per il brano della Biblioteca musicale attualmente selezionato (pagina [IT-26](#page-26-2)).

### **3. Dopo che l'impostazione è come si desidera, rilasciare** 5 METRONOME**.**

#### ■ Per aumentare o diminuire il valore di **impostazione del tempo di 1**

### **1. Mantenendo premuto** <sup>5</sup> METRONOME**, premere il tasto della tastiera A0 o B**}**0 come si richiede.**

- Ogni pressione del tasto della tastiera A0 aumenterà il valore di impostazione di 1, mentre B}0 lo diminuirà di 1.
- È anche possibile usare i tasti della tastiera da B0 a A}1 per immettere un valore del tempo.

## **2. Rilasciare** <sup>5</sup> METRONOME**.**

### NOTA

• È anche possibile configurare l'impostazione del pedale collegato alla presa jack **[2] DAMPER PEDAL** in modo che premendo il pedale diverse volte cambierà il valore del tempo per corrispondere alla velocità con cui si preme il pedale. Vedere "[Cambio delle funzioni dei pedali"](#page-45-0) (pagina [IT-45](#page-45-0)).

### ■ **Per impostare l'andamento del tempo**

### **1. Mantenendo premuto** <sup>5</sup> METRONOME**, premere un tasto della tastiera da A1 a F2.**

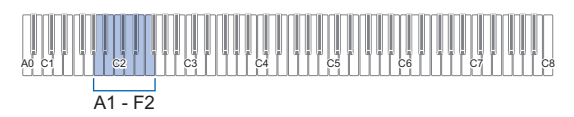

• Il tempo verrà impostato a quello indicato nella tabella riportata sotto concordemente al tasto premuto.

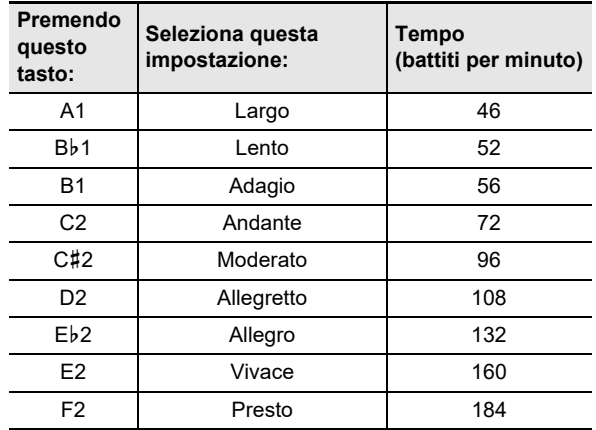

## <span id="page-16-0"></span>**Cambio della risposta della tastiera alla pressione del tocco (Risposta al tocco)**

La risposta al tocco altera il volume dei timbri a seconda della pressione esercitata sulla tastiera (velocità). Questa funzione vi fornisce la stessa espressività che si ottiene su un piano acustico.

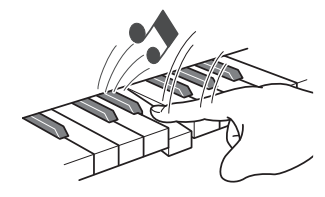

Premendo velocemente si producono note più sonore.

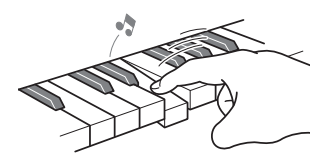

Premendo lentamente si producono note più smorzate.

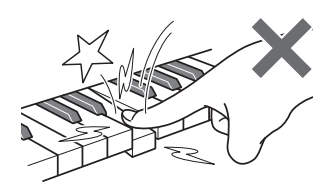

Non provare ad esercitare una pressione troppo forte.

### ■ **Per cambiare la sensibilità della risposta al tocco**

**1. Mantenendo premuto** <sup>8</sup> GRAND PIANO**, premere un tasto della tastiera da F**{**3 a B3.**

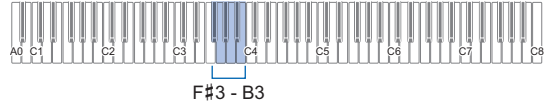

• La tabella riportata sotto mostra le impostazioni della sensibilità della risposta al tocco assegnata a ciascun tasto della tastiera.

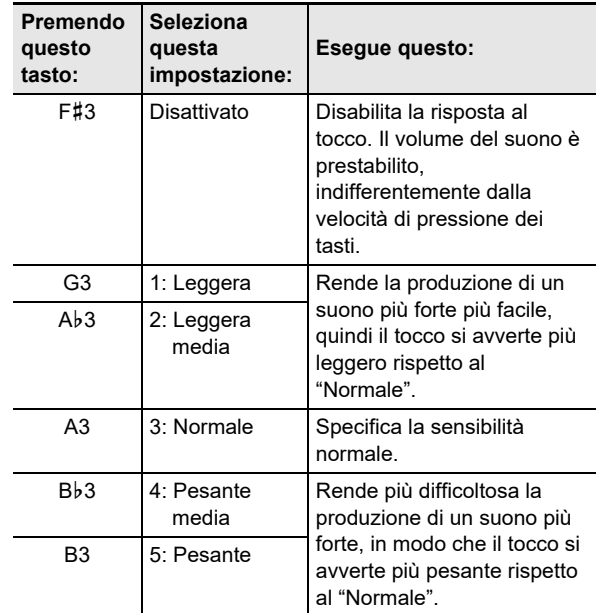

**2. Rilasciare** <sup>8</sup> GRAND PIANO**.**

## <span id="page-17-2"></span><span id="page-17-0"></span>**Cambio dell'intonazione in passi di semitoni (Trasposizione)**

La trasposizione vi consente di innalzare o abbassare l'intonazione dell'intero piano digitale in passi di semitoni. È possibile utilizzare questa funzione per innalzare o abbassare la tonalità della tastiera e per eseguire un brano in una tonalità che è più soddisfacente a voi, oppure per regolare ad una tonalità che meglio si adatta ad un cantante, ecc.

### ■ **Per cambiare l'impostazione di trasposizione**

**1. Mantenendo premuto** <sup>8</sup> GRAND PIANO**, premere il tasto della tastiera E3 o F3.**

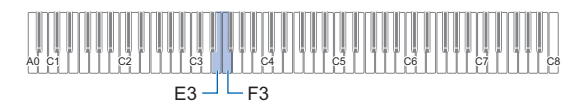

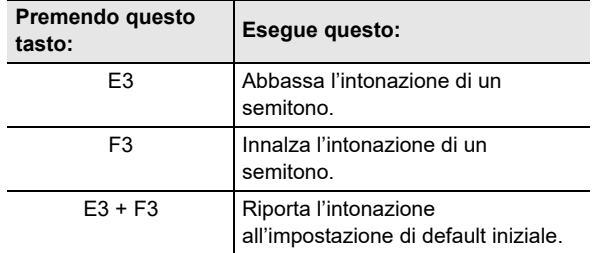

• È possibile cambiare l'intonazione della tastiera nella gamma compresa da –12 a +12 semitoni.

**2. Dopo che l'impostazione è come si desidera, rilasciare** 8 GRAND PIANO**.**

## <span id="page-17-3"></span><span id="page-17-1"></span>**Regolazione fine di un'intonazione (Intonazione)**

Usare la funzione di intonazione quando è necessario regolare leggermente l'intonazione per suonare assieme ad un altro strumento musicale.

- La funzione di intonazione specifica la frequenza della nota A4. È possibile impostare una frequenza nella gamma compresa da 415,5 a 465,9 Hz. L'impostazione di default iniziale è 440,0 Hz.
- È possibile cambiare la frequenza in passi di 0,1 Hz.

#### ■ **Per cambiare l'impostazione di intonazione**

### **1. Mantenere premuto** <sup>3</sup> FUNCTION**.**

• Non rilasciare **8 FUNCTION** fino al punto 3, sotto.

### **2. Usare i tasti della tastiera riportati sotto per regolare l'intonazione.**

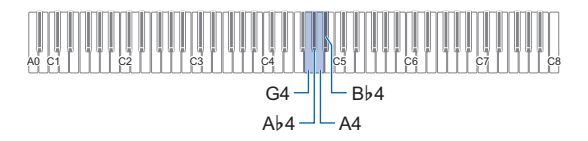

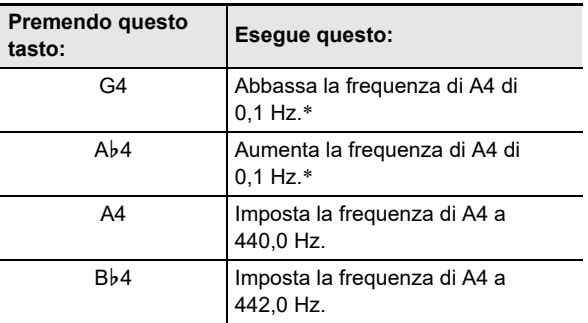

\* Un tono di riferimento viene emesso (pagina [IT-11\)](#page-11-1) ogni volta che i valori di impostazione divengono un intero (numero intero), come ad esempio 440, 441, ecc.

#### **3. Dopo aver selezionato l'intonazione che si desidera, rilasciare** 3 FUNCTION**.**

• L'impostazione dell'intonazione regolata viene mantenuta anche se si spegne l'alimentazione.

## <span id="page-18-1"></span>**Cambio dell'intonazione in unità di ottave (Spostamento di ottava)**

Lo spostamento di ottava vi consente di elevare o abbassare individualmente le intonazioni delle parti Upper1 e Upper2 in unità di ottave.

#### ■ Per cambiare l'intonazione della parte Upper1 in **unità di ottave**

**1. Mantenendo premuto** <sup>8</sup> GRAND PIANO**, premere il tasto della tastiera D3 o E**}**3.**

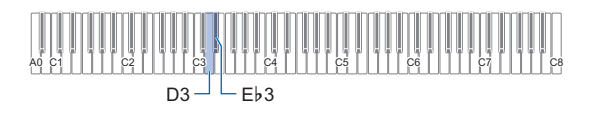

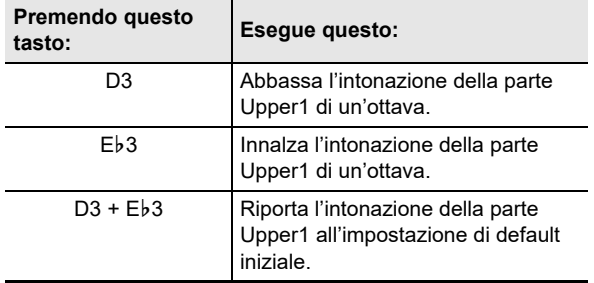

- È possibile variare l'ottava nella gamma da –2 a +2.
- **2. Dopo che l'impostazione è come si desidera, rilasciare** 8 GRAND PIANO**.**

### ■ Per cambiare l'intonazione della parte Upper2 in **unità di ottave**

### **1. Mantenendo premuto** <sup>8</sup> GRAND PIANO**, premere il tasto della tastiera C**{**5 o D5.**

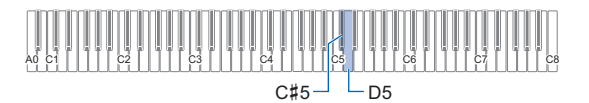

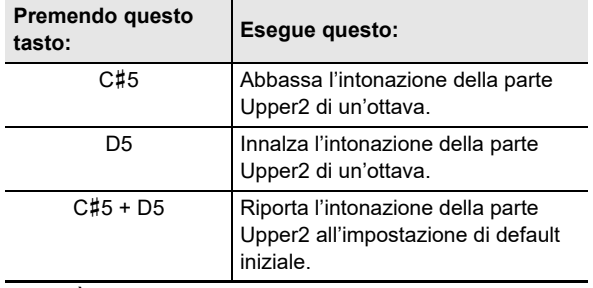

• È possibile variare l'ottava nella gamma da –2 a +2.

**2. Dopo che l'impostazione è come si desidera, rilasciare** 8 GRAND PIANO**.**

## <span id="page-18-2"></span><span id="page-18-0"></span>**Uso degli effetti di Modalità suono (Simulatore auditorium/ reverbero e Surround)**

Usare 4 SOUND MODE per abilitare e disabilitare gli effetti descritti di seguito.

#### ● **Simulatore auditorium/reverbero**

Simulatore auditorium e reverbero sono gli effetti che aggiungono tipi differenti di riverberazione al suono.

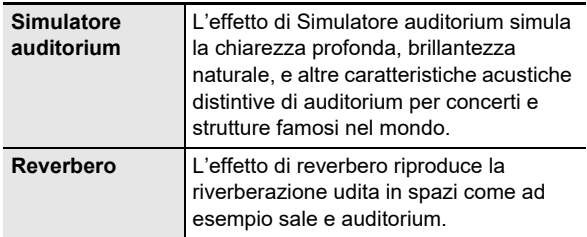

#### ● **Surround**

L'effetto Surround crea acustiche che fanno sembrare il suono dai diffusori, come proveniente da direzioni multiple (surround virtuale).

### NOTA

- L'impostazione di default iniziale all'accensione è di Simulatore auditorium/reverbero abilitato e Surround disabilitato.
- L'effetto Surround non è applicato all'uscita dalle prese jack  $\boxdot$  PHONES o dalle prese jack  $\boxdot$  LINE OUT R, L/ MONO del piano digitale.
- Per abilitare o disabilitare gli effetti di Simulatore **auditorium/reverbero e Surround**

### **1. Toccare** <sup>4</sup> SOUND MODE**.**

• Ogni volta che si tocca, commuta ciclicamente le impostazioni, e l'impostazione attuale viene indicata dalle spie LED come viene mostrato sotto.

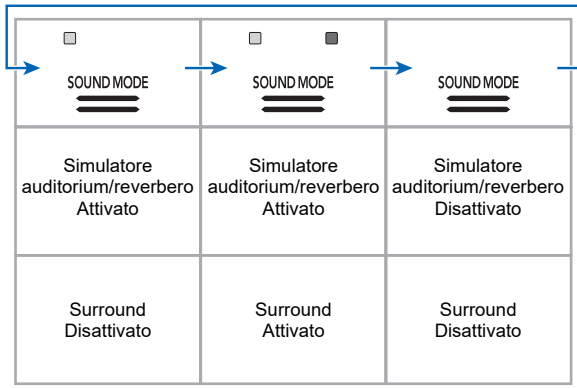

- <span id="page-19-0"></span>■ Per specificare il tipo di Simulatore auditorium/ **reverbero**
- **1. Mantenendo premuto** <sup>4</sup> SOUND MODE**, premere un tasto della tastiera da A0 a A**}**1.**

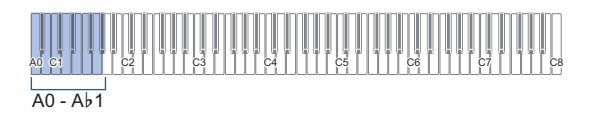

#### ● **Simulatore auditorium**

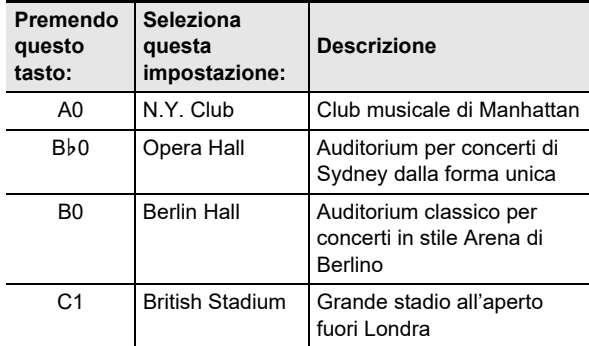

#### ● **Reverbero**

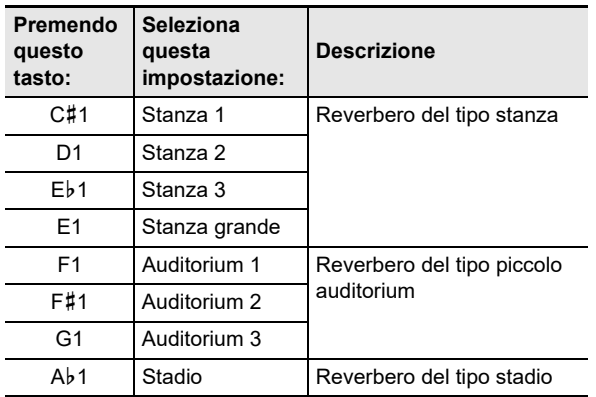

## **2. Rilasciare** <sup>4</sup> SOUND MODE**.**

- **Per regolare la profondità dell'effetto di Simulatore auditorium/reverbero**
- **1. Eseguire il punto 1 riportato in "[Per specificare](#page-19-0)  [il tipo di Simulatore auditorium/reverbero"](#page-19-0) (pagina [IT-19\)](#page-19-0) per selezionare un tipo di Simulatore auditorium/reverbero.**
- **2. Mantenendo premuto** <sup>4</sup> SOUND MODE**, usare i tasti della tastiera riportati sotto per regolare la profondità dell'effetto.**

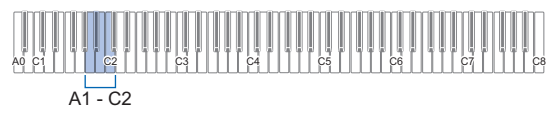

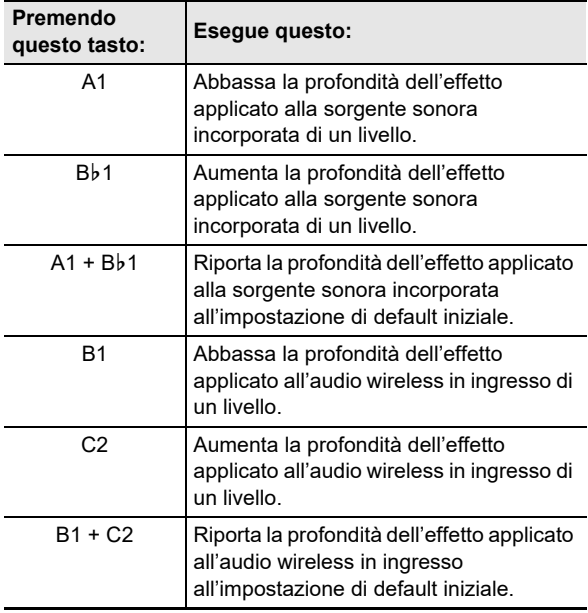

- La profondità dell'effetto può essere impostata ad un valore nella gamma da 0 (nessun effetto) a 42 (profondità massima). Quando si usano i tasti della tastiera per cambiare l'impostazione, verrà emesso il tono di riferimento (pagina [IT-11\)](#page-11-1) ogni volta che il valore diviene un multiplo di 10.
- **3. Dopo che l'impostazione è come si desidera, rilasciare** 4 SOUND MODE**.**
- Per specificare il tipo di Surround
- **1. Mantenendo premuto** <sup>4</sup> SOUND MODE**, premere il tasto della tastiera D2 (Surround tipo 1) o E**}**2 (Surround tipo 2).**

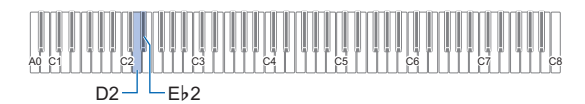

**2. Rilasciare** <sup>4</sup> SOUND MODE**.**

## <span id="page-20-1"></span><span id="page-20-0"></span>**Uso del chorus**

Il chorus è una funzione che aggiunge profondità e ampiezza alle note.

### <span id="page-20-3"></span>■ Per applicare un effetto di chorus a un timbro

**1. Mantenendo premuto** <sup>4</sup> SOUND MODE**, premere un tasto della tastiera da E2 a A**}**2.**

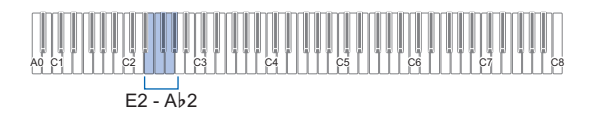

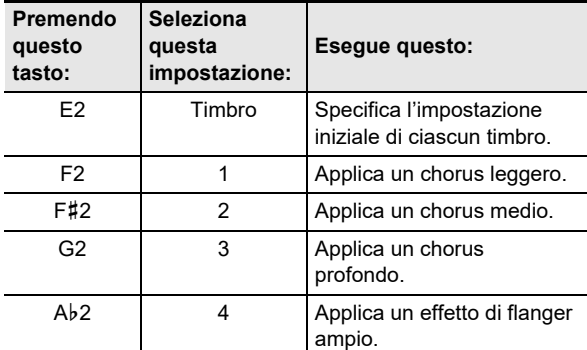

## **2. Rilasciare** <sup>4</sup> SOUND MODE**.**

## <span id="page-20-2"></span>**Uso di Brillantezza**

La brillantezza può essere usata per rendere un suono più brillante o più morbido.

#### ■ **Per regolare la brillantezza**

**1. Mantenendo premuto** <sup>4</sup> SOUND MODE**, premere il tasto della tastiera A2 o B**}**2.**

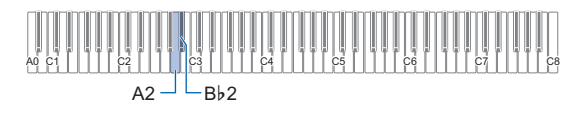

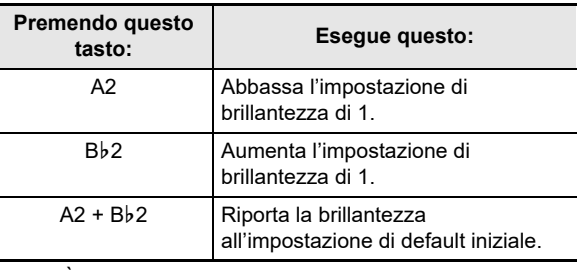

• È possibile specificare un valore di impostazione nella gamma da –3 a +3. Un'impostazione di +1 o più grande conferisce alle note una sensazione più brillante, mentre –1 o inferiore rende il suono delle note più morbide.

### **2. Dopo che l'impostazione è come si desidera, rilasciare** 4 SOUND MODE**.**

## <span id="page-21-0"></span>**Regolazione delle caratteristiche del suono di pianoforte acustico (Simulatore acustico)**

I timbri del vostro piano digitale hanno elementi incorporati che gli conferiscono le caratteristiche di riverberazione di un pianoforte acustico. È possibile usare la procedura riportata sotto per regolare le caratteristiche delle note.

#### ■ Per regolare le caratteristiche del suono di pianoforte acustico

### **1. Mantenere premuto** <sup>4</sup> SOUND MODE**.**

- Non rilasciare 4 SOUND MODE fino al punto 3, sotto.
- **2. Usare i tasti della tastiera mostrati nella tabella riportata sotto per configurare la voce di impostazione che si desidera.**

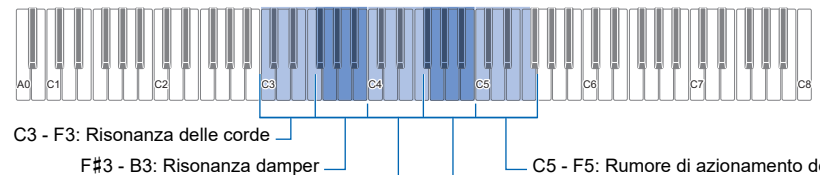

C4 - F4: Damper noise

C5 - F5: Rumore di azionamento del rilascio dei tasti

F{4 - B4: Rumore di azionamento dell'attivazione dei tasti

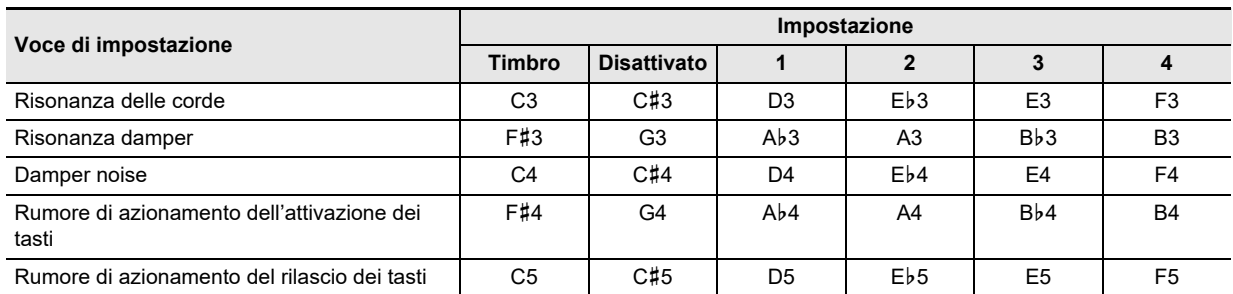

• Per ciascuna voce di impostazione, premere il tasto della tastiera che corrisponde all'impostazione che si desidera. Ad esempio, per selezionare l'impostazione 4 per la Risonanza delle corde, premere il tasto della tastiera F3.

• Per maggiori informazioni sulle voci di impostazione e loro impostazioni, vedere la ["Lista delle voci di impostazione del](#page-22-0)  [suono di pianoforte acustico](#page-22-0)" (pagina [IT-22\)](#page-22-0).

### **3. Dopo che tutte le impostazioni sono nella maniera desiderata, rilasciare** <sup>4</sup> SOUND MODE**.**

### <span id="page-22-0"></span>■ **Lista delle voci di impostazione del suono di pianoforte acustico**

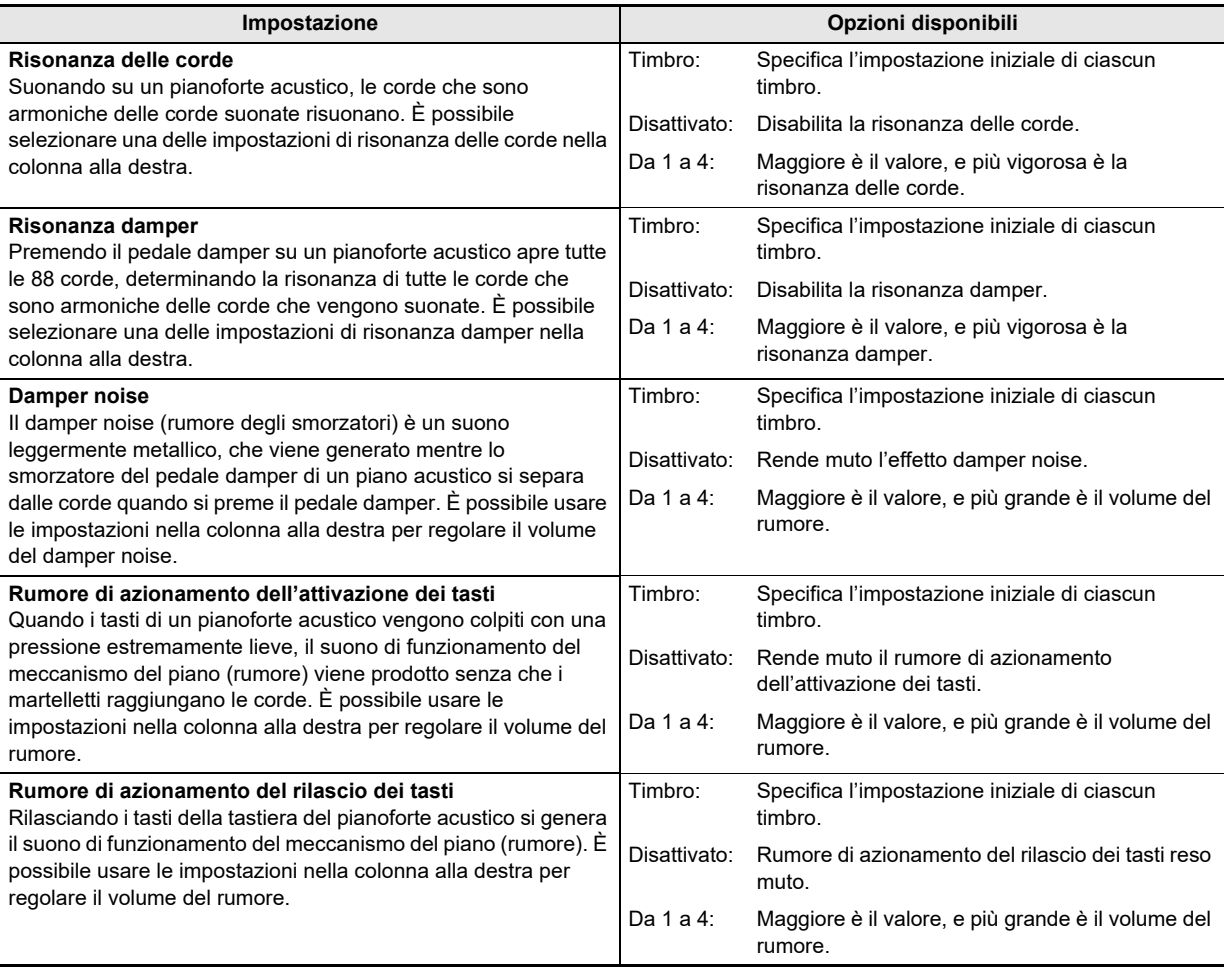

### ■ **Per regolare il timing da quando si preme il tasto al suono (risposta del martelletto)**

**1. Mantenendo premuto** <sup>8</sup> GRAND PIANO**, premere un tasto della tastiera da C4 a F4.**

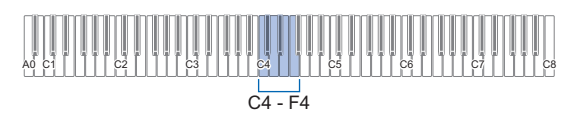

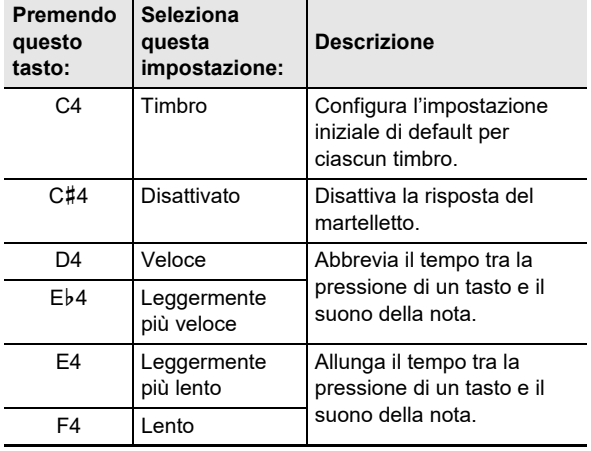

## **2. Rilasciare** <sup>8</sup> GRAND PIANO**.**

- Per regolare il timing dal rilascio del tasto allo **smorzamento (risposta al rilascio dei tasti)**
- **1. Mantenendo premuto** <sup>8</sup> GRAND PIANO**, premere un tasto della tastiera da F**{**4 a A4.**

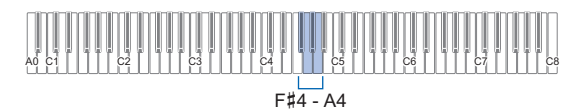

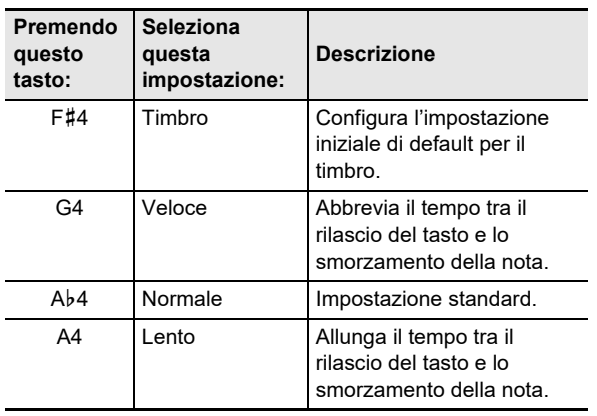

**2. Rilasciare** <sup>8</sup> GRAND PIANO**.**

## <span id="page-23-0"></span>**Suddivisione della tastiera per l'esecuzione del duetto**

È possibile suddividere la tastiera al centro per l'esecuzione del duetto, in modo che i lati sinistro e destro abbiano stesse gamme.

Il modo di duetto rappresenta la maniera perfetta per condurre le lezioni, con l'insegnante che suona sul lato sinistro e l'allievo che esegue lo stesso brano sul lato destro.

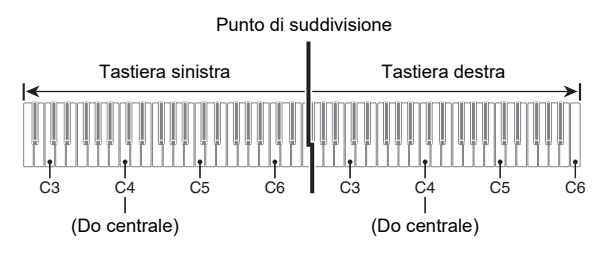

### NOTA

- È possibile cambiare le gamme delle tastiere di sinistra e di destra in unità di ottave dalle loro impostazioni di default iniziali. Questa funzione risulta utile, ad esempio, se la gamma predefinita non è sufficiente quando una persona sta eseguendo la parte per la mano sinistra e l'altra persona sta eseguendo la parte per la mano destra. Per informazioni sull'operazione di impostazione, vedere ["Per cambiare le ottave delle tastiere per il duetto"](#page-24-0) (pagina [IT-24](#page-24-0)).
- **Funzionamento del pedale durante l'esecuzione di un duetto**
- Se si sta usando l'unità pedali SP-34 disponibile separatamente, il pedale all'estrema sinistra è il pedale damper per la tastiera sinistra, mentre il pedale all'estrema destra è il pedale damper per la tastiera destra. Solo il pedale damper per la tastiera destra supporta il funzionamento di metà pedale.

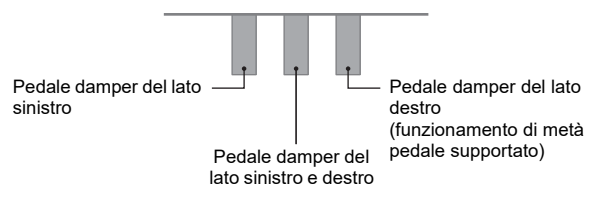

• Per usare il pedale in dotazione SP-3 come un pedale damper che influisce su entrambe le tastiere di sinistra e di destra, collegarlo alla presa jack **in DAMPER PEDAL**. Nel modo di duetto, questo pedale funziona come un pedale damper, indifferentemente dal tipo di effetto assegnato ad esso con la procedura riportata in "[Cambio](#page-45-0)  [delle funzioni dei pedali](#page-45-0)" (pagina [IT-45](#page-45-0)). Il funzionamento di metà pedale non è supportato in questo caso.

### ■ **Per usare il modo di duetto**

**1. Mantenendo premuto** <sup>3</sup> FUNCTION**, premere il tasto della tastiera B**}**5.**

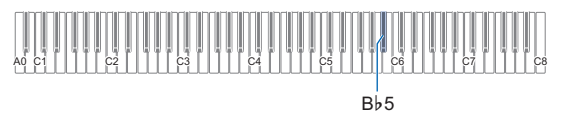

Ogni volta che si preme il tasto della tastiera B}5 per cambiare questa impostazione, viene emesso un tono di notifica per indicare l'impostazione nuovamente selezionata.

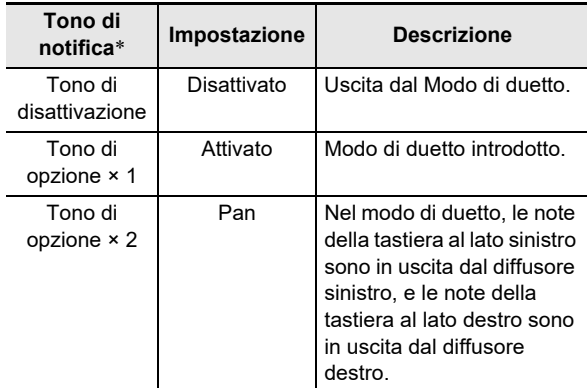

\* Per maggiori informazioni, vedere la sezione ["Toni di](#page-10-1)  [notifica](#page-10-1)" (pagina [IT-10\)](#page-10-1).

### **2. Dopo che l'impostazione è come si desidera, rilasciare <b>3** FUNCTION.

### NOTA

- Alcune impostazioni divengono fisse e non possono essere cambiate durante il modo di duetto.
- Simulatore auditorium/reverbero (pagina [IT-18\)](#page-18-2), Surround (pagina [IT-18](#page-18-2)) e Chorus (pagina [IT-20](#page-20-3)) sono disabilitati mentre l'impostazione del modo di duetto è "Pan".

#### <span id="page-24-0"></span>■ Per cambiare le ottave delle tastiere per il duetto

- **1. Mantenere premuto** <sup>3</sup> FUNCTION**.** • Non rilasciare **3 FUNCTION** fino al punto 3, sotto.
- **2. Usare i tasti della tastiera riportati sotto per cambiare le ottave delle tastiere al lato sinistro e al lato destro.**

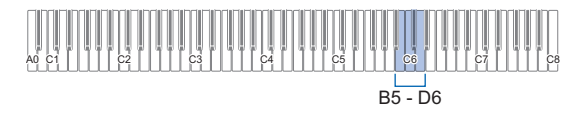

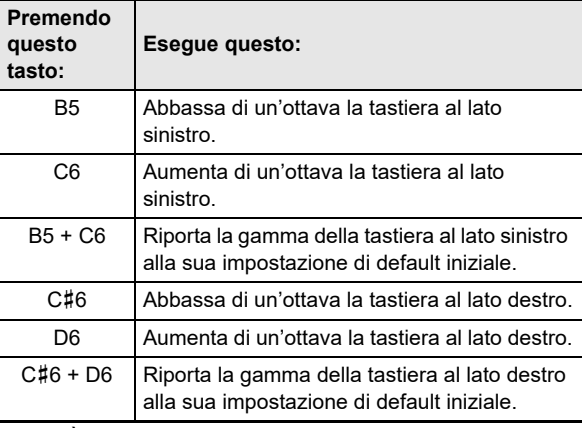

• È possibile cambiare l'ottava di ciascuna tastiera nella gamma compresa da –2 a +2 ottave.

#### **Esempio di impostazione**

Premendo il tasto della tastiera C6 una volta, si configureranno le ottave delle tastiere come viene mostrato di seguito.

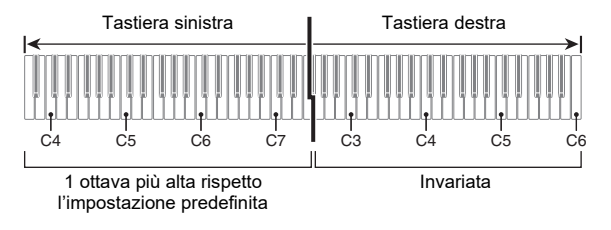

**3. Quando le impostazioni di ottava delle tastiere sono nella maniera desiderata, rilasciare 8 FUNCTION.** 

## <span id="page-25-0"></span>**Cambio dell'intonazione scala (Temperamento) della tastiera**

È possibile cambiare la scala della tastiera dal temperamento equabile standard ad altra intonazione che è più adatta per eseguire la musica indiana, musica araba, musica classica, ecc. È possibile selezionare tra le 17 scale preimpostate descritte sotto.

### ■ **Per cambiare la scala**

**1. Mantenendo premuto** <sup>3</sup> FUNCTION**, premere un tasto della tastiera da C3 a E4.**

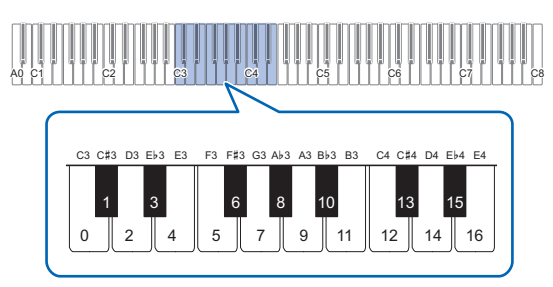

• Premendo un tasto della tastiera, cambia alla scala applicabile come viene mostrato nella tabella sotto.

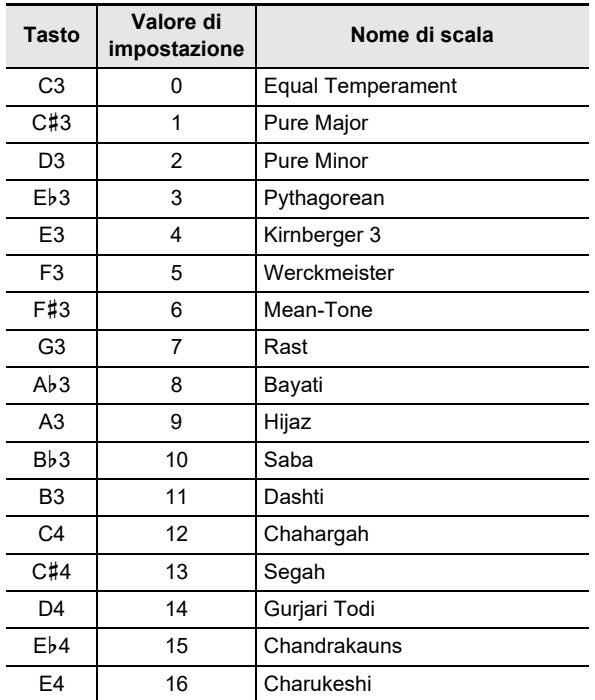

**2. Rilasciare** <sup>3</sup> FUNCTION**.**

### ■ **Per specificare la nota di base della scala**

**1. Mantenendo premuto** <sup>3</sup> FUNCTION**, premere un tasto della tastiera da C2 a B2.**

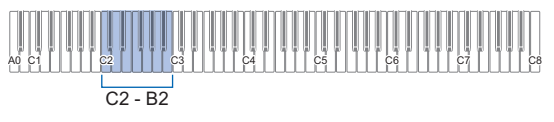

• La nota del tasto della tastiera che si preme diviene la nota di base.

## **2. Rilasciare** <sup>3</sup> FUNCTION**.**

#### ■ Per disabilitare l'accordatura progressiva del **piano**

Generalmente, l'accordatura progressiva del piano si riferisce all'accordatura dei toni più alti superiore al normale, e dei toni più bassi inferiore al normale.

### **1. Mantenendo premuto** <sup>3</sup> FUNCTION**, premere il tasto della tastiera F4.**

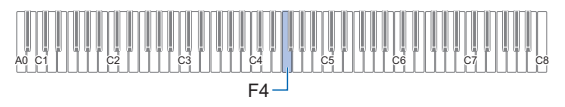

- Questo disabilita l'accordatura progressiva del piano.
- Ogni pressione di F4 commuta tra l'attivazione e la disattivazione.

## **2. Rilasciare** <sup>3</sup> FUNCTION**.**

# <span id="page-26-1"></span>**Ascolto dei brani**

Il vostro piano digitale può riprodurre i dati MIDI (inclusi i brani incorporati) come anche i dati audio. L'uso di un'unità flash USB aumenta il numero di funzioni disponibili.

## **NOTA**

- A seconda del tipo di dati che si desidera riprodurre, sarà necessario commutare il tipo di brano tra il modo MIDI e il modo audio.
- Per la registrazione, vedere "[Registrazione/riproduzione](#page-30-1)  [delle esecuzioni"](#page-30-1) (pagina [IT-30](#page-30-1)).
- **Funzioni disponibili usando il solo piano digitale**

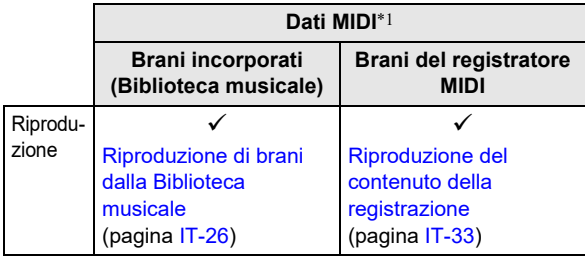

● **Quando viene usato con un'unità flash USB, è possibile fare anche quanto segue:**

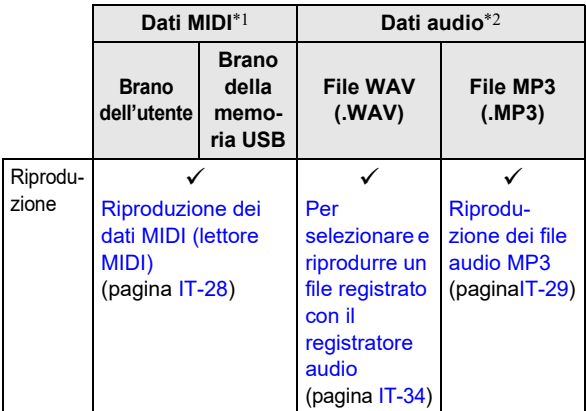

\*1 Tipo di brano: Modo MIDI

\*2 Tipo di brano: Modo Audio

## <span id="page-26-2"></span><span id="page-26-0"></span>**Riproduzione di brani dalla Biblioteca musicale**

È possibile usare la Biblioteca musicale per il vostro piacere di ascolto o per esercitarsi con i brani di piano.

- La Biblioteca musicale include 60 brani, numerati da 1 a 60.
- È anche possibile riprodurre ed esercitarsi con i brani (brani dell'utente) trasferiti da un dispositivo smart o da un'unità flash USB alla memoria del piano digitale come brani della Biblioteca musicale da 61 a 70.

## (V) IMPORTANTE!

**• È possibile aggiungere brani dell'utente da un dispositivo smart o da un'unità flash USB collegati con il piano digitale. È possibile cancellare brani dell'utente da un dispositivo smart che è collegato con il piano digitale. Per i dettagli, vedere "[Uso dell'applicazione](#page-52-1)  [dedicata](#page-52-1)" (pagina [IT-52\)](#page-52-1) e ["Unità flash USB](#page-35-0)" (pagina [IT-35](#page-35-0)).**

### <span id="page-26-3"></span>■ **Preparazione per l'uso della Biblioteca musicale**

Se il piano digitale è nel modo Audio, eseguire la procedura riportata sotto per commutare al modo MIDI.

### **1. Mantenendo premuto** <sup>3</sup> FUNCTION**, premere il tasto della tastiera E**}**6.**

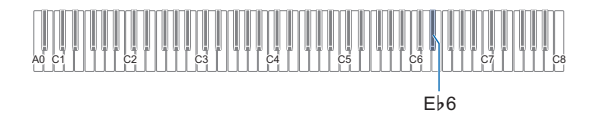

## **2. Rilasciare** <sup>3</sup> FUNCTION**.**

### <span id="page-27-1"></span>■ **Per ascoltare i brani della Biblioteca musicale**

**1. Eseguire la procedura riportata in "[Preparazione per l'uso della Biblioteca](#page-26-3)  [musicale"](#page-26-3) (pagina [IT-26](#page-26-3)).**

### **2. Selezionare il brano che si desidera.**

(1) Mantenendo premuto  $\bullet$   $\blacktriangleright$   $\blacksquare$ , premere uno dei tasti della tastiera riportati sotto.

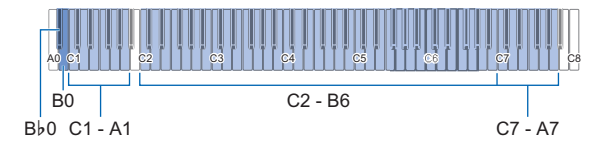

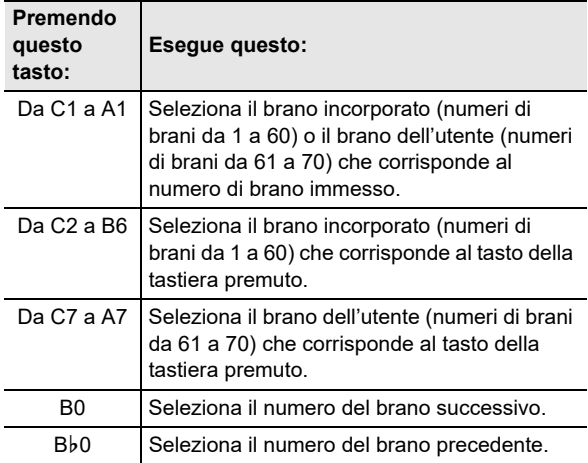

- Per informazioni su come immettere numeri di brani e sui tasti della tastiera che si devono usare per immettere, vedere la sezione ["Introduzione di](#page-10-0)  [numeri di brani usando i tasti della tastiera per la](#page-10-0)  [selezione brano \(10 tasti\)](#page-10-0)" (pagina [IT-10\)](#page-10-0). Per una lista dei brani, vedere la ["Lista della Biblioteca](#page-64-0)  [musicale"](#page-64-0) (pagina [IT-64\)](#page-64-0).
- (2) Rilasciare  $\bullet$   $\blacktriangleright$   $\blacksquare$ .

### **3. Per avviare la riproduzione del brano, toccare**   $6 \rightarrow$ **.**

- Le spie LED sopra il pulsante  $\Box \blacktriangleright \blacksquare$  lampeggiano in giallo (prima battuta) e in rosso (battute rimanenti) a tempo con i battiti del metronomo.
- La riproduzione si fermerà automaticamente quando viene raggiunta la fine del brano. Per arrestare la riproduzione del brano, toccare  $\Box \blacktriangleright \blacksquare$ .

### NOTA

• Selezionando un brano nel punto 2 della procedura riportata sopra, si configurerà automaticamente il piano digitale con le impostazioni che sono appropriate per il brano selezionato, e le impostazioni della parte in riproduzione (pagina [IT-27\)](#page-27-0) ritorneranno alle condizioni di default iniziali.

<span id="page-27-0"></span>■ Per usare un brano della Biblioteca musicale per **l'esercizio**

### NOTA

- È possibile disattivare la parte per la mano sinistra o per la mano destra di un brano incorporato, e suonare insieme sulla tastiera.
- **1. Eseguire i punti 1 e 2 riportati in "[Per ascoltare](#page-27-1)  [i brani della Biblioteca musicale"](#page-27-1) (pagina [IT-27\)](#page-27-1) per selezionare il brano che si desidera per esercitarsi.**
- **2. Come si richiede, eseguire la procedura riportata in "[Specificazione del tempo"](#page-15-1) (pagina [IT-15](#page-15-1)) per specificare il tempo del brano.**
	- Con alcuni brani, il tempo cambierà durante la riproduzione, per conferire espressione all'esecuzione.
- **3. Selezionare la parte di riproduzione (parte della mano sinistra o della mano destra).**
	- (1) Mantenendo premuto  $\bullet \rightarrow \bullet$ , premere il tasto della tastiera A0 (tasto bianco all'estrema sinistra). Ogni volta che si preme il tasto della tastiera A0, si commutano ciclicamente le impostazioni mostrate di seguito. Illuminato solo L: Parte della mano sinistra eseguita, parte della mano destra resa muta. Illuminato solo R: Parte della mano destra eseguita, parte della mano sinistra resa muta. Illuminati entrambi LR: Entrambi le parti della mano sinistra e della mano destra eseguite. (2) Rilasciare  $\bullet$   $\blacktriangleright$   $\blacksquare$ .
- **4. Per avviare la riproduzione del brano, toccare**   $\mathbf{G} \rightarrow \mathbf{R}$ .
	- Suonare la parte resa muta insieme alla riproduzione.
	- È anche possibile cambiare l'impostazione del tempo durante la riproduzione.
	- La riproduzione si fermerà automaticamente quando viene raggiunta la fine del brano. Per arrestare la riproduzione del brano, toccare  $\Box \blacktriangleright \blacksquare$ .

## <span id="page-28-0"></span>**Riproduzione dei dati MIDI (lettore MIDI)**

Il piano digitale dispone un riproduttore MIDI che può riprodurre i tipi di file MIDI descritti di seguito.

### ■ **Brani riproducibili**

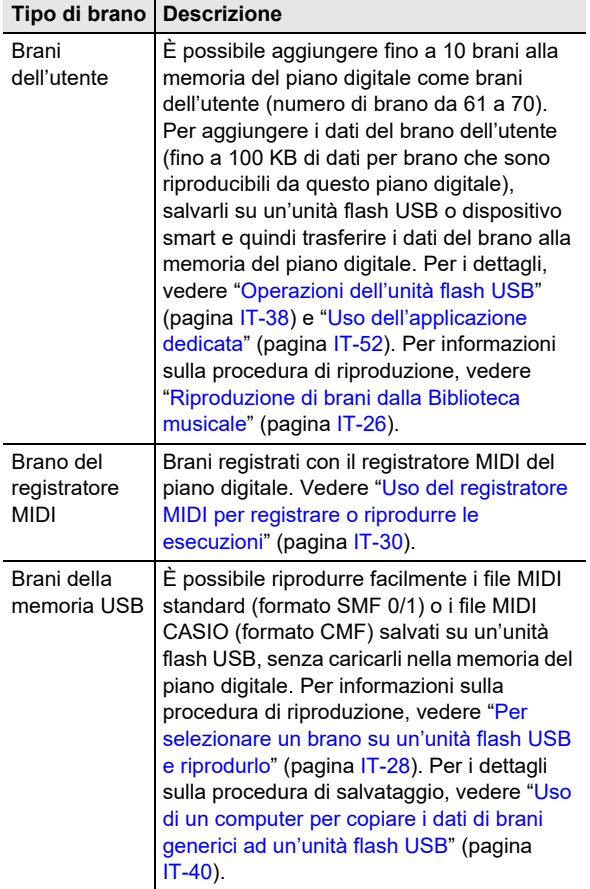

### <span id="page-28-2"></span>■ **Preparazione per l'uso del riproduttore MIDI**

Eseguire i passi riportati sotto per introdurre la modalità MIDI del piano digitale.

### **1. Mantenendo premuto** <sup>3</sup> FUNCTION**, premere il tasto della tastiera E**}**6.**

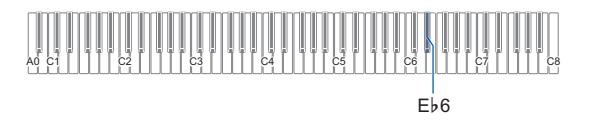

## **2. Rilasciare** <sup>3</sup> FUNCTION**.**

- <span id="page-28-1"></span>■ **Per selezionare un brano su un'unità flash USB e riprodurlo**
- **1. Eseguire la procedura riportata in "[Preparazione per l'uso del riproduttore MIDI](#page-28-2)" (pagina [IT-28\)](#page-28-2).**
- **2.Inserire l'unità flash USB che contiene il brano**  che si desidera riprodurre, nella porta **il USB Tipo A del piano digitale.**
	- Per precauzioni quando si maneggia un'unità flash USB, vedere ["Unità flash USB](#page-35-0)" (pagina [IT-35\)](#page-35-0).
- **3.** Mantenendo premuto **6** ▶ ■, premere il tasto **della tastiera B7.**

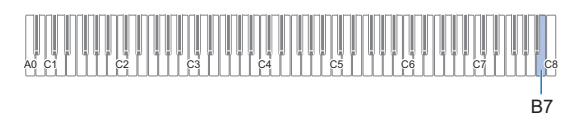

**4.** Mantenendo premuto **6 ▶** ■, premere uno **dei tasti della tastiera riportati sotto per selezionare il brano che si desidera ascoltare.**

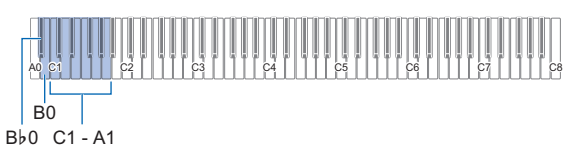

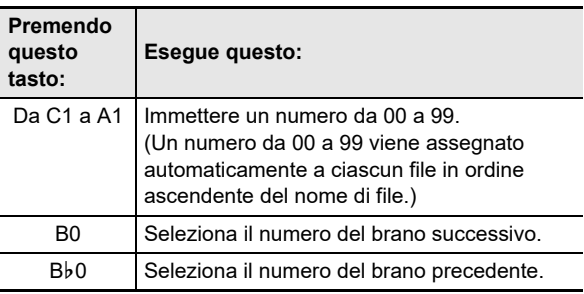

• Per informazioni su come immettere numeri e sui tasti della tastiera che si devono usare per l'introduzione, vedere ["Introduzione di numeri di brani usando i tasti](#page-10-0)  [della tastiera per la selezione brano \(10 tasti\)"](#page-10-0) (pagina [IT-10](#page-10-0)).

### NOTA

• Il piano digitale emette un tono di notifica se un file con il numero specificato non esiste.

### $5.$  **Rilasciare <b>6**  $\blacktriangleright$ /**E**.

- **6. Per avviare la riproduzione del brano**  selezionato, toccare **6**  $\rightharpoonup$ **I**.
	- La riproduzione si arresta automaticamente quando viene raggiunta la fine del brano. Per interrompere la riproduzione di un brano prima della conclusione, toccare  $\mathbf{\Omega} \rightarrow \mathbf{I}$ .

■ Per suonare un brano con una delle parti di mano **resa muta (per l'esercizio della parte resa muta)**

### **NOTA**

- Questa procedura può essere usata per un brano su un'unità flash USB.
- **1. Eseguire i passi da 1 a 4 riportati in ["Per](#page-28-1)  [selezionare un brano su un'unità flash USB e](#page-28-1)  [riprodurlo](#page-28-1)" (pagina [IT-28\)](#page-28-1) per selezionare il brano che si desidera per esercitarsi.**
- **2. Se si desidera, è possibile usare la procedura riportata in "[Specificazione del tempo"](#page-15-1) (pagina [IT-15](#page-15-1)) per specificare il tempo.**
- **3. Selezionare la parte di riproduzione (parte della mano sinistra o della mano destra).**
	- (1) Mantenendo premuto  $\bullet$   $\blacktriangleright$   $\blacksquare$ , premere il tasto della tastiera A0 (tasto bianco all'estrema sinistra). Ogni volta che si preme il tasto della tastiera A0, si commutano ciclicamente le impostazioni mostrate di seguito.

Illuminato solo L: Parte della mano sinistra eseguita, parte della mano destra resa muta.

Illuminato solo R: Parte della mano destra eseguita, parte della mano sinistra resa muta.

Illuminati entrambi LR: Entrambi le parti della mano sinistra e della mano destra eseguite.

(2) Rilasciare  $\bullet$   $\blacktriangleright$ / $\blacksquare$ .

### **4. Per avviare la riproduzione del brano, toccare**   $\mathbf{a} \rightarrow \mathbf{b}$

- Suonare la parte resa muta insieme alla riproduzione.
- È anche possibile cambiare l'impostazione del tempo durante la riproduzione.
- La riproduzione si fermerà automaticamente quando viene raggiunta la fine del brano. Per arrestare la riproduzione del brano, toccare  $\Box \blacktriangleright \blacksquare$ .

### **NOTA**

• Quando si riproduce un file MIDI standard (formato SMF) salvato su un'unità flash USB, il canale 3 verrà assegnato alla parte della mano sinistra mentre il canale 4 verrà assegnato alla parte della mano destra.

## <span id="page-29-0"></span>**Riproduzione dei file audio MP3**

Il vostro piano digitale può riprodurre i file audio MP3. File TAKE\*\*.MP3 (\*\* = 01-99) nella cartella MUSICDAT salvata su un'unità flash USB.

### NOTA

- Il nome file dei dati MP3 che si desidera riprodurre deve essere cambiato al formato TAKE\*\*.MP3 (\*\* = 01-99) e quindi salvato.
- **1. Mantenendo premuto** <sup>3</sup> FUNCTION**, premere il tasto E6 per commutare al modo audio.**

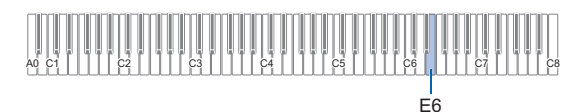

## **2.** Rilasciare **3 FUNCTION**.

- **3.Inserire un'unità flash USB che contiene i brani salvati su di essa, nella porta <b>iii** USB Tipo A **sul piano digitale.**
- **4.** Mantenendo premuto **6 ▶**/■, premere i **seguenti tasti della tastiera per selezionare il brano che si desidera ascoltare.**

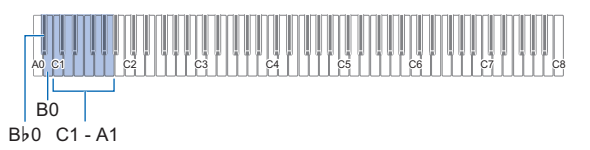

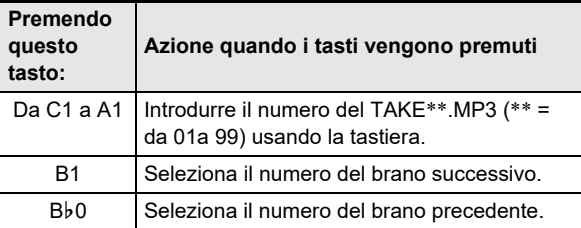

• Per i tasti utilizzati per introdurre numeri ed il metodo di introduzione, vedere "[Introduzione di numeri di brani](#page-10-0)  [usando i tasti della tastiera per la selezione brano \(10](#page-10-0)  [tasti\)](#page-10-0)" (pagina [IT-10\)](#page-10-0).

### $5.$  **Rilasciare**  $6.$  $\blacktriangleright$  $\blacktriangleright$ .

### $6.$  Per avviare la riproduzione, toccare  $6 \rightarrow \mathbb{R}$ .

• La riproduzione si arresta quando viene raggiunta la fine. Per arrestare la riproduzione in un punto intermedio, toccare  $\bullet$   $\blacktriangleright$   $\blacksquare$ .

### NOTA

• Se il nome file WAV "TAKE\*\*.WAV (\*\* = 01-99)" e il nome file MP3 "TAKE\*\*.MP3 (\*\* = 01-99)" sono gli stessi, verrà riprodotto il file WAV.

## <span id="page-30-1"></span>**Registrazione/riproduzione delle esecuzioni**

Il vostro piano digitale può registrare/riprodurre dati MIDI (inclusi i brani incorporati) come anche i dati audio. L'uso di un'unità flash USB aumenta il numero di funzioni disponibili.

### NOTA

• A seconda del tipo di dati che si desidera registrare/riprodurre, sarà necessario commutare il tipo di brano tra il modo MIDI e il modo audio.

#### ● **Funzioni disponibili usando il solo piano digitale**

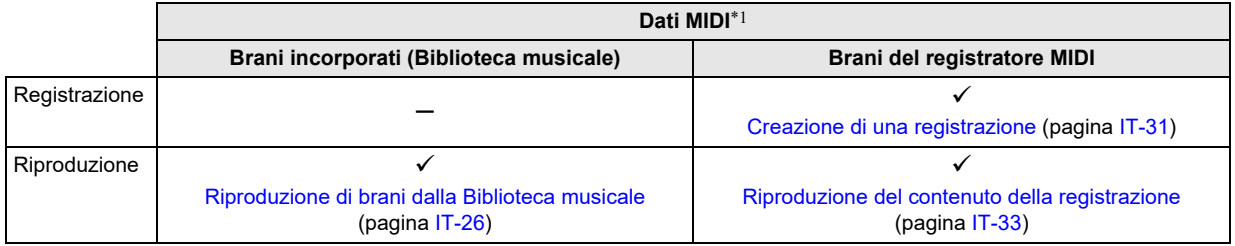

#### ● **Quando viene usato con un'unità flash USB, è possibile fare anche quanto segue:**

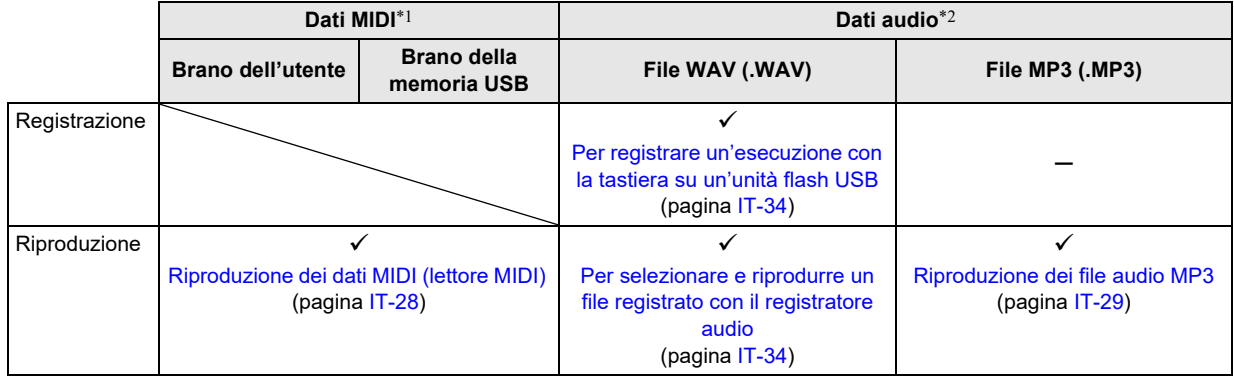

\*1 Tipo di brano: Modo MIDI

\*2 Tipo di brano: Modo Audio

## <span id="page-30-2"></span><span id="page-30-0"></span>**Uso del registratore MIDI per registrare o riprodurre le esecuzioni**

Il registratore MIDI registra l'esecuzione con la tastiera del piano digitale come dati MIDI.

## (V) IMPORTANTE!

**• CASIO COMPUTER CO., LTD. non si assume alcuna responsabilità per eventuali danni, perdite di profitti, o pretese da parte di terzi in seguito alla cancellazione dei dati registrati, dovuta a problemi di malfunzionamento, riparazioni, o per qualsiasi altra ragione.**

#### ■ **Registratore MIDI**

Il piano digitale ha due registratori: un registratore MIDI e un registratore audio. Il registratore MIDI non registra il suono stesso (dati audio) ma registra informazioni dell'esecuzione sulla tastiera (pressione e rilascio dei tasti, forza del tocco, ecc.) come dati MIDI.\*

- Può essere memorizzato un brano registrato alla volta. Avviando una nuova registrazione si cancellano tutti i dati precedentemente registrati nella memoria.
- La traccia sinistra e la traccia destra possono essere registrate individualmente e combinate in un singolo brano.

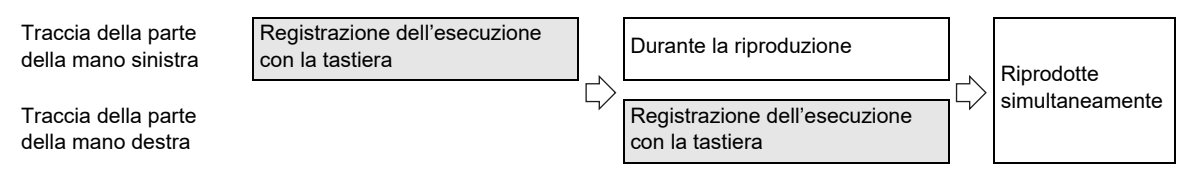

• Fino a circa 10.000 note (totale di due tracce) possono essere registrate per un singolo brano.

#### \* MIDI

MIDI è l'acronimo per "Musical Instrument Digital Interface (interfaccia digitale per strumenti musicali)". Esso è uno standard universale che rende possibile per strumenti musicali, computer ed altri dispositivi, di scambiare le informazioni di esecuzione (pressione/rilascio dei tasti della tastiera, pressione al tocco, ecc.) indifferentemente dal fabbricante. I dati di esecuzione in questo caso vengono chiamati "dati MIDI".

### <span id="page-31-2"></span>■ **Dati MIDI registrati**

Registrando con il registratore MIDI, si registrano anche le operazioni e le impostazioni riportate sotto nella memoria del piano digitale.

- Esecuzione sulla tastiera e operazioni con i pedali
- Timbro
- Tempo\*
- Battuta\*
- Impostazione di sovrapposizione (solo la traccia della parte della mano sinistra)
- Impostazione di suddivisione (solo la traccia della parte della mano sinistra)
- Duetto (solo la traccia della parte della mano sinistra)
- Modalità suono (tipo di simulatore auditorium/reverbero, profondità del simulatore auditorium/reverbero applicata alla sorgente sonora del piano digitale, e tipo di surround), chorus, brillantezza\*
- Impostazione del simulatore acustico\*
- Scala\*
- Accordatura progressiva\*
- \* Comune per entrambe le tracce. Le impostazioni configurate per la traccia della parte della mano sinistra vengono applicate anche alla traccia della parte della mano destra.

#### <span id="page-31-1"></span>■ **Preparazione per l'uso del registratore MIDI**

Il piano digitale ha due registratori: un registratore MIDI e un registratore audio. A seconda del tipo di dati che si desidera registrare o riprodurre, è necessario prima selezionare il modo MIDI o il modo audio.

- Il registratore MIDI può essere usato mentre il piano digitale è nel modo MIDI. Se il piano digitale è nel modo Audio, eseguire la procedura riportata sotto per commutare al modo MIDI.
- Notare che il piano digitale è nel modo MIDI alle impostazioni iniziali di default, quindi l'operazione riportata sotto non è necessaria se non è stata cambiata l'impostazione.
- **1. Mantenendo premuto** <sup>3</sup> FUNCTION**, premere il tasto della tastiera E**}**6.**

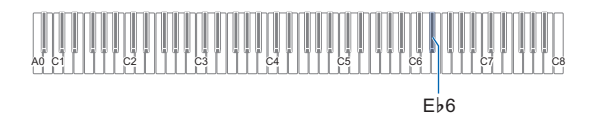

## **2.** Rilasciare **RI FUNCTION**.

### <span id="page-31-0"></span>**Creazione di una registrazione**

### (V) IMPORTANTE!

- **Se durante un'operazione di registrazione, il numero delle note registrabili rimanenti è 100 o inferiore, l'indicatore della traccia in fase di registrazione (L o R) inizierà a lampeggiare più rapidamente. La registrazione si arresta automaticamente quando il numero delle note registrabili rimanenti diviene 0.**
- **Se dovesse accadere un'interruzione di alimentazione durante la registrazione, tutti i dati presenti nella traccia in fase di registrazione verranno cancellati.**
- **Non è possibile usare le operazioni con la tastiera per configurare le impostazioni mentre si è in attesa di registrazione o mentre la registrazione è in corso.**

### NOTA

- Leggere ["Preparazione per l'uso del registratore MIDI"](#page-31-1) (pagina [IT-31](#page-31-1)) prima di eseguire l'operazione riportata sotto.
- Guida rapida: Operazione più semplice per la **registrazione dell'esecuzione**
- **1. Mentre il pulsante** 70 **(REC) è illuminato in bianco, toccare** 70 **(REC).**

Questa operazione introduce l'attesa di registrazione, che viene indicata dalle spie 2 (REC) (rossa) e  $\bullet$   $\blacktriangleright$  (bianca) lampeggianti.

**2. Per avviare la registrazione, eseguire qualche brano sulla tastiera.**

Questa operazione cambia la spia  $\blacksquare$  (REC) (rossa) da lampeggiante a illuminata fissa, indicante che la registrazione è in corso.

**3. Quando la registrazione è completata, toccare**   $\mathbf{Z} \bullet$  (REC) o  $\mathbf{G} \blacktriangleright \mathbf{I}$ .

Questo fa illuminare di nuovo  $\blacksquare\blacklozenge$  (REC) in bianco.

### **4. Per riprodurre la registrazione, toccare**   $6 \rightarrow$ **n**.

### **NOTA**

• L'operazione riportata sopra registra quello che è eseguito sulla tastiera alla traccia della parte della mano sinistra. Per i dettagli su ulteriori operazioni, vedere "Per registrare la [traccia della parte della mano sinistra"](#page-32-0) (pagina [IT-32](#page-32-0)).

### <span id="page-32-0"></span>■ Per registrare la traccia della parte della mano **sinistra**

- **1. A seconda della traccia da registrare, configurare le impostazioni applicabili.**
	- Vedere ["Dati MIDI registrati"](#page-31-2) (pagina [IT-31](#page-31-2)).
	- Se si desidera specificare un'impostazione di battito e tempo, fare riferimento alle informazioni riportate di seguito e configurare le impostazioni. "[Per cambiare il battito del metronomo](#page-14-2)" (pagina [IT-14\)](#page-14-2) "[Specificazione del tempo](#page-15-1)" (pagina [IT-15\)](#page-15-1)

### **2. Mentre il pulsante** 70 **(REC) è illuminato in bianco, toccare**  $\blacksquare$  (REC).

Questa operazione introduce l'attesa di registrazione, che viene indicata dalle spie **70** (REC) (rossa) e  $\bullet$   $\blacktriangleright$  (bianca) lampeggianti.

- In questo momento, l'indicatore "L" inizia a lampeggiare. Questo indica che la traccia della parte della mano sinistra verrà registrata.
- Per uscire da un'operazione di registrazione qui, toccare **70** (REC). Questo fa illuminare di nuovo **70** (REC) in bianco.
- **3. Se si desidera che il metronomo suoni durante la registrazione, toccare** 5 METRONOME**.**
- **4. Per avviare la registrazione, suonare qualche brano sulla tastiera, premere il pedale o**  toccare **6**  $\rightharpoonup$  **1**.

Questa operazione cambia la spia  $\blacksquare \blacklozenge$  (REC) (rossa) da lampeggiante a illuminata fissa.

**5. Quando la registrazione è completata, toccare 70** (REC) o **6**  $\rightharpoonup$  *P*.

Questo fa illuminare di nuovo **70** (REC) in bianco.

**6. Per riprodurre la registrazione, toccare**   $\mathbf{G}$   $\blacktriangleright$   $\mathbf{F}$ .

## **NOTA**

### **Riavvio della registrazione dall'inizio**

• Se si fa un errore e si desidera interrompere un'operazione di registrazione in corso e riavviare la registrazione dall'inizio, mantenere premuto **70** (REC) finché la sua spia lampeggia. In questo modo si elimina tutto quello che si è registrato alla traccia della mano sinistra e si ritorna all'attesa di registrazione. Eseguire l'operazione dal punto 4 della procedura riportata sopra per riavviare la registrazione.

- Per sovraregistrare una registrazione della **traccia della parte della mano sinistra con la registrazione della traccia della parte della mano destra**
- **1. Eseguire i punti 1 e 2 riportati nella sezione "[Per registrare la traccia della parte della mano](#page-32-0)  [sinistra](#page-32-0)" (pagina [IT-32\)](#page-32-0).**

### **2. Premere** 70 **(REC) il numero di volte che necessita finché gli indicatori "R" e "L" divengono come descritti sotto.**

- Indicatore "R" lampeggiante. Questo indica che la traccia della parte della mano destra verrà registrata.
- L'indicatore "L" interrompe di lampeggiare. Questo indica che la registrazione della traccia della parte della mano sinistra è completata.
- **3. Come si richiede, specificare se si desidera riprodurre la traccia della mano sinistra durante la registrazione.**
	- (1) Mantenendo premuto  $\Box \blacktriangleright \Box$ , premere il tasto della tastiera A0 (tasto bianco all'estrema sinistra). Ogni volta che si preme il tasto della tastiera A0, commuta ciclicamente l'indicatore "L" tra illuminato e spento.

L illuminato: Riproduzione della traccia della parte della mano sinistra durante la registrazione. L spento: Nessuna riproduzione della traccia della parte della mano sinistra durante la registrazione.

- (2) Rilasciare  $\bullet$   $\blacktriangleright$ / $\blacksquare$ .
- **4. Se si desidera che il metronomo suoni durante la registrazione, toccare** 5 METRONOME**.**
- **5. Per avviare la registrazione, suonare qualche brano sulla tastiera, premere il pedale o <b>6**  $\blacktriangleright$ / $\blacksquare$ .

Questa operazione cambia la spia **70** (REC) (rossa) da lampeggiante a illuminata fissa.

- Le impostazioni configurate per la traccia della parte della mano sinistra sono applicate per il battito e il tempo.
- **6. Eseguire la procedura iniziando dal punto 5 riportato nella sezione ["Per registrare la traccia](#page-32-0)  [della parte della mano sinistra](#page-32-0)" (pagina [IT-32\)](#page-32-0).**

### NOTA

#### **Riavvio della sovraregistrazione dall'inizio**

• Se si fa un errore e si desidera interrompere un'operazione di sovraregistrazione in corso e riavviare la sovraregistrazione dall'inizio, mantenere premuto **70** (REC) finché la sua spia lampeggia. In questo modo si elimina tutto quello che si è registrato alla traccia della mano destra e si ritorna all'attesa di registrazione. Eseguire l'operazione dal punto 5 della procedura riportata sopra per riavviare la sovraregistrazione.

#### ■ Per cancellare tutto quello che si è registrato ad **una traccia**

**1. Mentre il pulsante** 70 **(REC) è illuminato in**  bianco, toccare **70** (REC).

Questa operazione introduce l'attesa di registrazione, che viene indicata dalle spie  $\blacksquare \blacklozenge$  (REC) (rossa) e  $\bullet$   $\blacktriangleright$  (bianca) lampeggianti.

- In questo momento, l'indicatore "L" è lampeggiante. Se si desidera cancellare il contenuto della traccia della parte della mano sinistra, saltare direttamente al punto 3.
- **2. Se si desidera cancellare il contenuto della traccia della parte della mano destra, mantenere premuto 7●** (REC) finché **l'indicatore "R" inizia a lampeggiare.**
- $3$ . Toccare **6**  $\blacktriangleright$ /**E**.

Questa operazione cambia la spia  $\blacksquare\blacklozenge$  (REC) (rossa) da lampeggiante a illuminata fissa.

**4. Mantenere premuto** 70 **(REC) finché la sua spia lampeggia.**

Questo cancella il contenuto della traccia specificata.

**5. Toccare** 70 **(REC) per uscire dallo stato di attesa di registrazione.**

### <span id="page-33-1"></span>**Riproduzione del contenuto della registrazione**

Immediatamente dopo il completamento di una registrazione, toccando  $\bigcirc \rightarrow \blacksquare$  la si riprodurrà. Usare la procedura riportata sotto per riprodurre una registrazione se si è eseguito un brano della Biblioteca musicale, oppure spenta l'alimentazione del piano digitale dopo averla registrata.

#### ■ Per eseguire la riproduzione

■ Mantenendo premuto **6**  $\blacktriangleright$  **■**, premere il tasto **della tastiera B**}**7.**

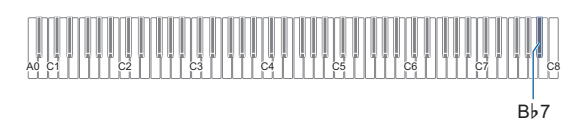

## **2.** Rilasciare **6**  $\blacktriangleright$   $\blacktriangleright$   $\blacksquare$ .

### $\overline{\mathbf{3}}$  . Per avviare la riproduzione, toccare  $\overline{\mathbf{6}}$   $\blacktriangleright$ / $\blacksquare$ .

• La riproduzione si fermerà automaticamente quando viene raggiunta la fine della registrazione. Per arrestare la riproduzione, toccare  $\Box \blacktriangleright \blacksquare$ .

## <span id="page-33-2"></span><span id="page-33-0"></span>**Uso del registratore audio per registrare le esecuzioni**

Il registratore audio registra l'esecuzione con la tastiera del piano digitale come dati audio. Le registrazioni vengono salvate come file WAV (PCM lineare, 16 bit, 44,1 kHz, stereo) all'unità flash USB nella porta  $\prod$  USB Tipo A del piano digitale.

## (V) IMPORTANTE!

- **Non rimuovere mai l'unità flash USB mentre è in corso la registrazione o la riproduzione del registratore audio. In tal modo si possono corrompere i dati sull'unità flash USB e danneggiare la porta per unità flash USB.**
- **Per precauzioni quando si maneggia un'unità flash USB, vedere ["Unità flash USB](#page-35-0)" (pagina [IT-35\)](#page-35-0).**
- **Per informazioni sui formati di unità flash USB supportati dal piano digitale, vedere "[Unità flash USB](#page-35-1)  [supportate](#page-35-1)" (pagina [IT-35\)](#page-35-1).**

#### <span id="page-33-3"></span>■ **Preparazione per l'uso del registratore audio**

- **1. Eseguire i passi riportati sotto per introdurre il piano digitale nel modo audio.**\*
	- (1) Mantenendo premuto  $8$  FUNCTION, premere il tasto della tastiera E6.

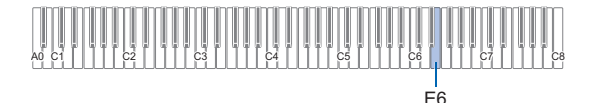

 $(2)$  Rilasciare  $\mathbf{R}$  **FUNCTION**.

### **2.** Inserire l'unità flash USB nella porta **il USB Tipo A del piano digitale.**

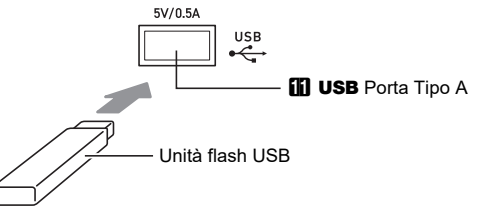

- Spingere con attenzione l'unità flash USB fino in fondo. Non esercitare una forza eccessiva quando si inserisce l'unità flash USB.
- Quando il piano digitale riconosce l'unità flash USB, le spie LED sopra 4 SOUND MODE e 6  $\rightarrow$  = si illumineranno sequenzialmente da sinistra a destra. Non eseguire nessuna operazione mentre è in corso un montaggio.
- \* Il piano digitale ha due registratori: un registratore MIDI e un registratore audio. A seconda del tipo di dati che si desidera registrare o riprodurre, è necessario prima selezionare il modo MIDI o il modo audio.

#### <span id="page-34-1"></span>■ Per registrare un'esecuzione con la tastiera su **un'unità flash USB**

- **1. Eseguire la procedura riportata in "[Preparazione per l'uso del registratore audio"](#page-33-3) (pagina [IT-33\)](#page-33-3).**
- **2. Toccare** 70 **(REC) in modo che la sua spia LED si illumini in bianco.**

Questa operazione introduce l'attesa di registrazione, che viene indicata dalle spie LED **70** (REC) (rossa) e  $\bullet$   $\blacktriangleright$  (bianca) lampeggianti.

- Per annullare la registrazione, toccare di nuovo  $\blacksquare\blacklozenge$ (REC).
- **3. Per avviare la registrazione, suonare qualche brano sulla tastiera o toccare <b>6**  $\blacktriangleright$ / $\blacksquare$ .

Questa operazione cambia la spia LED  $\blacksquare\blacklozenge$  (REC) da lampeggiante in rosso a illuminata fissa in rosso, indicante che la registrazione è in corso.

### NOTA

- Il tempo di registrazione massimo consentito con il registratore audio è di circa 25 minuti, dopodiché la registrazione si arresterà automaticamente.  $\blacksquare \blacklozenge$  (REC) inizierà a lampeggiare per informarvi quando il tempo di registrazione si sta esaurendo, quindi terminare la vostra registrazione non appena possibile dopo che inizia il lampeggiamento.
- Se si è commesso un errore e si desidera riavviare la registrazione dall'inizio, mantenere premuto  $\blacksquare \blacklozenge$  (REC) durante la registrazione (dopo l'operazione nel punto 3 riportato sopra) finché la spia lampeggia. La registrazione verrà eliminata, e il piano digitale attenderà di riprendere la registrazione dal punto 3 riportato sopra.

### **4. Per arrestare la registrazione, toccare** 7<sup>0</sup>  $(REC)$  o  $\overline{0}$   $\rightarrow$   $\overline{1}$ .

Questa operazione fa illuminare di nuovo in bianco la spia LED  $\blacksquare$  (REC).

- Questo salverà la registrazione come un file WAV all'unità flash USB. Ai file vengono assegnati automaticamente i nomi in sequenza da "TAKE01.WAV" a "TAKE99.WAV".
- Il file salvato viene selezionato automaticamente.

### **5. Per riprodurre il brano da voi appena registrato, toccare <b>6**  $\blacktriangleright$ /**E**.

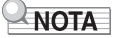

• I file registrati dal registratore audio vengono salvati con un nome file che segue l'ultimo file audio MP3 o WAV.

- <span id="page-34-0"></span>■ Per selezionare e riprodurre un file registrato con **il registratore audio**
- **1. Eseguire la procedura riportata in "[Preparazione per l'uso del registratore audio"](#page-33-3) (pagina [IT-33\)](#page-33-3).**
- **2.** Mantenendo premuto **6** ▶ ■, premere uno **dei tasti della tastiera riportati sotto per selezionare il brano che si desidera ascoltare.**

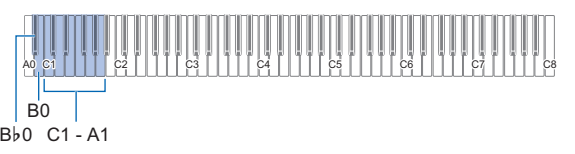

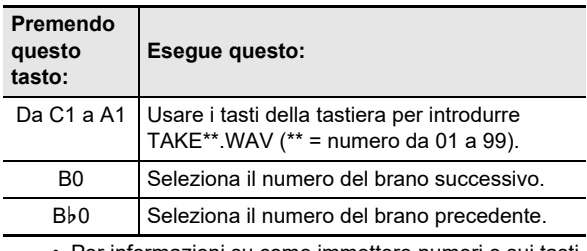

• Per informazioni su come immettere numeri e sui tasti della tastiera che si devono usare per l'introduzione, vedere ["Introduzione di numeri di brani usando i tasti](#page-10-0)  [della tastiera per la selezione brano \(10 tasti\)"](#page-10-0) (pagina [IT-10](#page-10-0)).

## $3$ . Rilasciare **6**  $\blacktriangleright$ /**E**.

### $\blacktriangleleft$ . Per avviare la riproduzione, toccare  $\blacktriangleleft \blacktriangleright$ / $\blacktriangleright$ .

• La riproduzione si arresta automaticamente quando viene raggiunta la fine del file. Per interrompere la riproduzione prima della conclusione, toccare  $6 \rightarrow$   $\blacksquare$ .

### NOTA

• Oltre ai file WAV registrati con il registratore audio, può essere riprodotto anche qualsiasi file WAV standard. Per i dettagli, vedere ["Riproduzione di dati audio standard \(file](#page-40-1)  [WAV\)"](#page-40-1) (pagina [IT-40](#page-40-1)).

- Per cancellare un file registrato con il **registratore audio**
- **1. Eseguire la procedura riportata in "[Preparazione per l'uso del registratore audio"](#page-33-3) (pagina [IT-33\)](#page-33-3).**
- **2.** Mantenendo premuto **6** ▶/■, premere uno **dei tasti della tastiera riportati sotto per selezionare il file che si desidera cancellare.**

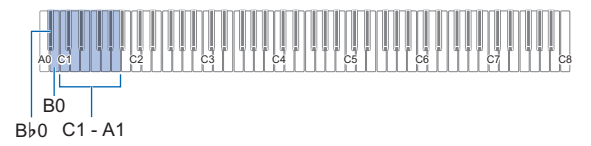

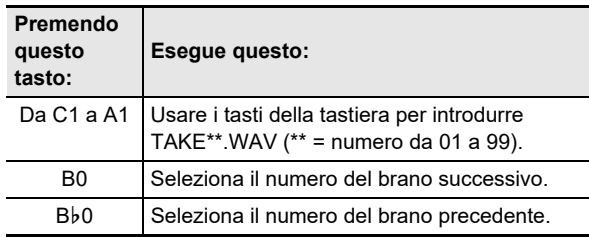

• Per informazioni su come immettere numeri e sui tasti della tastiera che si devono usare per l'introduzione, vedere ["Introduzione di numeri di brani usando i tasti](#page-10-0)  [della tastiera per la selezione brano \(10 tasti\)"](#page-10-0) (pagina [IT-10](#page-10-0)).

## **3.** Rilasciare **6**  $\blacktriangleright$ /**E**.

- **4. Mantenere premuto** <sup>3</sup> FUNCTION**.**  $\cdot$  Non rilasciare  $\boxtimes$  FUNCTION fino al punto 6, sotto.
- **5. Premere il tasto della tastiera B**}**1.**

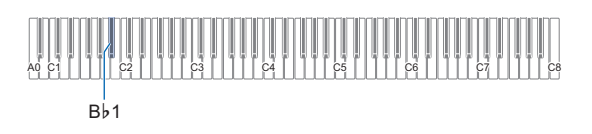

### **6. Premere il tasto della tastiera C1.**

In questo modo si avvia l'operazione di cancellazione.

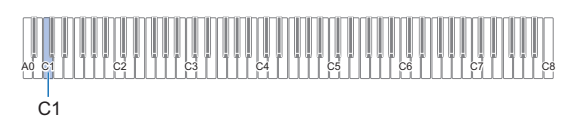

## **7. Rilasciare** <sup>3</sup> FUNCTION**.**

### NOTA

• Se il nome file WAV "TAKE\*\*.WAV (\*\* = 01-99)" e il nome file MP3 "TAKE\*\*.MP3 (\*\* = 01-99)" sono gli stessi, entrambi i file WAV e MP3 verranno cancellati quando viene eseguita la cancellazione dei file.

# <span id="page-35-0"></span>**Unità flash USB**

Il vostro piano digitale supporta l'uso di un'unità flash USB disponibile in commercio per eseguire le operazioni riportate sotto.

#### **Riproduzione dei dati del brano da un'unità flash USB**

I dati dei brani standard (file MIDI) che sono stati salvati su un'unità flash USB con un computer possono essere riprodotti sul vostro piano digitale.

- Per informazioni su come salvare i dati dei brani su un'unità flash USB, vedere "Uso di un computer per copiare i dati di [brani generici ad un'unità flash USB"](#page-40-0) (pagina [IT-40](#page-40-0)).
- Per informazioni sull'operazione di riproduzione dei dati dei brani, vedere ["Riproduzione dei dati MIDI \(lettore MIDI\)](#page-28-0)" (pagina [IT-28](#page-28-0)).

#### **Registrazione di un'esecuzione ad un'unità flash USB**

Per informazioni su come registrare i dati audio prodotti dalle esecuzioni sul vostro piano digitale ad un'unità flash USB, vedere "[Uso del registratore audio per registrare le](#page-33-2)  [esecuzioni](#page-33-2)" (pagina [IT-33](#page-33-2)).

#### **Salvataggio e importazione dei dati**

È possibile salvare un brano del registratore MIDI registrato con il registratore MIDI del piano digitale ad un'unità flash USB, ed importare i dati salvati con il piano digitale e i dati compatibili con esso (brani dell'utente, ecc.). Per i dettagli, vedere "[Operazioni dell'unità flash USB"](#page-38-0) (pagina [IT-38](#page-38-0)).

## <span id="page-35-1"></span>**Unità flash USB supportate**

Capacità: si raccomanda 32 GB o inferiore

## (V) IMPORTANTE!

- **Utilizzare un'unità flash USB in formato FAT (FAT32 o exFAT).**
- **Potrebbe non essere possibile utilizzare un'unità flash USB che viene riconosciuta come unità multiple sul vostro computer.**
- **Un'unità flash USB che viene riconosciuta come un CD-ROM dal vostro computer non è supportata.**
- **Un'unità flash USB con una funzione antivirus e/o funzioni di sicurezza non è supportata.**
# **Precauzioni d'uso dell'unità flash USB e della porta USB tipo A**

# (V) IMPORTANTE!

- **Accertarsi di osservare le precauzioni fornite nella documentazione in dotazione con l'unità flash USB.**
- **Evitare di usare un'unità flash USB nelle condizioni riportate sotto. Tali condizioni possono corrompere i dati memorizzati sull'unità flash USB.**
	- **− Aree soggette ad elevate temperature, umidità o gas corrosivi**
	- **− Aree soggette a forti cariche elettrostatiche e disturbi elettrici**
- **Non rimuovere mai l'unità flash USB mentre i dati sono in fase di scrittura o caricamento da essa. In tal modo si possono corrompere i dati sull'unità flash USB e**  danneggiare la porta **bl USB** Tipo A.
- **Un'unità flash USB può divenire calda dopo un uso molto prolungato. Questo è normale e non è indice di malfunzionamento.**
- L'elettricità statica condotta alla porta **il USB** Tipo A **dalla vostra mano o da un'unità flash USB può causare il malfunzionamento del piano digitale. Se ciò accade, spegnere il piano digitale e quindi accenderlo di nuovo.**
- **Non inserire mai nessun altro oggetto all'infuori di un dispositivo USB che è specificato per l'uso con questo**  piano digitale nella porta **iii** USB Tipo A. In tal modo si **crea il rischio di malfunzionamento.**

#### **Diritti d'autore**

È consentito di utilizzare le registrazioni solo per il proprio uso personale. Qualsiasi riproduzione di un file audio o in formato musicale, senza l'autorizzazione del detentore del diritto d'autore, è severamente proibita dalle leggi sul copyright e dai trattati internazionali. Inoltre, rendere disponibili tali file su Internet o distribuirli a terze parti, indifferentemente dal fatto che tali attività sono condotte con o senza compenso, è rigorosamente proibito dalle leggi sul copyright e dai trattati internazionali. CASIO COMPUTER CO., LTD. non si riterrà responsabile in nessun caso per qualsiasi uso di questo piano digitale che sia illegale secondo le leggi sul copyright.

# **Collegamento di un'unità flash USB al piano digitale e suo scollegamento**

# (V) IMPORTANTE!

**• Quando si esegue un'operazione con l'unità flash USB o si accende il piano digitale mentre è collegata un'unità flash USB, il piano digitale deve inizialmente eseguire un processo di "montaggio" per predisporre lo scambio di dati con l'unità flash USB. Le operazioni del piano digitale sono momentaneamente disabilitate mentre è in esecuzione un processo di montaggio. Le spie LED sopra 4 SOUND MODE e d ▶■** si **illumineranno sequenzialmente da sinistra a destra durante il processo di montaggio. Potrebbero richiedersi fino a 10 o 20 secondi, oppure un tempo superiore, per ultimare il montaggio dell'unità flash USB. Non tentare di eseguire nessuna operazione sul piano digitale mentre è in corso il processo di montaggio. Il montaggio necessita di essere eseguito ogni volta che un'unità flash USB viene collegata al piano digitale.**

### NOTA

• Inserendo un'unità flash USB al piano digitale si creerà una cartella denominata MUSICDAT nella directory radice dell'unità se qui non esiste già una cartella MUSICDAT. Usare questa cartella quando si scambiano i dati tra il piano digitale e l'unità flash USB.

### ■ **Per collegare un'unità flash USB**

**1. Come viene mostrato nell'illustrazione sotto, inserire l'unità flash USB nella porta <b>bil USB Tipo A del piano digitale.**

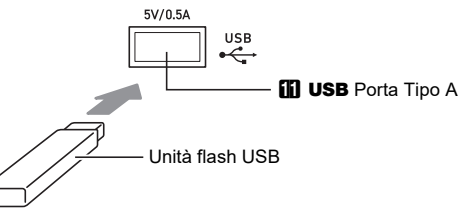

• Spingere con attenzione l'unità flash USB fino in fondo. Non esercitare una forza eccessiva quando si inserisce l'unità flash USB.

### ■ **Per scollegare un'unità flash USB**

**1. Controllare per confermare che non sia in esecuzione nessuna operazione di scambio dati, e quindi estrarre orizzontalmente l'unità flash USB.**

# <span id="page-37-0"></span>**Formattazione di un'unità flash USB**

## O IMPORTANTE!

- **Assicurarsi di formattare un'unità flash USB sul piano digitale prima di utilizzarla per la prima volta.**
- **La formattazione di un'unità flash USB cancella tutti i dati salvati attualmente su di essa. Prima di formattare un'unità flash USB, assicurarsi che essa non contenga nessun dato utile salvato.**
- **L'operazione di formattazione eseguita da questo piano digitale è una "formattazione rapida". Se si desidera cancellare completamente tutti i dati presenti nell'unità flash USB, formattarla sul vostro computer o su qualche altro dispositivo prima di formattarla con questo piano digitale.**
- **Nel caso di un'unità flash USB in formato exFAT, il numero di file importabile potrebbe essere limitato se vengono usati nomi lunghi dei file.**

#### ■ **Per formattare un'unità flash USB**

#### **Diagramma della struttura della cartella dell'unità flash USB**

Formattando un'unità flash USB sul piano digitale, si creeranno automaticamente le cartelle mostrate nel diagramma riportato sotto.

#### Unità flash USB

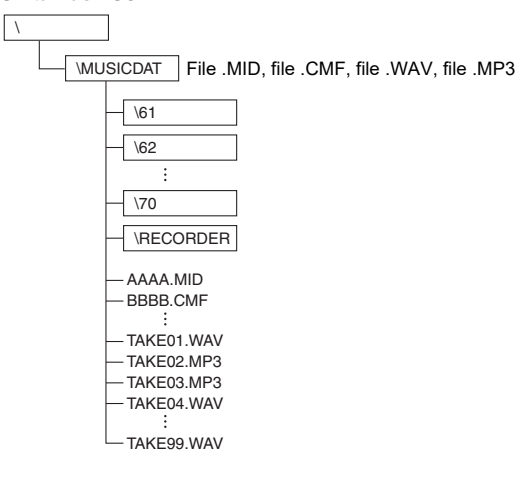

### **1.Inserire l'unità flash USB da formattare nella**  porta **iii** USB Tipo A del piano digitale.

## **2. Mantenere premuto** <sup>3</sup> FUNCTION**.**

• Non rilasciare **8 FUNCTION** fino al punto 5, sotto.

# **3. Premere il tasto della tastiera B1.**

Questa operazione fa lampeggiare la spia LED  $\bigcirc \rightarrow \blacksquare$ (destra) indicante lo stato di attesa di formattazione.

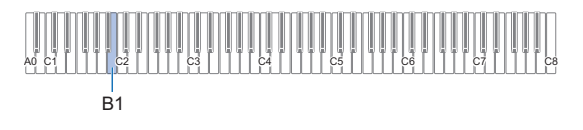

### **4. Premere il tasto della tastiera C1.**

In questo modo si avvia l'operazione di formattazione. Le spie LED sopra 4 SOUND MODE e 6 >/■ si illumineranno sequenzialmente da sinistra a destra durante l'operazione di formattazione.

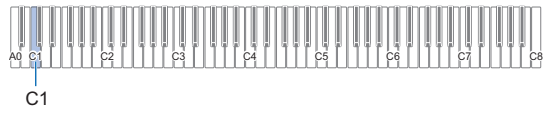

### **5. Rilasciare** <sup>3</sup> FUNCTION **quando si avvia la formattazione.**

Le spie LED interrompono di illuminarsi sequenzialmente quando viene completata la formattazione.

# **Operazioni dell'unità flash USB**

La sezione fornisce le informazioni sulle operazioni riportate sotto.

- Salvataggio di un brano del registratore MIDI ad un'unità flash USB
- Importazione dei dati (file) da un'unità flash USB alla memoria del piano digitale
- Cancellazione dei dati (file) importabili del piano digitale su un'unità flash USB

#### ■ **Tipi di dati**

I tipi di dati supportati dal piano digitale sono quelli mostrati nella tabella sotto.

#### ● **Piano digitale** 3 **Unità flash USB**

I dati riportati sotto possono essere salvati ad un'unità flash USB dalla memoria del piano digitale.

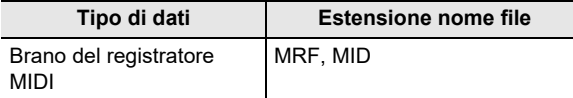

#### ● **Unità flash USB** 3 **Piano digitale**

È possibile importare\* i seguenti tipi di dati da un'unità flash USB nella memoria del piano digitale e anche cancellare i dati dall'unità flash USB.

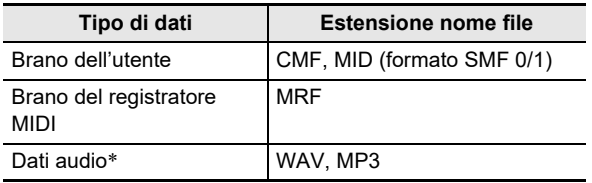

\* I dati audio possono essere cancellati, ma essi non possono essere importati alla memoria del piano digitale.

# **IMPORTANTE!**

**• Anche se un nome di file ha una delle estensioni mostrate nella tabella riportata sopra, potrebbe non essere possibile importarlo nella memoria del piano digitale se i dati sono stati creati con un dispositivo non compatibile, ecc.**

- Per salvare i brani del registratore MIDI ad **un'unità flash USB**
- **1.** Inserire l'unità flash USB nella porta **ii USB Tipo A del piano digitale.**
- **2. Se si desidera salvare i dati in formato SMF (.MID), eseguire l'operazione riportata sotto.**
	- (1) Introdurre la modalità MIDI del piano digitale. • Vedere "[Preparazione per l'uso del riproduttore](#page-28-0)
	- [MIDI"](#page-28-0) (pagina [IT-28](#page-28-0)). (2) Selezionare il brano dell'utente che corrisponde alla cartella di destinazione del salvataggio (da 61 a 70).
		- Per informazioni su come immettere numeri di brani e sui tasti della tastiera che si devono usare per immettere, vedere la sezione ["Introduzione di](#page-10-0)  [numeri di brani usando i tasti della tastiera per la](#page-10-0)  [selezione brano \(10 tasti\)"](#page-10-0) (pagina [IT-10](#page-10-0)).

### **3. Mantenere premuto** <sup>3</sup> FUNCTION**.**

- $\cdot$  Non rilasciare  $\boxtimes$  FUNCTION fino al punto 6, sotto.
- **4. Premere il tasto della tastiera G1 o A**}**1.** Questa operazione fa lampeggiare la spia LED **4 SOUND MODE** (sinistra), indicante lo stato di attesa di salvataggio.

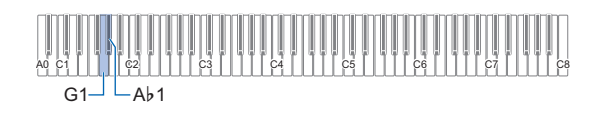

G1: Salvare come file in formato SMF (.MID). A}1: Salvare come file in formato CASIO (.MRF).

### **5. Premere il tasto della tastiera C1.**

Questo avvia l'operazione di salvataggio. Le spie LED sopra 4 SOUND MODE e 6  $\triangleright$   $\blacksquare$  si illumineranno sequenzialmente da sinistra a destra durante l'operazione di salvataggio.

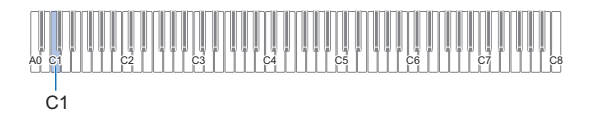

### **6. Rilasciare** <sup>3</sup> FUNCTION **quando si avvia il salvataggio.**

Le spie LED interrompono di illuminarsi sequenzialmente quando viene completata l'operazione di salvataggio.

### ■ **Per caricare i dati da un'unità flash USB alla memoria del piano digitale**

**1. Copiare i dati dei brani che si desidera importare alla memoria del piano digitale in una delle sottocartelle nella cartella "MUSICDAT" dell'unità flash USB.**

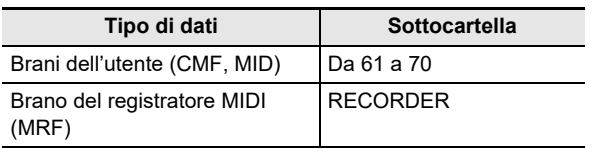

- Può essere importato solo un brano in ciascuna sottocartella. Se ci sono più file in una sottocartella, viene importato il primo file nella lista dei nomi di file.
- **2.** Inserire l'unità flash USB nella porta **ii USB Tipo A del piano digitale.**
- **3. Eseguire i passi riportati sotto per introdurre la modalità MIDI del piano digitale.**
	- Vedere ["Preparazione per l'uso del riproduttore MIDI"](#page-28-0) (pagina [IT-28](#page-28-0)).
- **4. Selezionare il brano dell'utente (numeri di brani 61-70) o il brano del registratore MIDI (numero di brano 71) che corrisponde ai dati da leggere.**
	- Per informazioni su come immettere numeri di brani e sui tasti della tastiera che si devono usare per immettere, vedere la sezione ["Introduzione di numeri](#page-10-0)  [di brani usando i tasti della tastiera per la selezione](#page-10-0)  [brano \(10 tasti\)"](#page-10-0) (pagina [IT-10](#page-10-0)).

### **5. Mantenere premuto** <sup>3</sup> FUNCTION**.**

• Non rilasciare **8 FUNCTION** fino al punto 8, sotto.

### **6. Premere il tasto della tastiera A1.**

Questa operazione fa lampeggiare la spia LED 4 SOUND MODE (destra), indicante lo stato di attesa di importazione.

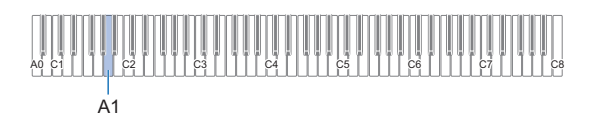

**7. Premere il tasto della tastiera C1.**

In questo modo si avvia l'operazione di importazione. Le spie LED sopra 4 SOUND MODE e 6  $\triangleright$   $\blacksquare$  si illumineranno sequenzialmente da sinistra a destra durante l'operazione di importazione.

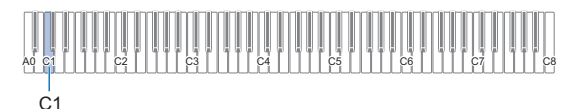

### **8. Rilasciare** <sup>3</sup> FUNCTION **quando si avvia l'importazione.**

Le spie LED interrompono di illuminarsi sequenzialmente quando viene completata l'operazione di importazione.

#### ■ **Per cancellare i dati dell'unità flash USB**

Usare la procedura riportata di seguito per cancellare i dati seguenti da un'unità flash USB.

- Brani salvati nelle seguenti sottocartelle, che sono posizionati nella cartella MUSICDAT: da 61 a 70, RECORDER
- Dati audio TAKE\*\*.WAV (\*\* = 01-99) o TAKE\*\*.MP3 (\*\* = 01-99) salvati nella cartella MUSICDAT
- **1.** Inserire l'unità flash USB nella porta **i USB Tipo A del piano digitale.**
- **2. Selezionare i dati che si desidera cancellare.**
	- Per cancellare i brani dell'utente o i brani del **registratore MIDI**
	- (1) Introdurre la modalità MIDI del piano digitale. • Vedere "[Preparazione per l'uso del riproduttore](#page-28-0)  [MIDI"](#page-28-0) (pagina [IT-28](#page-28-0)).
	- (2) Selezionare il brano dell'utente o il brano del registratore MIDI che corrisponde ai dati da cancellare.
		- Per informazioni su come immettere numeri di brani e sui tasti della tastiera che si devono usare per immettere, vedere la sezione ["Introduzione di](#page-10-0)  [numeri di brani usando i tasti della tastiera per la](#page-10-0)  [selezione brano \(10 tasti\)"](#page-10-0) (pagina [IT-10](#page-10-0)).

#### **Per cancellare i dati audio**

- (1) Introdurre la modalità audio del piano digitale. • Vedere "[Preparazione per l'uso del registratore](#page-33-0)  [audio](#page-33-0)" (pagina [IT-33\)](#page-33-0).
- (2) Selezionare i dati audio che corrispondono ai dati da cancellare.
	- Per informazioni su come immettere i numeri di dati e sui tasti della tastiera che si devono usare per l'introduzione, vedere "[Introduzione di numeri](#page-10-0)  [di brani usando i tasti della tastiera per la](#page-10-0)  [selezione brano \(10 tasti\)"](#page-10-0) (pagina [IT-10](#page-10-0)).

### NOTA

Se sono presenti file WAV e MP3 con gli stessi nomi, eseguendo la cancellazione di file si cancelleranno entrambi i file WAV e MP3.

### **3. Mantenere premuto** <sup>3</sup> FUNCTION**.**

• Non rilasciare **3 FUNCTION** fino al punto 6, sotto.

### **4. Premere il tasto della tastiera B**}**1.**

Questa operazione fa illuminare la spia LED  $\boxed{3}$   $\blacktriangleright$ / $\blacksquare$ (sinistra), indicante lo stato di attesa di cancellazione.

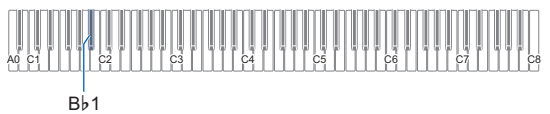

**5. Premere il tasto della tastiera C1.**

In questo modo si avvia l'operazione di cancellazione. Le spie LED sopra 4 SOUND MODE e 6  $\rightarrow$   $\blacktriangleright$  si illumineranno sequenzialmente da sinistra a destra durante l'operazione di cancellazione.

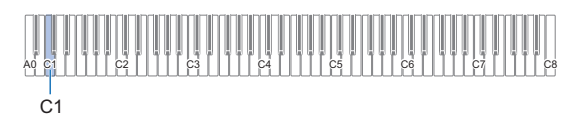

### **6. Rilasciare** <sup>3</sup> FUNCTION **quando si avvia la cancellazione.**

Le spie LED interrompono di illuminarsi sequenzialmente quando viene completata l'operazione di cancellazione.

## <span id="page-40-0"></span>**Uso di un computer per copiare i dati di brani generici ad un'unità flash USB**

È possibile usare le stesse operazioni come quelle per i brani incorporati, per riprodurre i file dei formati riportati sotto che sono stati salvati nella cartella MUSICDAT.

- File MIDI standard (SMF formato 0/1) o file MIDI CASIO (formato CMF)
- **1. Collegare l'unità flash USB al vostro computer.**
- **2. Creare una cartella denominata MUSICDAT nella directory radice dell'unità flash USB.**
	- Questo punto non è richiesto se esiste già una cartella MUSICDAT nella directory radice dell'unità flash USB.
- **3. Copiare i dati dei brani che si desidera riprodurre sul piano digitale alla cartella MUSICDAT.**
	- Per informazioni sull'operazione di riproduzione dei dati dei brani, vedere ["Riproduzione dei dati MIDI](#page-28-1)  [\(lettore MIDI\)](#page-28-1)" (pagina [IT-28\)](#page-28-1).

# **Riproduzione di dati audio standard (file WAV)**

L'esecuzione di un'operazione di registrazione con il registratore audio del piano digitale, crea una cartella denominata MUSICDAT sull'unità flash USB. I file WAV vengono memorizzati nella cartella MUSICDAT, assegnando automaticamente ad essi i nomi da TAKE01.WAV a TAKE99.WAV. È possibile inoltre collegare un'unità flash USB ad un computer e cambiare i nomi dei file di dati audio (WAV) al formato "TAKEXX\*.WAV", e quindi spostarli alla cartella MUSICDAT. In questo modo sarà possibile riprodurli sul piano digitale.

\* XX = da 01 a 99

Formato WAV supportato (PCM lineare, 16 bit, 44,1 kHz, stereo)

### NOTA

• È possibile riprodurre anche i file MP3 (.MP3). Vedere ["Riproduzione dei file audio MP3](#page-29-0)" (pagina [IT-29\)](#page-29-0).

# **Regolazione del volume della parte Upper1**

Per regolare il volume della parte Upper1, mantenere premuto **8 GRAND PIANO** mentre si premono i tasti della tastiera mostrati di sotto.

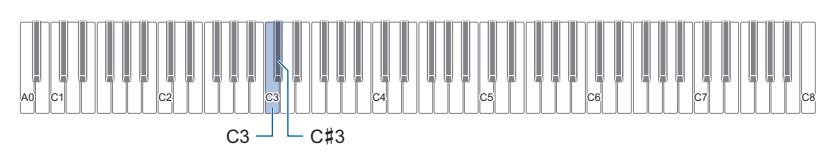

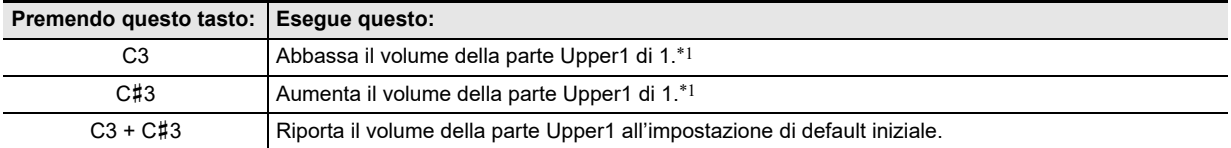

\*1 È possibile impostare il volume nella gamma compresa da 0 a 42. Verrà emesso il tono di riferimento (pagina [IT-11](#page-11-0)) ogni volta che il valore di impostazione diviene un multiplo di 10 (10, 20, ecc.).

# <span id="page-42-0"></span>**Configurazione delle impostazioni della parte Upper2 e della parte Lower**

È possibile configurare separatamente le impostazioni della parte Upper2 e della parte Lower (basso) per le seguenti voci: volume, intonazione, abilitazione/disabilitazione effetto del pedale damper. Per configurare queste impostazioni, mantenere premuto **8 GRAND PIANO** mentre si premono i tasti della tastiera mostrati sotto.

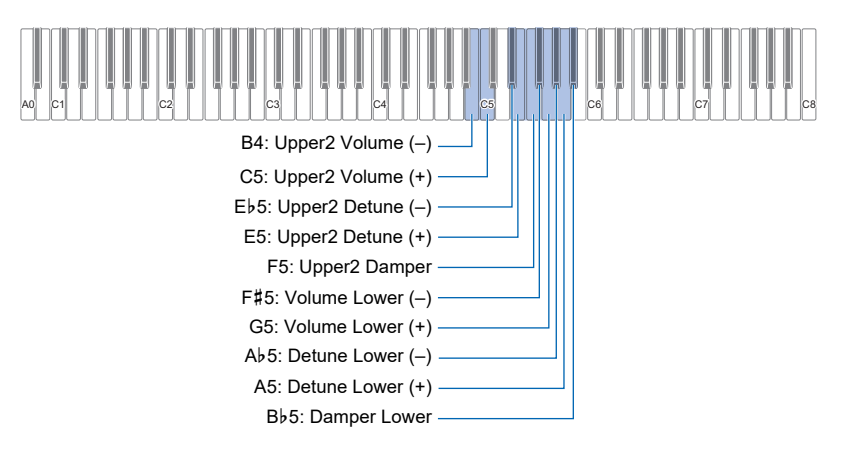

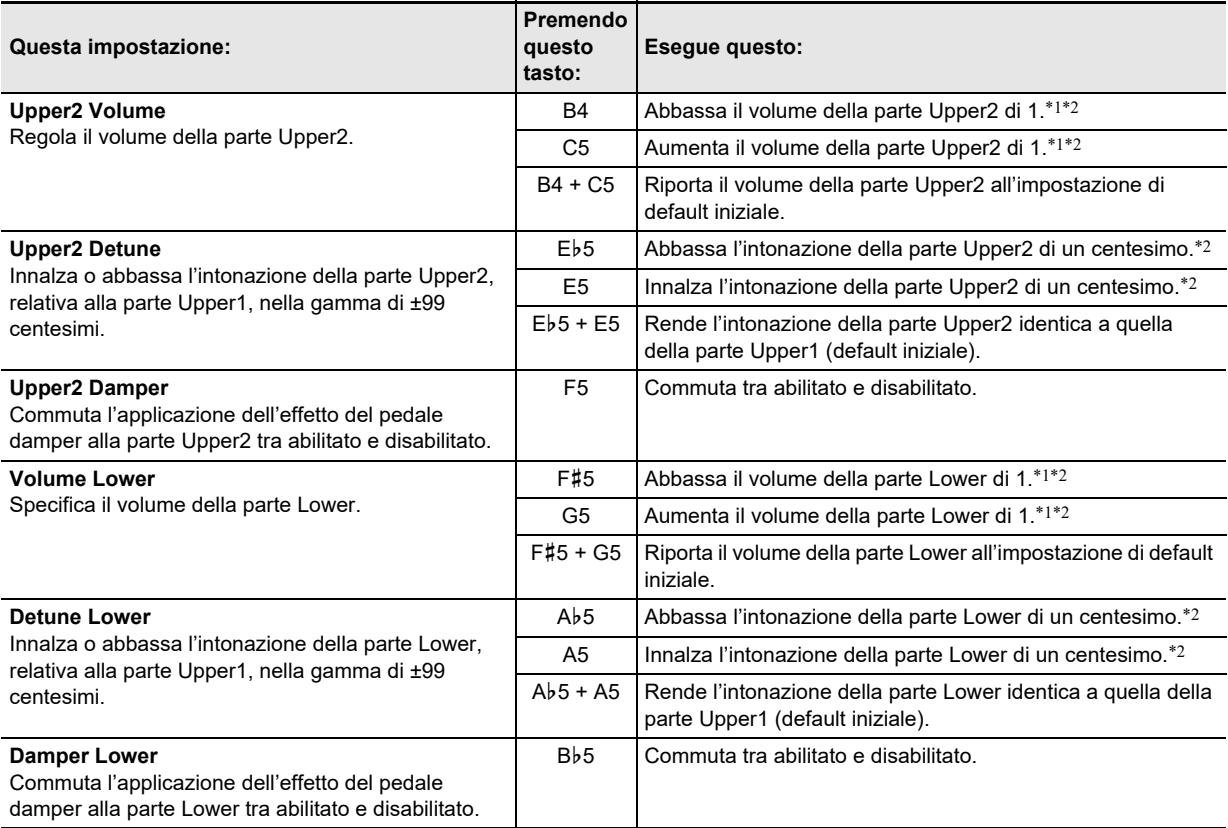

\*1 È possibile impostare il volume nella gamma compresa da 0 a 42.

\*2 Verrà emesso il tono di riferimento (pagina [IT-11\)](#page-11-0) ogni volta che il valore di impostazione diviene un multiplo di 10 (10, 20, ecc.).

# <span id="page-43-0"></span>**Regolazione del bilanciamento del volume**

È possibile usare i tasti della tastiera in questa sezione per regolare i volumi di esecuzione con la tastiera, riproduzione del brano, e audio in ingresso esternamente.

Per regolare, mantenere premuto **8 FUNCTION** mentre si premono i tasti della tastiera mostrati sotto.

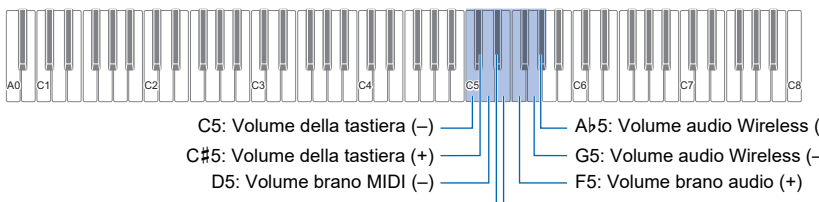

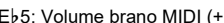

G5: Volume audio Wireless (–) A}5: Volume audio Wireless (+)

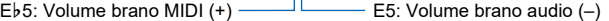

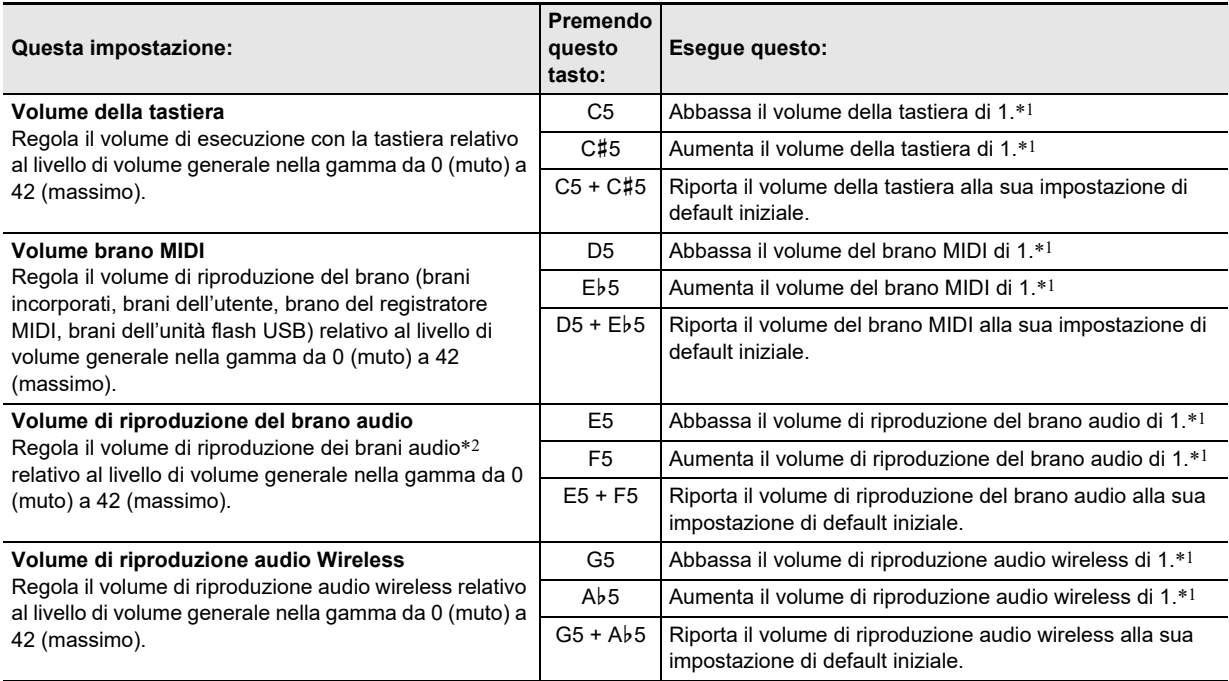

\*1 Verrà emesso il tono di riferimento (pagina [IT-11\)](#page-11-0) ogni volta che il valore di impostazione diviene un multiplo di 10 (10, 20, ecc.). \*2 Ingresso audio dei dati audio (file WAV, file MP3) memorizzati su un'unità flash USB.

## <span id="page-44-0"></span>**Uso della cancellazione centrale**

Abilitando la cancellazione centrale si cancella la parte vocale dei brani audio salvati su un'unità flash USB o l'audio messo in ingresso usando l'audio wireless. Notare che questa funzione cancella il suono nella posizione centrale dell'audio, ma essa potrebbe anche cancellare qualche altra parte all'infuori della parte vocale. Come viene eseguita la cancellazione vocale dipende dal suono in ingresso.

Per cambiare l'impostazione della cancellazione centrale, mantenere premuto **8 FUNCTION** mentre si preme il tasto della tastiera mostrato sotto.

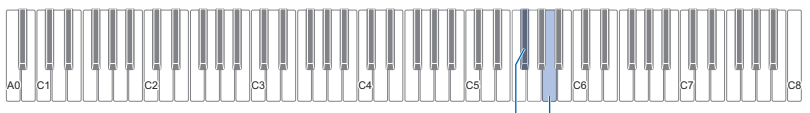

F#5: Cancellazione centrale brano audio  $\overline{\phantom{a}}$   $\overline{\phantom{a}}$  A5: Cancellazione centrale audio wireless

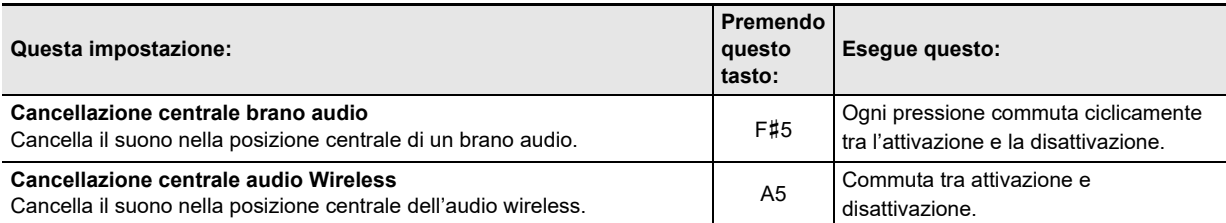

# <span id="page-44-1"></span>**Configurazione delle impostazioni MIDI**

Per cambiare le impostazioni MIDI, mantenere premuto **8 FUNCTION** mentre si premono i tasti della tastiera mostrati sotto.

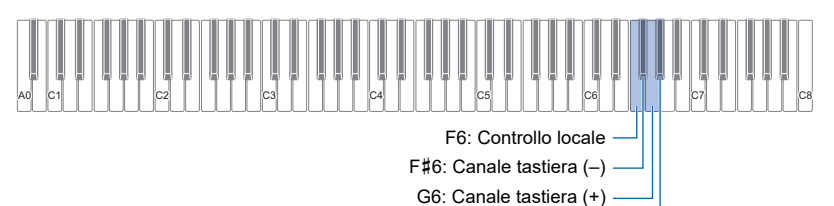

A}6: Hi-Res Vel MIDI OUT

<span id="page-44-2"></span>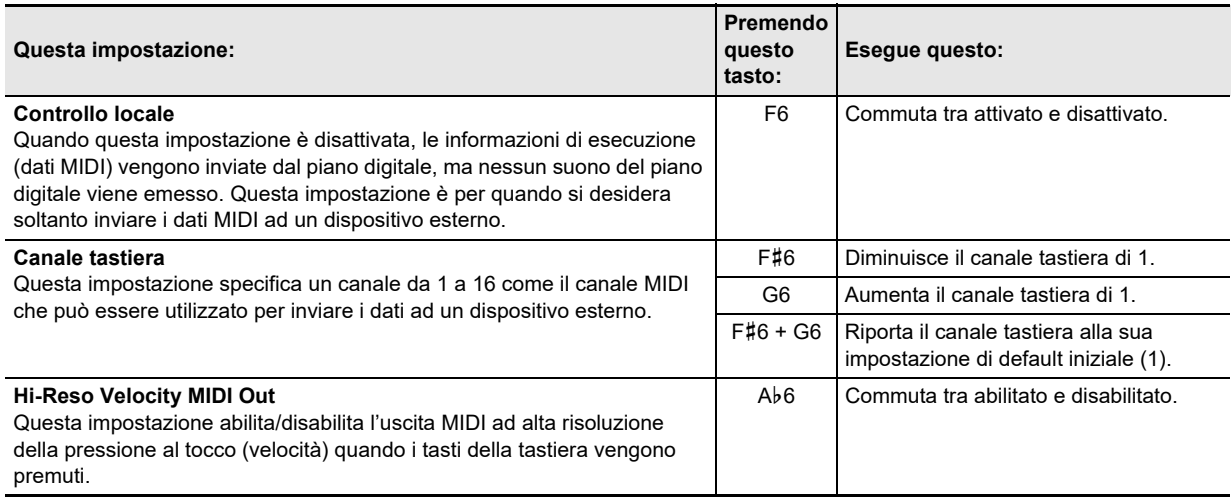

# **Cambio delle funzioni dei pedali**

Un pedale collegato alla presa jack **[2 DAMPER PEDAL** del piano digitale funziona come un pedale damper alle impostazioni di default iniziale del piano digitale. È possibile usare la procedura riportata di seguito per cambiare il pedale ad un'altra funzione.

#### ■ **Per cambiare la funzione del pedale collegato alla presa jack DAMPER PEDAL.**

### **1. Mantenere premuto** <sup>3</sup> FUNCTION**.**

• Non rilasciare **8 FUNCTION** fino al punto 3, sotto.

# **2. Premere il tasto della tastiera A6.**

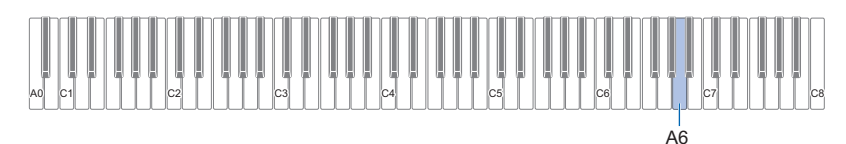

Ogni volta che si preme il tasto della tastiera A6 per cambiare questa impostazione, viene emesso un tono di notifica per indicare la nuova impostazione selezionata.

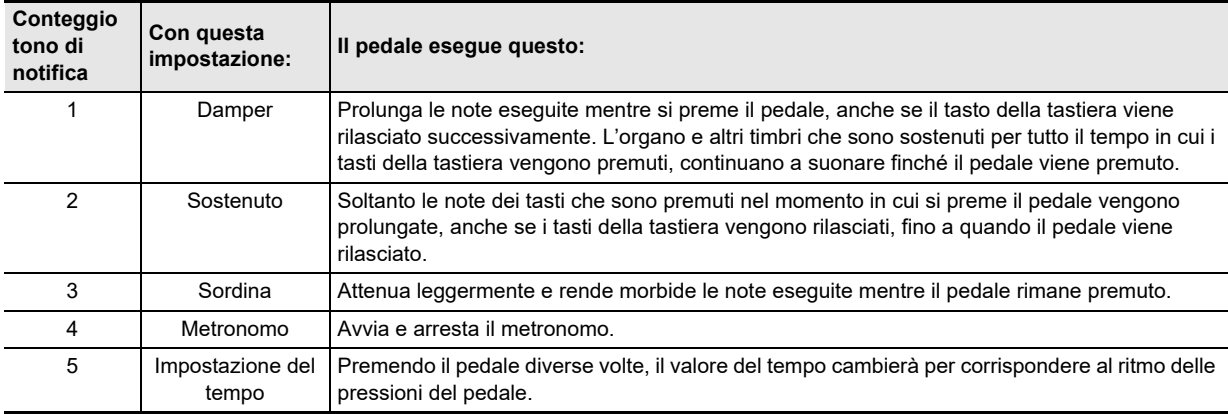

## **3. Dopo che l'impostazione è come si desidera, rilasciare** <sup>3</sup> FUNCTION**.**

# <span id="page-45-0"></span>**Salvataggio delle impostazioni dello strumento (Ripristino automatico)**

Quando il ripristino automatico è abilitato, la maggior parte delle impostazioni vengono salvate anche quando viene spento il piano digitale.

• Le impostazioni seguenti non vengono salvate quando viene spenta l'alimentazione, anche se il ripristino automatico è abilitato: impostazioni di duetto, impostazioni della parte di riproduzione brano, controllo locale, blocco operazione (solo attivato)

### **1.** Mantenendo premuto **3 FUNCTION**, premere il tasto A $\frac{1}{2}$ 7.

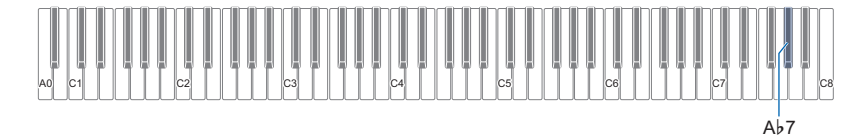

• Ogni pressione del tasto Ab7 commuta l'impostazione tra attivazione e disattivazione.

# **2. Rilasciare** <sup>3</sup> FUNCTION **dopo aver commutato all'impostazione desiderata.**

# <span id="page-46-0"></span>**Altre impostazioni**

Per cambiare le impostazioni mostrate nella tabella sotto, mantenere premuto 8 FUNCTION mentre si premono i tasti della tastiera indicati.

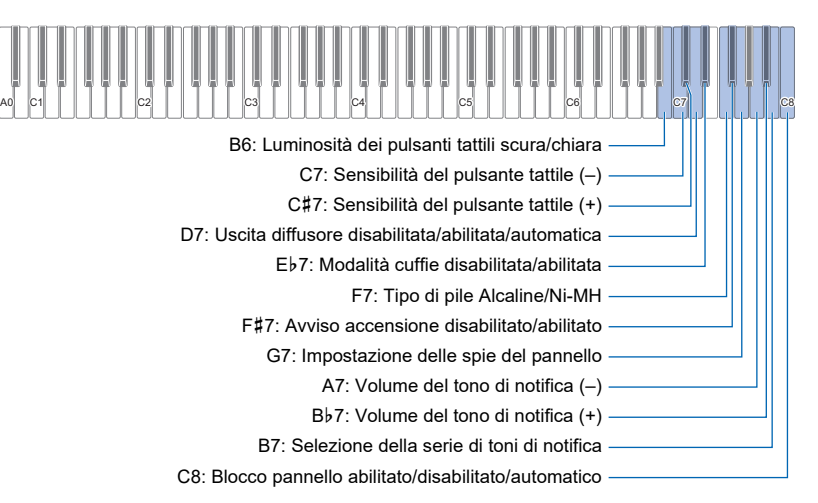

<span id="page-46-1"></span>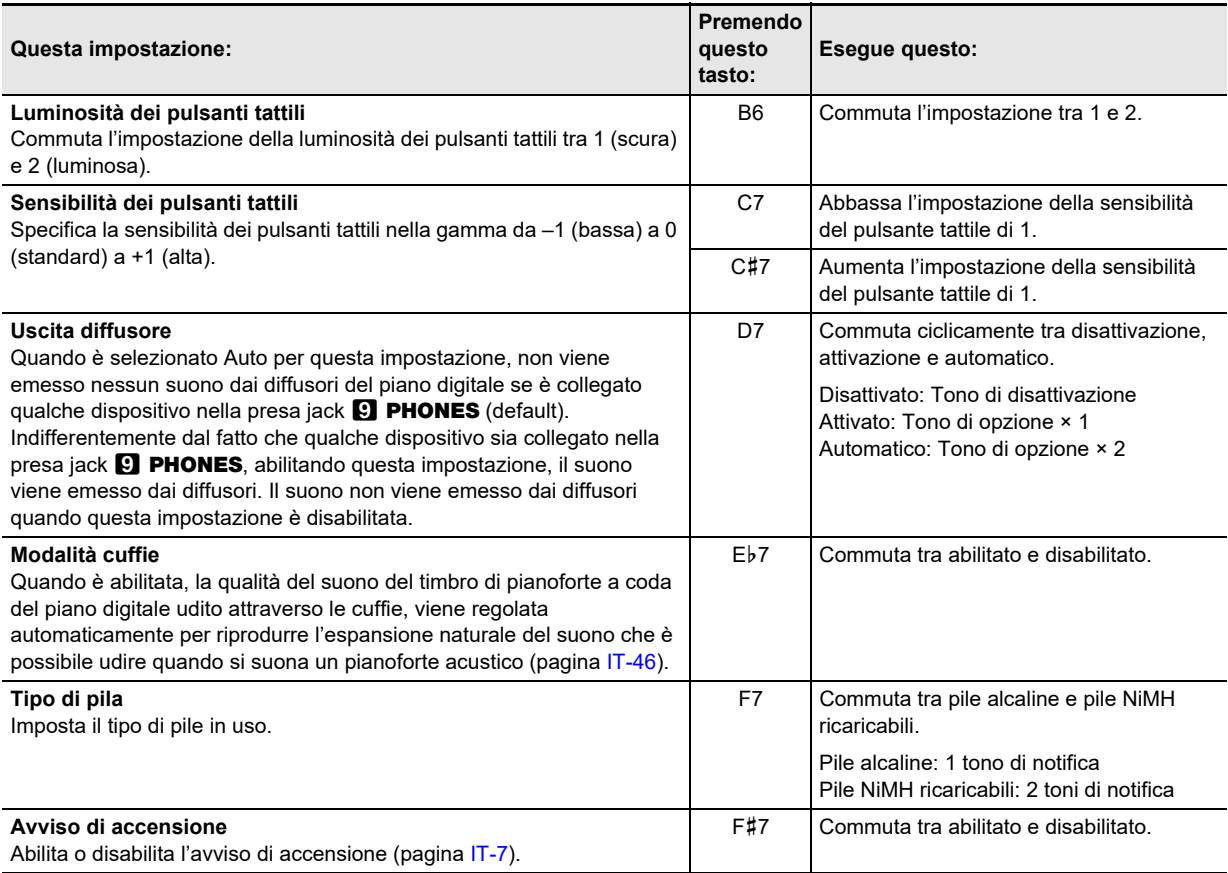

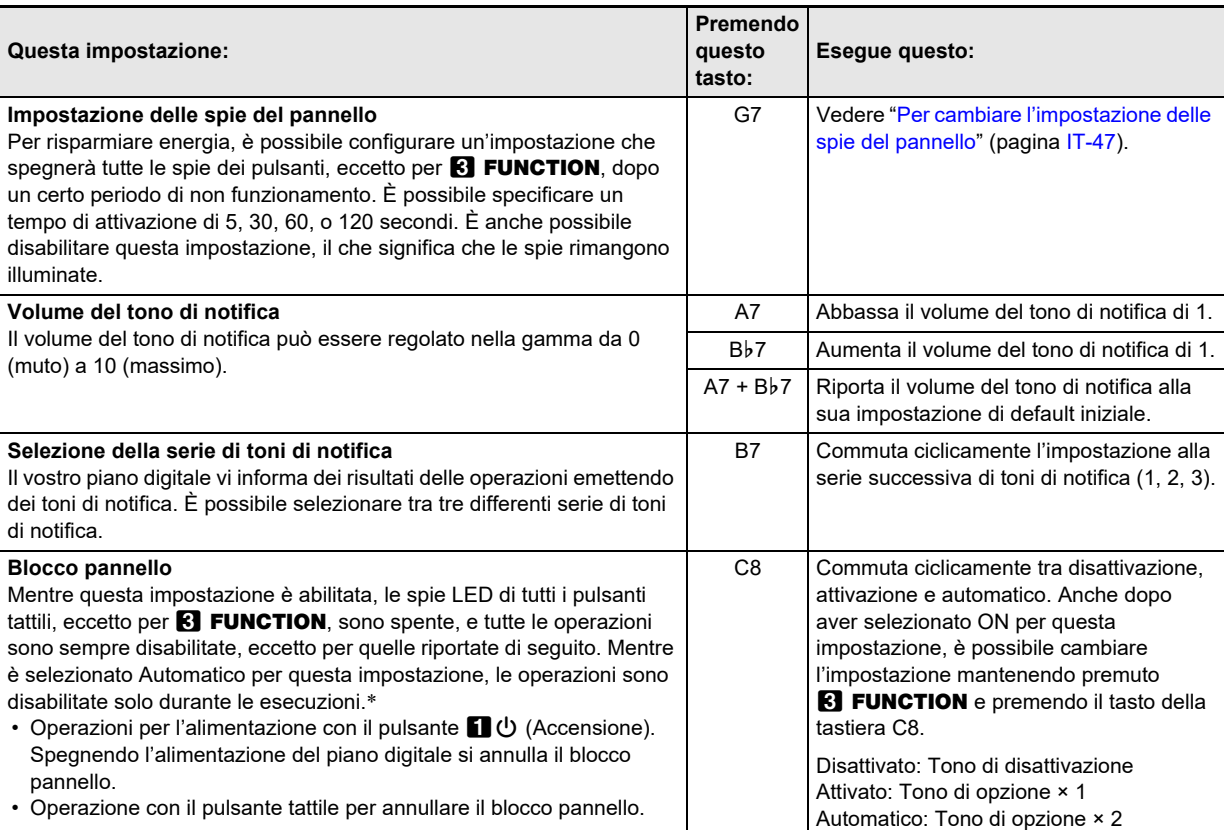

\* Premendo qualsiasi tasto o pedale, viene interpretato come l'avvio di un'esecuzione e causa il blocco dell'operazione.

#### <span id="page-47-0"></span>■ Per cambiare l'impostazione delle spie del pannello

### **1.** Mantenere premuto **8 FUNCTION**.

• Non rilasciare **8 FUNCTION** fino al punto 3, sotto.

# **2. Premere il tasto della tastiera G7.**

Ogni volta che si preme il tasto della tastiera G7 per cambiare questa impostazione, viene emesso un tono di notifica per indicare l'impostazione nuovamente selezionata.

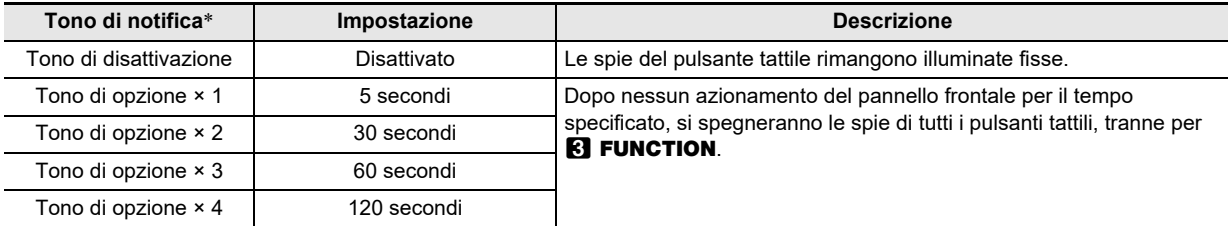

\* Per maggiori informazioni, vedere la sezione ["Toni di notifica](#page-10-1)" (pagina [IT-10](#page-10-1)).

# **3. Dopo che l'impostazione è come si desidera, rilasciare** <sup>3</sup> FUNCTION**.**

### NOTA

• Accendendo il piano digitale solo con l'alimentazione delle pile (senza il trasformatore CA), l'impostazione delle spie pannello cambierà automaticamente a 60 secondi per risparmiare energia. È possibile cambiare l'impostazione delle spie pannello se lo si desidera.

# **Ripristino di fabbrica (Inizializzazione)**

È possibile usare la procedura riportata sotto per riportare i dati e le impostazioni del piano digitale a quelle iniziali di default di fabbrica in qualsiasi momento si desidera.

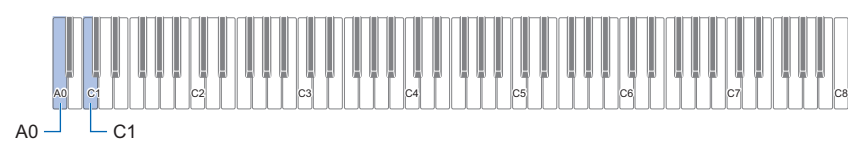

# **1. Mantenere premuto** <sup>3</sup> FUNCTION**.**

# **2. Premere il tasto della tastiera A0.**

- Questo introduce lo stato di attesa del ripristino di fabbrica e fa lampeggiare la luce **8 FUNCTION**.
- Il punto 3 riportato sotto eseguirà l'operazione di inizializzazione. Se si desidera annullare l'inizializzazione in questo punto, rilasciare **8 FUNCTION**.

# **3. Per eseguire l'inizializzazione, premere il tasto della tastiera C1.**

Questo avvia l'inizializzazione.

### **4. Rilasciare** <sup>3</sup> FUNCTION**.**

• Le operazioni di inizializzazione richiedono del tempo per essere completate. Attendere finché l'inizializzazione non è completata. Tutte le spie dei pulsanti tattili sul pannello frontale (da **8 FUNCTION** a **8 GRAND PIANO**) si illuminano quando l'inizializzazione è completata.

# **Uso della funzione Wireless**

La funzionalità wireless può essere utilizzata con l'Adattatore MIDI e Audio wireless incluso in dotazione. Sono disponibili due modalità per eseguire la connessione wireless.

# <span id="page-49-0"></span>**Riproduzione dell'audio da un dispositivo smart (Accoppiamento audio Bluetooth)**

Usando l'Adattatore MIDI e Audio wireless in dotazione, questa unità può essere accoppiata con un dispositivo abilitato audio Bluetooth (dispositivo smart), per riprodurre l'audio proveniente da un dispositivo esterno attraverso i diffusori del piano digitale.

# (V) IMPORTANTE!

- **Quando si esegue l'accoppiamento, mantenere il volume del piano digitale e del dispositivo esterno abbassati.**
- **Se l'audio proveniente dal dispositivo esterno risulta distorto, abbassare il volume sul dispositivo esterno.**
- **Dovuto alle caratteristiche di Bluetooth, il suono sarà in ritardo. Se questo è un problema, collegare con un cavo.**
- Per accoppiare il piano digitale con un dispositivo compatibile con audio Bluetooth
- **1. Collegare l'Adattatore MIDI e Audio wireless alla porta <b>il USB** Tipo A.

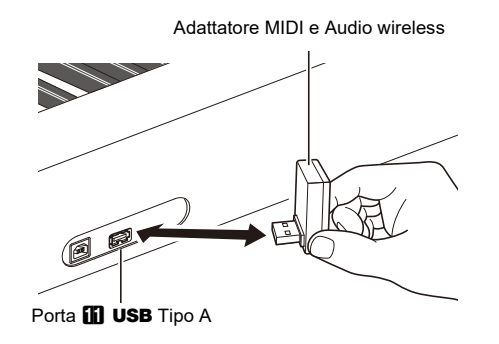

- **2. Aprire la schermata per le impostazioni Bluetooth del dispositivo esterno e attivare la funzione Bluetooth, se essa è disattivata.**
- **3. Mantenendo premuto** <sup>3</sup> FUNCTION **sul piano digitale, premere il tasto C**{**1.**

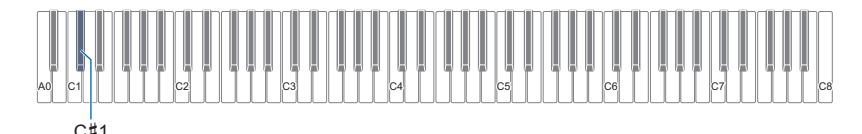

L'indicatore Bluetooth sul piano digitale lampeggerà per indicare lo stato di attesa di accoppiamento. • Se l'impostazione della funzione wireless del piano digitale è disattivata, verrà attivata automaticamente.

### **4.** Rilasciare **8** FUNCTION.

- **5. Selezionare "WU-BT10 AUDIO" sulla schermata per le impostazioni del dispositivo compatibile con audio Bluetooth, ed eseguire l'accoppiamento con il piano digitale.**
	- Quando l'accoppiamento è completato, l'indicatore Bluetooth del piano digitale cambierà da lampeggiante a illuminato fisso e verrà emesso un tono di notifica di pianoforte.
	- L'audio in uscita dal dispositivo esterno verrà riprodotto attraverso i diffusori del piano digitale.

## **NOTA**

- Entrambe la funzione wireless del piano digitale e la funzione Bluetooth del dispositivo abilitato audio Bluetooth devono essere attivate.
- Per cambiare le impostazioni della funzione wireless del piano digitale, vedere ["Abilitazione/disabilitazione della funzione](#page-51-0)  [wireless"](#page-51-0) (pagina [IT-51](#page-51-0)).
- Le informazioni sull'accoppiamento dei dispositivi abilitati audio Bluetooth connessi precedentemente vengono salvate nell'Adattatore MIDI e Audio wireless. Una volta salvate, l'accoppiamento audio Bluetooth è automatico, senza dover eseguire l'operazione di accoppiamento audio Bluetooth.

### ■ Per cancellare la registrazione di accoppiamento di un dispositivo compatibile con audio Bluetooth

### NOTA

- Eseguendo l'operazione seguente si disabiliterà l'accoppiamento tra il piano digitale e il dispositivo compatibile con audio Bluetooth attualmente connesso. Se si riscontra un problema connettendo ad un dispositivo compatibile con audio Bluetooth, eseguire i passi seguenti e quindi provare di nuovo ad eseguire l'accoppiamento. Vedere "Riproduzione dell'audio da un [dispositivo smart \(Accoppiamento audio Bluetooth\)"](#page-49-0) (pagina [IT-49](#page-49-0)).
- Dopo aver seguito i punti riportati sotto per cancellare la registrazione di accoppiamento del dispositivo compatibile con audio Bluetooth, si raccomanda di cancellare anche la registrazione di accoppiamento del dispositivo connesso.

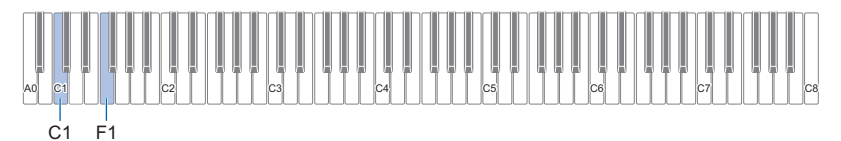

#### **1. Collegare l'Adattatore MIDI e Audio wireless alla porta <b>il USB** Tipo A.

• Le impostazioni di accoppiamento audio Bluetooth non possono essere cancellate senza l'Adattatore MIDI e Audio wireless collegato.

# **2. Mantenere premuto** <sup>3</sup> FUNCTION**.**

### **3. Premere il tasto F1.**

L'indicatore Bluetooth del piano digitale lampeggerà rapidamente per indicare che è pronto di cancellare la cronologia della connessione Bluetooth.

 $\cdot$  La cancellazione viene eseguita come segue. Per annullare, rilasciare  $\boxtimes$  FUNCTION qui.

### **4. Per cancellare, premere il tasto C1.**

• L'indicatore Bluetooth si spegnerà e andrà persa la connessione Bluetooth.

### **5.** Rilasciare **8 FUNCTION**.

#### ■ **Controllo di volume ingresso audio Bluetooth e cancellazione centrale**

Quando viene riprodotto l'audio da un dispositivo compatibile audio Bluetooth attraverso i diffusori del piano digitale, il volume può essere regolato e può essere utilizzata la cancellazione centrale.

- Per informazioni sulla regolazione del volume di ingresso audio Bluetooth, vedere ["Regolazione del bilanciamento del volume"](#page-43-0)  $(p$ agina [IT-43](#page-43-0)).
- Per informazioni sulla cancellazione centrale, vedere ["Uso della cancellazione centrale](#page-44-0)" (pagina [IT-44](#page-44-0)).

## **Connessione ad un dispositivo abilitato Bluetooth Low Energy MIDI**

L'Adattatore MIDI e Audio wireless può essere usato per connettere il piano digitale ad un dispositivo abilitato Bluetooth Low Energy MIDI (dispositivo smart).

## **1.** Collegare l'Adattatore MIDI e Audio wireless alla porta **[i] USB** Tipo A.

**2. Selezionare "WU-BT10 MIDI" nella schermata delle impostazioni dell'applicazione installata sul dispositivo compatibile Bluetooth Low Energy MIDI ("[Uso dell'applicazione dedicata"](#page-52-0) (pagina [IT-52](#page-52-0))) e connettere il dispositivo al piano digitale.**

# (V) IMPORTANTE!

**• Non azionare il piano digitale mentre esso è in attesa per connettersi al dispositivo compatibile Bluetooth Low Energy MIDI.**

### NOTA

- Entrambe la funzione wireless di questo piano digitale e la funzione Bluetooth del dispositivo abilitato Bluetooth Low Energy MIDI devono essere attivate.
- Per cambiare le impostazioni della funzione wireless di questo piano digitale, vedere "[Abilitazione/disabilitazione della funzione](#page-51-0)  [wireless"](#page-51-0) (pagina [IT-51](#page-51-0)).
- Ogni volta che si usa un dispositivo abilitato Bluetooth Low Energy MIDI, è necessario connettersi ad esso come mostrato sopra.
- A seconda del dispositivo e della versione del sistema operativo, connettendo simultaneamente l'audio Bluetooth e Bluetooth Low Energy MIDI potrebbe causare problemi con la funzionalità MIDI. Se si verifica ciò, disabilitare la connessione audio Bluetooth dal dispositivo connesso con l'audio Bluetooth.

## <span id="page-51-0"></span>**Abilitazione/disabilitazione della funzione wireless**

- **1.** Collegare l'Adattatore MIDI e Audio wireless alla porta **[i] USB** Tipo A.
- **2. Mantenendo premuto** <sup>3</sup> FUNCTION**, premere il tasto D1.**

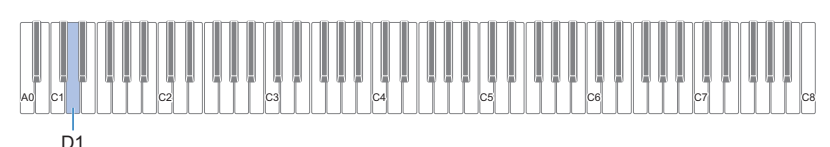

- Ogni volta che si preme, commuta la funzione wireless tra abilitata e disabilitata e viene emesso un tono di notifica.
- Quando è abilitata, l'indicatore Bluetooth si illumina quando il piano digitale è connesso ad un dispositivo esterno che è già stato accoppiato. Quando è disabilitata, l'indicatore si spegne.
- Se l'Adattatore MIDI e Audio wireless non è installato quando viene abilitata la funzione wireless, l'indicatore Bluetooth lampeggerà per indicare un errore.

# **3. Rilasciare** <sup>3</sup> FUNCTION **dopo aver effettuato l'impostazione desiderata.**

#### ■ **Informazioni sui toni di notifica**

Quando lo stato di connessione Bluetooth cambia viene emesso un tono di notifica.

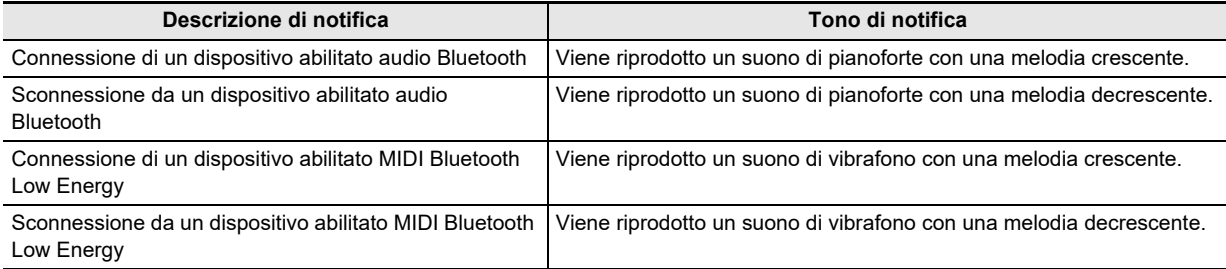

## **Regolazione del volume del tono di notifica quando la funzione wireless viene abilitata/disabilitata**

Per regolare il volume del tono di notifica, mantenere premuto **8 FUNCTION** e premere i seguenti tasti della tastiera.

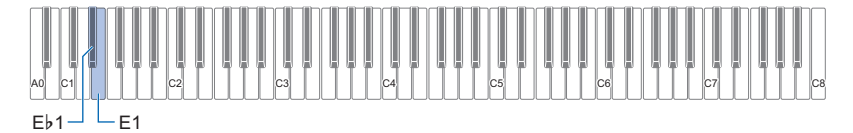

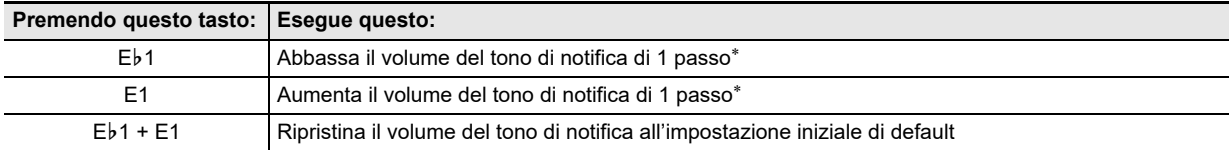

\* Il volume può essere regolato nella gamma da 0 a 10.

# <span id="page-52-0"></span>**Uso dell'applicazione dedicata**

Quando il piano digitale viene collegato ad un dispositivo smart, come ad esempio uno smartphone o tablet, possono essere eseguite le operazioni seguenti:

- Controllo del piano digitale dal dispositivo smart (Piano Remote Controller)
- Trasferimento dei dati musicali dal dispositivo smart al piano digitale
- Uso della funzione di lezione dell'applicazione per dispositivi smart con il piano digitale
- Riproduzione di musica sull'applicazione del dispositivo smart attraverso i diffusori del piano digitale

## <span id="page-52-1"></span>**Download dell'applicazione per dispositivi smart**

Scaricare l'applicazione CASIO MUSIC SPACE dal nostro sito web ed installarla sul dispositivo smart. <https://support.casio.com/global/it/emi/manual/PX-S5000/>

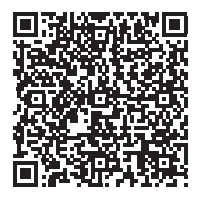

# **Collegamento ad un dispositivo smart**

Sono possibili due modi per collegare, tramite Bluetooth o tramite un cavo USB disponibile in commercio.

# (V) IMPORTANTE!

**• Quando si utilizza l'applicazione per dispositivi smart (prodotta da CASIO), non collegare tramite Bluetooth e tramite un cavo USB contemporaneamente.**

#### ■ Per collegare il piano digitale ad un dispositivo smart tramite Bluetooth

È possibile collegare tramite Bluetooth usando l'Adattatore MIDI e Audio wireless.

- **1. Riferirsi alla sezione ["Download dell'applicazione per dispositivi smart](#page-52-1)" (pagina [IT-52](#page-52-1)) per installare l'applicazione sul vostro dispositivo smart.**
- **2.** Collegare l'Adattatore MIDI e Audio wireless alla porta **in USB** Tipo A (pagina [IT-9](#page-9-0)).
- **3. Selezionare "WU-BT10 MIDI" sulla schermata per l'impostazione di connessione dell'applicazione e connettersi al vostro piano digitale. (Connessione ad un dispositivo abilitato Bluetooth Low Energy MIDI)**
	- Per ulteriori informazioni, si prega di vedere le istruzioni dell'applicazione.
	- L'accoppiamento audio Bluetooth è utilizzato per le connessioni audio Bluetooth. Vedere "[Riproduzione dell'audio da un](#page-49-0)  [dispositivo smart \(Accoppiamento audio Bluetooth\)"](#page-49-0) (pagina [IT-49](#page-49-0)).

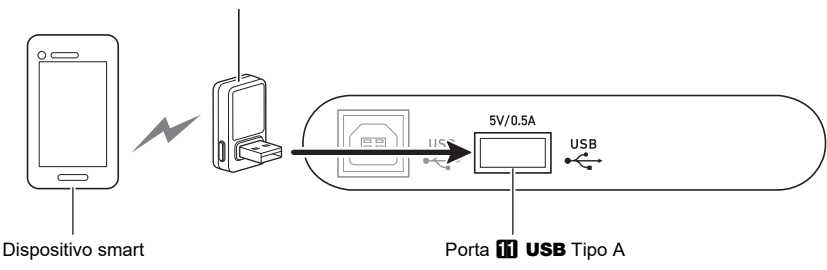

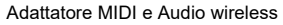

# O IMPORTANTE!

- **Non azionare il piano digitale mentre è in corso la connessione dell'applicazione per dispositivi smart.**
- **Quando ci si connette tramite Bluetooth, potrebbe avvertirsi distorsione dipendentemente dalla connessione e dalla prestazione del dispositivo smart. Se si avverte distorsione, provare quanto segue:**
	- **− Controllare le istruzioni dell'applicazione per le impostazioni di qualità della riproduzione MIDI.**
	- **− Se siete connessi alla rete WiFi, disattivarla.**
	- **− Collegare con un cavo.**

#### ■ Per collegare il piano digitale ad un dispositivo smart con un cavo

Per informazioni sui cavi richiesti per il collegamento, si prega di vedere le impostazioni di collegamento nell'applicazione CASIO MUSIC SPACE.

[https://web.casio.com/app/en/music\\_space/support/connect.html](https://web.casio.com/app/en/music_space/support/connect.html)

- Quando si collega un cavo USB, potrebbe richiedersi un adattatore in aggiunta ad un cavo USB disponibile in commercio.
- L'adattatore che potrebbe richiedersi dipende dal vostro smartphone o tablet.
- Alcuni smarphone e tablet non supportano la connessione del cavo USB.
- **1. Riferirsi alla sezione ["Download dell'applicazione per dispositivi smart](#page-52-1)" (pagina [IT-52](#page-52-1)) per installare l'applicazione sul vostro dispositivo smart.**
- $2$ . Collegare la porta **10 USB** Tipo B del piano digitale al dispositivo smart usando un cavo USB **disponibile in commercio.**
	- Dopo il collegamento del piano digitale ad un dispositivo smart, possono essere eseguite varie operazioni dalle applicazioni sul dispositivo smart. Per i dettagli sulle varie operazioni, si prega di fare riferimento alle istruzioni dell'applicazione.

# (V) IMPORTANTE!

**• Collegare con un cavo USB di 2 m o inferiore.**

# **Uso di dispositivi esterni collegati tramite cavo**

# **Suonare il piano digitale con un amplificatore o altra apparecchiatura audio**

Quando viene collegato ad un'apparecchiatura audio, come ad esempio un amplificatore per strumenti musicali, è possibile suonare ad un volume più elevato e con una maggiore qualità del suono, a seconda delle capacità dei diffusori dell'apparecchiatura.

# (V) IMPORTANTE!

- **Spegnere il dispositivo esterno quando si eseguono i collegamenti. Dopo aver eseguito il collegamento, abbassare al minimo i livelli di volume del piano digitale e del dispositivo esterno ogniqualvolta si accende o spegne l'alimentazione.**
- **Dopo il collegamento, accendere l'alimentazione del piano digitale e dell'apparecchiatura esterna in questo ordine.**
- **Se il suono del piano digitale riprodotto tramite l'apparecchiatura esterna risulta distorto, abbassare il volume del piano digitale.**

Per il collegamento possono essere usati cavi disponibili in commercio.

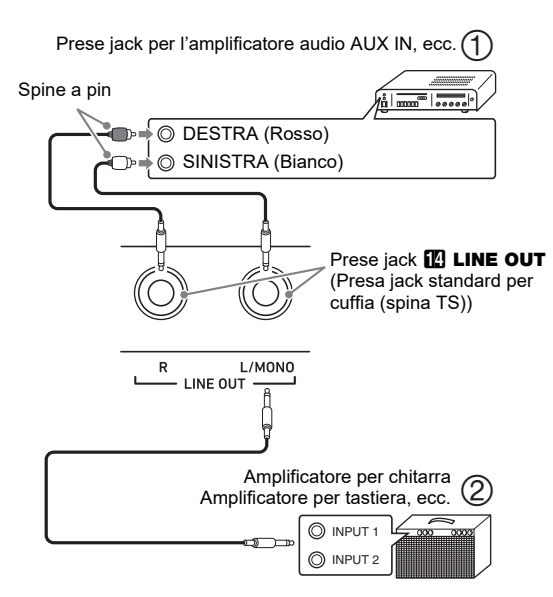

#### ■ Collegamento ad un'apparecchiatura audio **(Figura )**

LINE OUT R (destro) è il suono del canale destro e LINE OUT L/MONO (sinistro) è il suono del canale sinistro. Collegare entrambe le uscite con un cavo disponibile in commercio, come mostrato in Figura  $(1)$ . Nella maggior parte dei casi, commutare il selettore d'ingresso dell'apparecchiatura audio al terminale collegato (es., AUX IN).

### ■ Collegamento ad un amplificatore per strumenti **musicali (Figura )**

Se si collega solo LINE OUT L/MONO, si otterrà una miscelazione monofonica di entrambi i canali. Usare un cavo disponibile in commercio per eseguire il collegamento, come mostrato in Figura 2.

# **Collegamento ad un computer o dispositivo smart con MIDI**

È possibile inviare e ricevere le informazioni di esecuzione (dati MIDI) collegando questo piano digitale ad un computer o dispositivo smart. Le applicazioni MIDI funzionanti sul vostro computer o dispositivo smart possono essere utilizzate per registrare le vostre esecuzioni o inviare dati MIDI al vostro piano digitale per la riproduzione.

### ■ **Ambiente operativo del computer**

L'ambiente operativo del computer richiesto per inviare e ricevere i dati MIDI è quello seguente: Si prega di assicurarsi di controllare l'ambiente operativo del vostro computer in anticipo.

#### ● **Sistema operativo supportato**

Windows 8.1\*1 Windows 10\*2 Windows 11 macOS 10.13, 10.14, 10.15, 11, 12

- \*1 Windows 8.1 (versioni 32 bit e 64 bit)
- \*2 Windows 10 (versioni 32 bit e 64 bit)

#### ● **Porta USB**

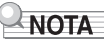

• Per le informazioni più aggiornate sul supporto del sistema operativo, vedere la sezione "Compatibilità con i sistemi operativi (Windows/macOS)" sul nostro sito web riportato sotto.

<https://support.casio.com/global/it/emi/manual/PX-S5000/>

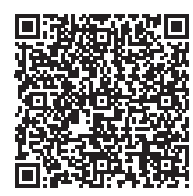

#### ■ Come collegare ad un computer

## (V) IMPORTANTE!

- **Il mancato collegamento utilizzando la procedura corretta potrebbe comportare l'impossibilità di inviare o ricevere i dati. Assicurarsi di seguire questi passi per il collegamento.**
- **1. Spegnere l'alimentazione del piano digitale ed avviare il computer.**
	- Non aprire ancora nessun software per la musica sul computer.
- **2. Collegare un cavo USB disponibile in**  commercio tra la porta **in USB** Tipo B e il **computer.**
	- Usare un cavo USB 2.0 o USB 1.1 con connettore di tipo A-B.
- **3. Spegnere l'alimentazione del vostro piano digitale.**
	- Quando si collega per la prima volta, il driver richiesto per inviare e ricevere i dati MIDI verrà installato automaticamente sul computer.
- **4. Aprire il software per la musica sul vostro computer.**
- **5. Selezionare "CASIO USB-MIDI" come dispositivo MIDI nelle impostazioni del vostro software per la musica.**
	- Per informazioni su come selezionare un dispositivo MIDI, fare riferimento al manuale del vostro software per la musica.

# (V) IMPORTANTE!

- **Assicurarsi di accendere il piano digitale prima di lanciare il software per la musica sul vostro computer.**
- **I dati MIDI non vengono inviati o ricevuti quando i brani sono in fase di riproduzione.**

## NOTA

- Dopo una connessione riuscita, è possibile accendere/ spegnere il computer e il piano digitale lasciando il cavo USB collegato.
- Per le specifiche MIDI dettagliate di questo piano digitale e le informazioni più recenti di supporto MIDI, visitare il seguente sito web:

<https://support.casio.com/global/it/emi/manual/PX-S5000/>

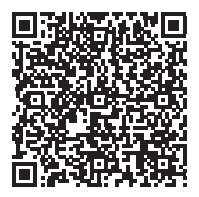

• Per informazioni relative alla modalità MIDI, vedere ["Configurazione delle impostazioni MIDI](#page-44-1)" (pagina [IT-44\)](#page-44-1).

#### ■ Collegamento ad un dispositivo smart

È possibile collegare il vostro piano digitale ad un dispositivo smart con installate applicazioni MIDI.

• Per una lista dei dispositivi che possono essere utilizzati, vedere la sezione "Compatibilità con i sistemi operativi (iOS/Android)" sul nostro sito web riportato sotto. <https://support.casio.com/global/it/emi/manual/PX-S5000/>

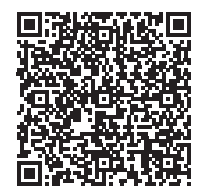

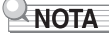

- Si raccomanda l'uso dei dispositivi elencati nella sezione "Dispositivi testati (collegamento USB-MIDI)".
- Notare che i dispositivi elencati non sono garantiti di operare con tutte le applicazioni MIDI installate sul dispositivo.
- A seconda dell'ambiente operativo, potrebbe non essere possibile collegare correttamente.
- Anche se il dispositivo è stato testato, esso potrebbe non operare correttamente dovuto al dispositivo o aggiornamenti della versione del sistema operativo, ecc.

#### ● **Non accade nulla quando si tocca un pulsante tattile.**

#### **Causa:**

- a. Indossando guanti o toccando con un'unghia o uno stilo.
- b. Impostazione non corretta della sensibilità del pulsante tattile.

#### **Rimedio:**

- a. Quando si aziona un pulsante tattile, toccarlo in modo sicuro con un dito nudo.
- b. Eseguire i passi riportati sotto per incrementare la sensibilità del pulsante tattile.
	- (1) Spegnere il piano digitale.

(Accensione).

- (2) Mantenendo premuto il tasto della tastiera C8 (quello all'estrema destra), premere il pulsante  $\Box$   $\bigcirc$  (Accensione).
	- Tenere premuto il tasto della tastiera C8 finché i pulsanti tattili iniziano ad illuminarsi in sequenza da sinistra a destra (da **3 FUNCTION** a **8 GRAND PIANO**). Non è necessario mantenere premuto il pulsante  $\Box$

#### ● **Nessun suono viene riprodotto quando si premono i tasti della tastiera.**

#### **Causa:**

- a. L'impostazione della manopola del volume **2** è troppo bassa.
- b. Le cuffie o un adattatore spina è collegato in una delle prese jack **9 PHONES**.
- c. Il controllo locale MIDI è disattivato.
- d. L'uscita diffusore è disattivata.

#### **Rimedio:**

- a. Ruotare la manopola del volume 2.
- b. Scollegare tutto ciò che è collegato alle prese jack **ET PHONES.**
- c. Attivare l'impostazione del controllo locale (pagina [IT-44\)](#page-44-2).
- d. Configurare l'impostazione dell'uscita diffusore (pagina [IT-46\)](#page-46-1) su attivato o automatico.

#### ● **Il piano digitale emette un suono forte e si spegne improvvisamente.**

#### **Rimedio:**

Sostituire le pile con quelle nuove o collegare il trasformatore CA (pagina [IT-5](#page-5-0)).

#### ● **L'intonazione del piano digitale è disattivata.**

#### **Causa:**

- a. L'impostazione attuale della trasposizione della tastiera è alquanto diversa dall'impostazione di default iniziale.
- b. L'impostazione dell'intonazione del piano digitale è alquanto diversa da "440,0 Hz".
- c. È abilitato lo spostamento di ottava.
- d. L'impostazione attuale di scala è alquanto diversa da "Temperamento equabile".

#### **Rimedio:**

- a. Riportare la trasposizione (pagina [IT-17\)](#page-17-0) alla sua impostazione di default iniziale.
- b. Cambiare l'impostazione di intonazione a "440,0 Hz" (pagina [IT-17\)](#page-17-1), e riportare Detune Upper2 e Detune Lower (pagina [IT-42\)](#page-42-0) alle loro impostazioni iniziali di default.
- c. Cambiare l'impostazione dello spostamento di ottava a 0 (pagina [IT-18\)](#page-18-0).
- d. Cambiare l'impostazione di scala a "Temperamento equabile".

#### ● **Non accade nulla quando si preme un pedale.**

#### **Causa:**

Il cavo del pedale non è collegato correttamente alla presa jack  $\mathbb B$  DAMPER PEDAL o alla presa jack  $\mathbb B$  PEDAL UNIT, oppure la spina non è inserita completamente.

#### **Rimedio:**

Confermare che il cavo del pedale sia collegato correttamente, e che la spina sia inserita fino in fondo.

● **I timbri e/o gli effetti vengono riprodotti in modo strano. L'intensità delle note non cambia neanche se si modifica la pressione dei tasti. Spegnendo l'alimentazione e quindi riaccendendola di nuovo non si elimina il problema.**

#### **Causa:**

Ripristino automatico è abilitato.

#### **Rimedio:**

Disabilitare il ripristino automatico (pagina [IT-45\)](#page-45-0) e spegnere l'alimentazione.

#### ● **Non è possibile inviare o ricevere i dati MIDI quando il piano digitale è collegato ad un computer.**

#### **Rimedio:**

- a. Controllare per assicurarsi che il cavo USB sia collegato al piano digitale e al computer, e che sia selezionato il dispositivo corretto con il software per la musica sul vostro computer.
- b. Spegnere il piano digitale e quindi chiudere il software per la musica sul vostro computer. Successivamente, riaccendere il piano digitale e quindi riavviare il software per la musica sul vostro computer.

#### ● **La qualità e il volume di un timbro risultano leggermente diversi a seconda del punto dove si suona sulla tastiera.**

#### **Causa:**

Questa è una conseguenza inevitabile del processo di campionamento digitale\*, e non indica un malfunzionamento.

Dei campionamenti digitali plurimi vengono prelevati per la gamma più bassa, la gamma media e la gamma alta dello strumento musicale originale. Per questo motivo, potrebbero esserci delle leggere differenze nella qualità del timbro e nel volume tra le gamme di campionamento.

● **Toccando un pulsante, la nota che si sta suonando viene momentaneamente interrotta, oppure c'è un leggero cambiamento riguardo a come gli effetti vengono applicati.**

#### **Causa:**

Questo si verifica quando i suoni di parti multiple vengono eseguiti contemporaneamente durante l'uso della sovrapposizione, l'uso del modo di duetto, la riproduzione di un brano incorporato, la registrazione, ecc. Premendo un pulsante quando è presente una di queste condizioni, si determinerà automaticamente il cambiamento dell'impostazione dell'effetto incorporato nel timbro, che provocherà a sua volta l'interruzione momentanea delle note, o un leggero cambiamento riguardo a come gli effetti vengono applicati.

#### ● **Come si cancella un brano dell'utente?**

#### **Rimedio:**

È possibile eseguire la cancellazione di un brano dell'utente dal dispositivo smart collegato al piano digitale. Per i dettagli, vedere la spiegazione per ["Uso](#page-52-0)  [dell'applicazione dedicata"](#page-52-0) (pagina [IT-52](#page-52-0)).

# **Indicatori di errore**

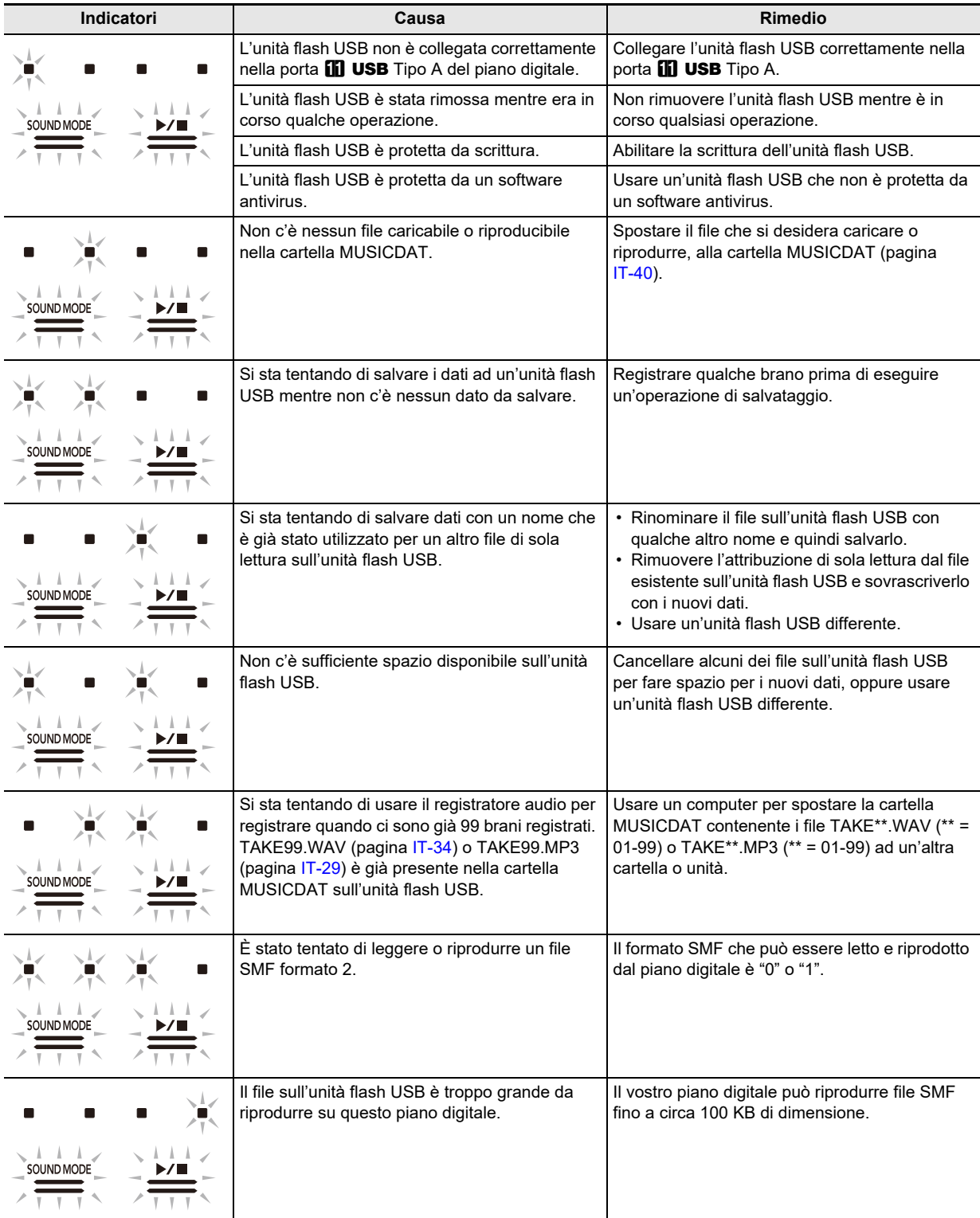

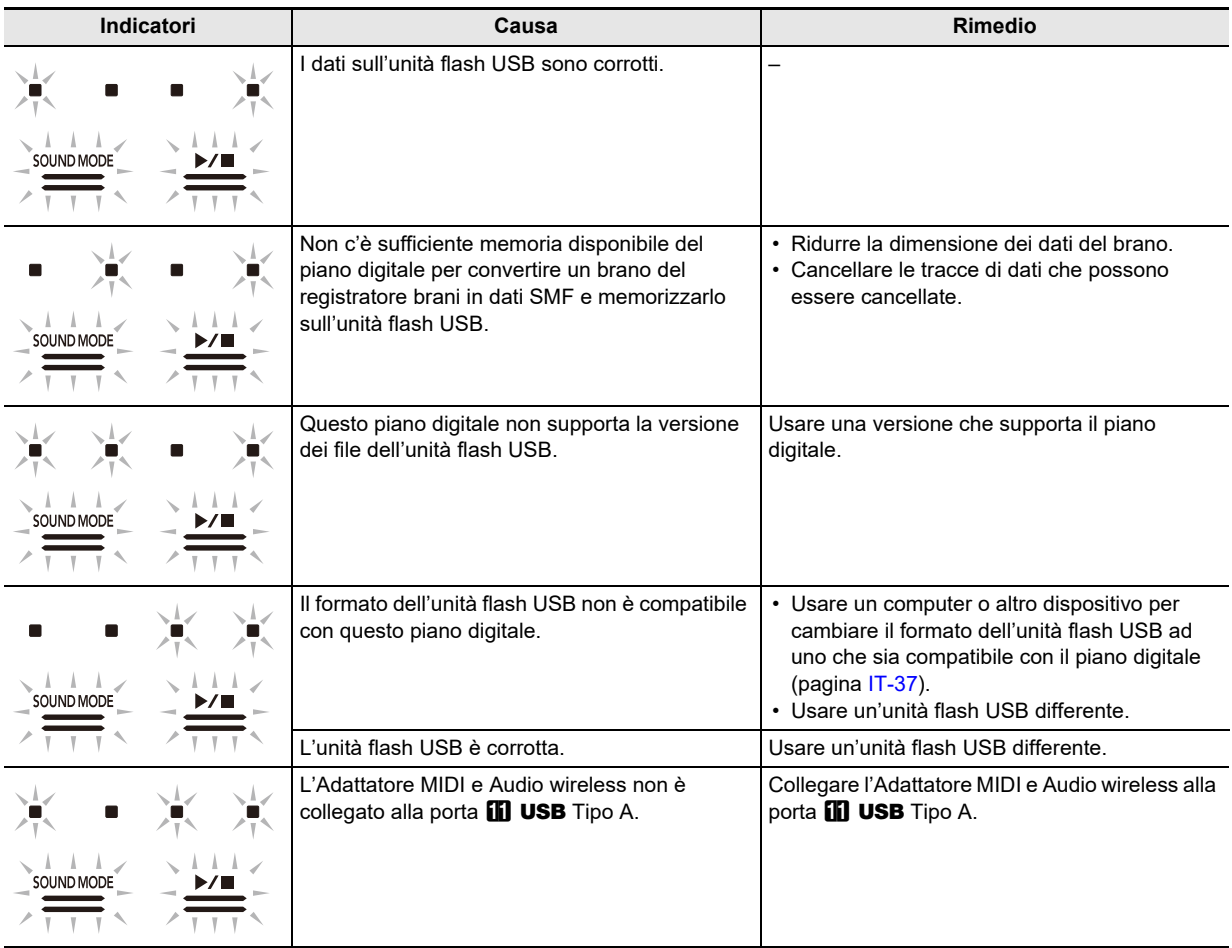

# NOTA

• Sebbene non sono inclusi nelle illustrazioni riportate sopra, gli indicatori "L" e "R" sopra  $\blacksquare\blacklozenge$  (REC) si illuminano anche per tutti gli errori.

# **Caratteristiche tecniche del prodotto**

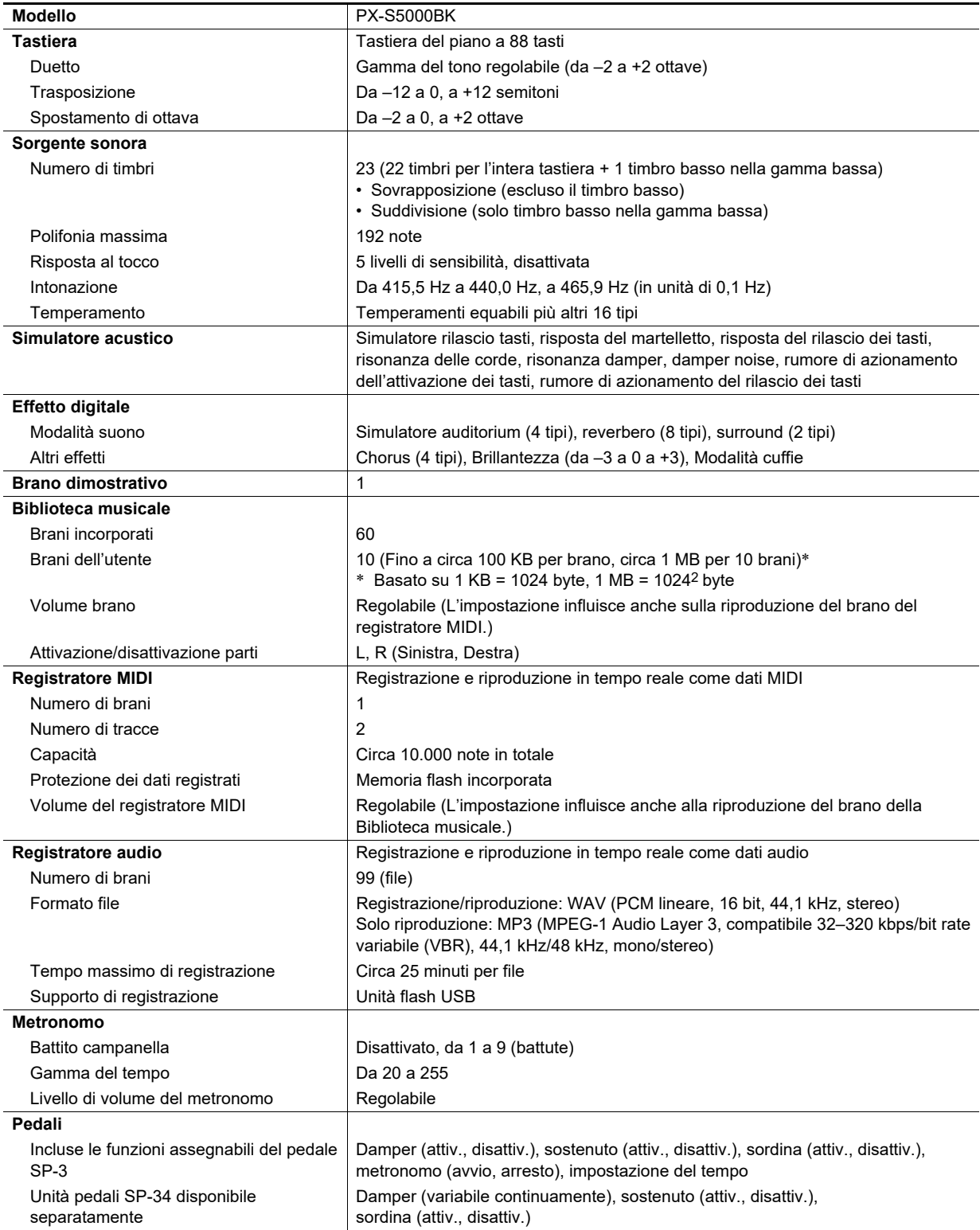

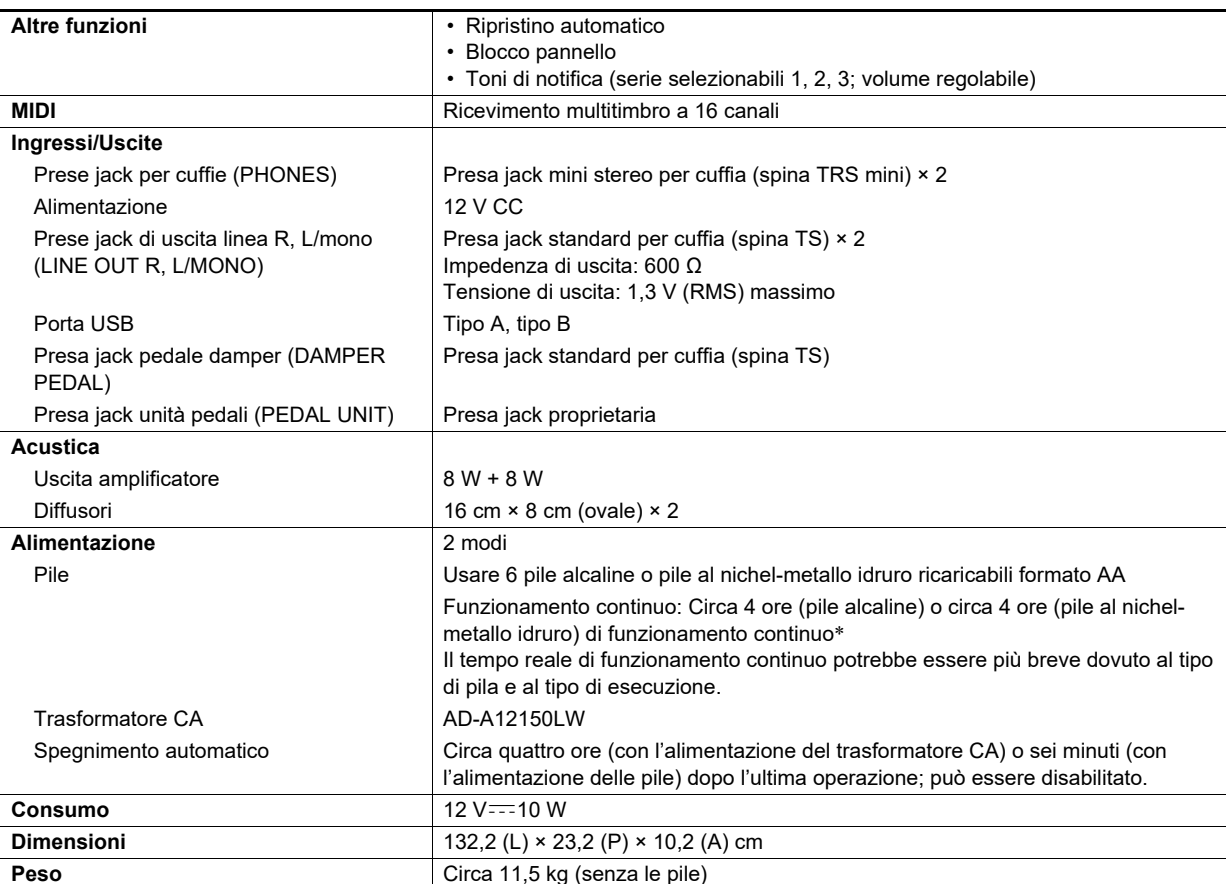

\* Valori misurati usando le pile eneloop.

eneloop è un marchio di fabbrica registrato di Panasonic Corporation.

• Le caratteristiche tecniche e design sono soggetti a modifiche senza preavviso.

# **Avvertenze per l'uso**

#### ■ **Ambiente**

- Collocare il piano digitale su una superficie stabile e piana. Se si desidera collocare il piano digitale su un tavolo o altra superficie invece di un supporto disponibile separatamente, collocarlo su una superficie stabile e piana dove l'intera parte inferiore del piano digitale si adatta entro quella superficie.
- Per prevenire la formazione di muffa, collocare il prodotto in un luogo ben ventilato dove vengono mantenute le gamme di temperatura e umidità mostrate di seguito.
	- Gamma raccomandata di temperatura: da 15 a 25°C – Gamma raccomandata di umidità: da 40 a 60% RH
- Non installare il prodotto in luoghi soggetti a variazioni estreme di temperatura e/o umidità. In tal modo si può causare ossidazione dei componenti metallici, degrado dei rivestimenti, e deformazione e rottura dei componenti.

#### ■ **Manutenzione dell'utente**

- Pulire il prodotto con un panno morbido e asciutto. Non usare un fazzoletto di carta, poiché può causare graffi.
- Quando lo sporco è più persistente, inumidire un panno morbido con una soluzione debole di acqua e detergente neutro, strizzare l'umidità in eccesso dal panno, e quindi strofinare il prodotto. Dopodiché, pulirlo di nuovo con un altro panno morbido e asciutto.
- Non usare nessun prodotto per la pulizia, disinfettanti a base di cloro, salviettine disinfettanti, o altri prodotti che includono benzene, solventi organici, alcool, o altri solventi per la pulizia. Ciò può causare scolorimento, deformazione, rimozione della verniciatura, fessurazione, ecc.

#### ■ **Sterilizzazione e disinfezione**

- Dopo aver strofinato il prodotto due o tre volte con una salviettina disinfettante non a base di alcool, usare un panno morbido e asciutto per asciugarlo.
- Notare che la mancata asciugatura del prodotto può causare la permanenza di strisce.
- Se il prodotto viene utilizzato da più persone, si raccomanda la disinfezione delle mani prima di ogni uso.

#### ■ **Accessori in dotazione e opzionali**

Usare esclusivamente gli accessori che sono specificati per l'uso con questo prodotto. L'uso di accessori non autorizzati comporta il rischio di incendio, scossa elettrica e lesioni fisiche.

#### ■ **Linee di saldatura**

Le linee potrebbero essere visibili all'esterno del prodotto. Sono presenti "linee di saldatura" risultanti dal processo di formatura plastica. Esse non sono delle incrinature o graffi.

#### ■ **Precauzioni d'uso del trasformatore CA**

• Non collegare mai il trasformatore CA (standard JEITA, con spina a polarità unificata) che è specificato per questo piano digitale, a qualsiasi altro dispositivo tranne questo piano digitale.

In tal modo si crea il rischio di malfunzionamento.

- Il trasformatore CA non può essere riparato. Se il vostro trasformatore CA funziona male o diviene danneggiato, è necessario acquistarne uno nuovo.
- Ambiente di funzionamento del trasformatore CA: Temperatura: da 0 a 40°C Umidità: da 10% a 90% RH
- Polarità di uscita:  $\Leftarrow$   $\textcircled{\tiny{*}}$
- L'uso di un tipo differente di trasformatore CA può causare fumo o malfunzionamento.

### ■ **Pile**

Notare le precauzioni riportate sotto quando si utilizzano pile ricaricabili.

(Modelli che supportano solo l'uso di pile ricaricabili)

• Usare pile ricaricabili eneloop formato AA del Gruppo Panasonic.

Non utilizzare nessun altro tipo di pile.

- Usare esclusivamente il caricatore specificato per caricare le pile.
- Le pile ricaricabili devono essere rimosse dal prodotto per la carica.
- Per informazioni sull'uso di pile eneloop o loro caricatore specificato, assicurarsi di leggere la documentazione dell'utente e le precauzioni fornite con ciascuno di essi, ed utilizzarli esclusivamente come indicato.

Assicurarsi di sostituire le pile almeno una volta all'anno, anche se non c'è nessuna indicazione di pile deboli. Le pile ricaricabili esaurite (eneloop) in particolare potrebbero deteriorarsi se esse vengono lasciate nel prodotto. Rimuovere le pile dal prodotto non appena possibile dopo che esse sono esaurite.

#### ■ **Informazioni sul pannello frontale**

Azionando il pannello frontale mentre esso è polveroso o sporco, potrebbe graffiarsi.

Pulire delicatamente il pannello con un panno soffice e pulito per rimuovere la polvere e lo sporco prima dell'uso. Usare le dita per azionare il pannello frontale. L'uso delle unghie o oggetti appuntiti potrebbe graffiare la superficie.

# **Lista dei timbri**

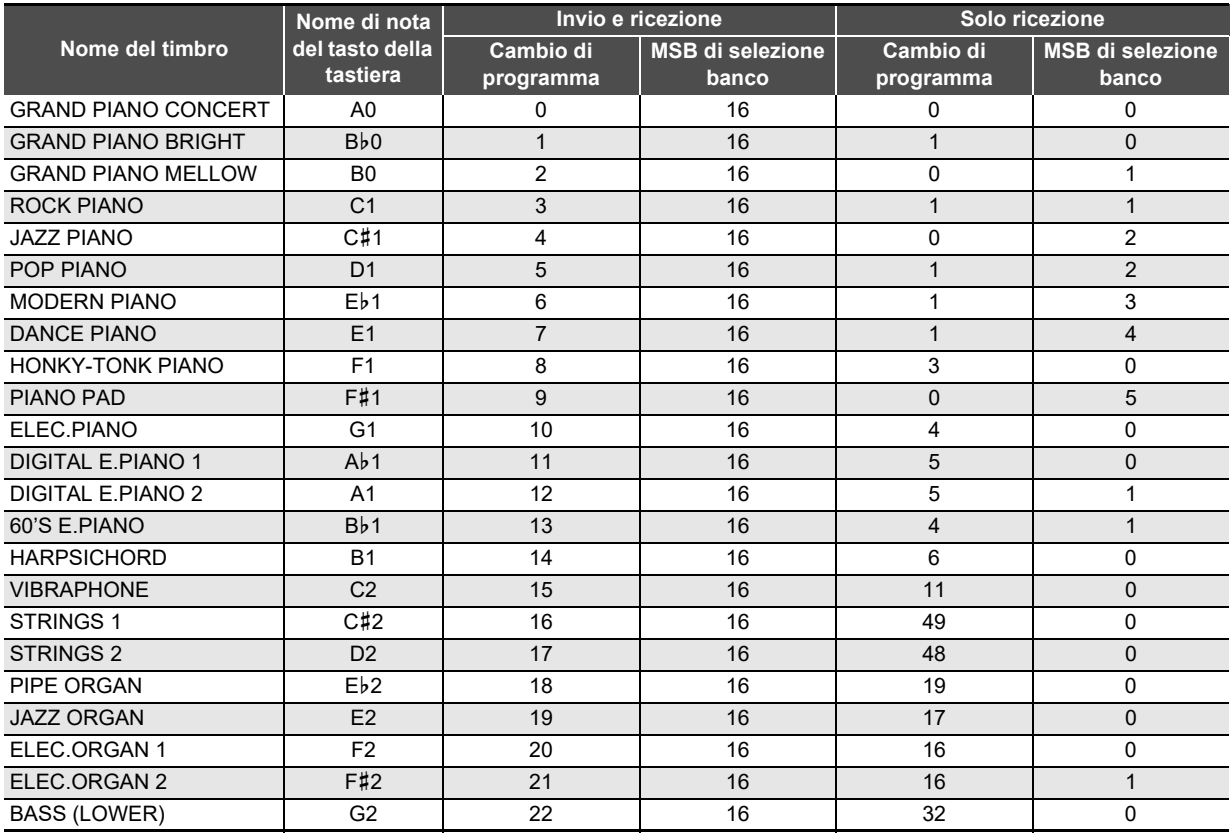

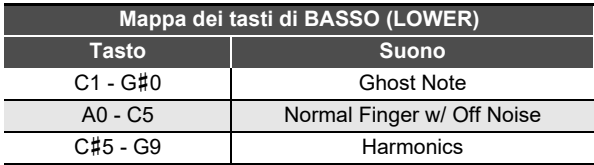

# NOTA

• Il timbro BASS (LOWER) può essere assegnato solo alla gamma bassa della tastiera. Non può essere utilizzato singolarmente per l'intera gamma della tastiera.

# **Lista della Biblioteca musicale**

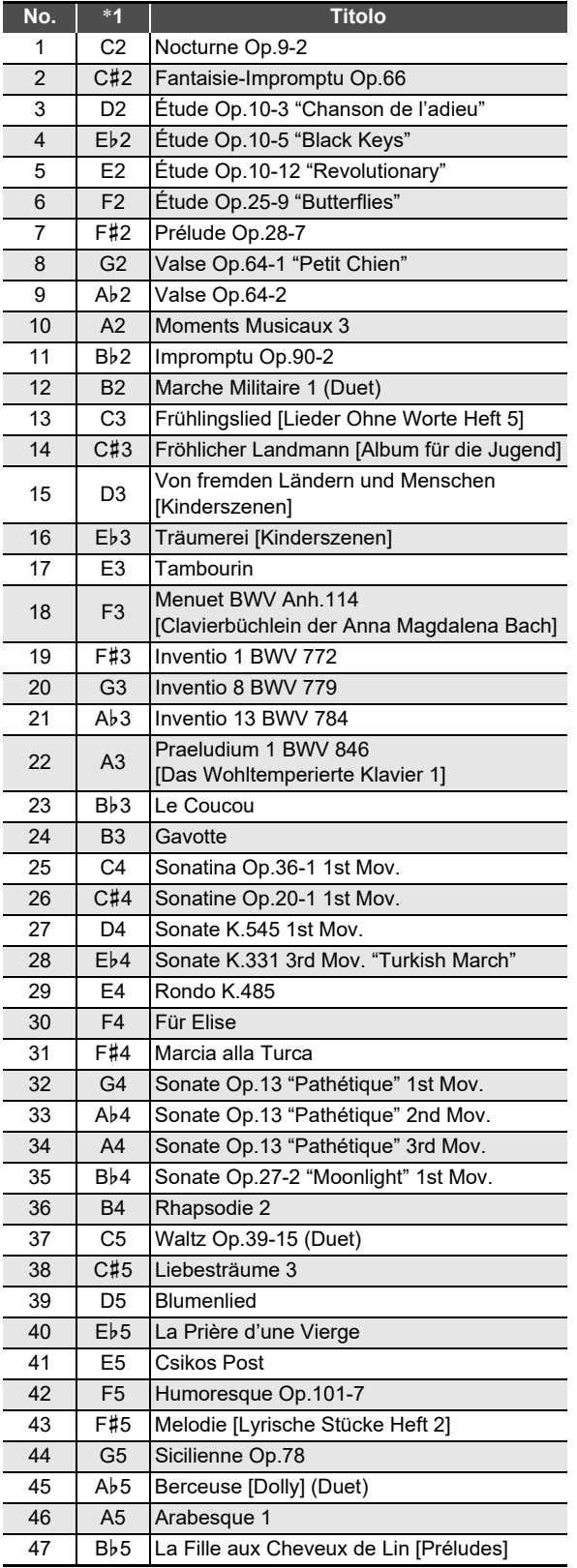

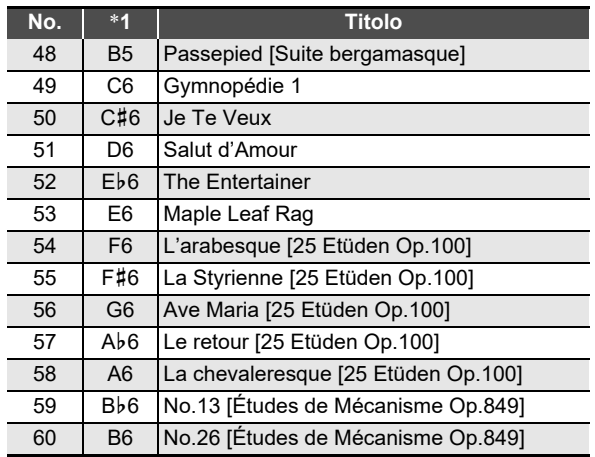

\*1 Nome di nota del tasto della tastiera

# **Lista di funzioni della tastiera**

## ■ **Impostazioni di base, come ad esempio Intonazione**

Selezionare un tasto mantenendo premuto **3 FUNCTION**.

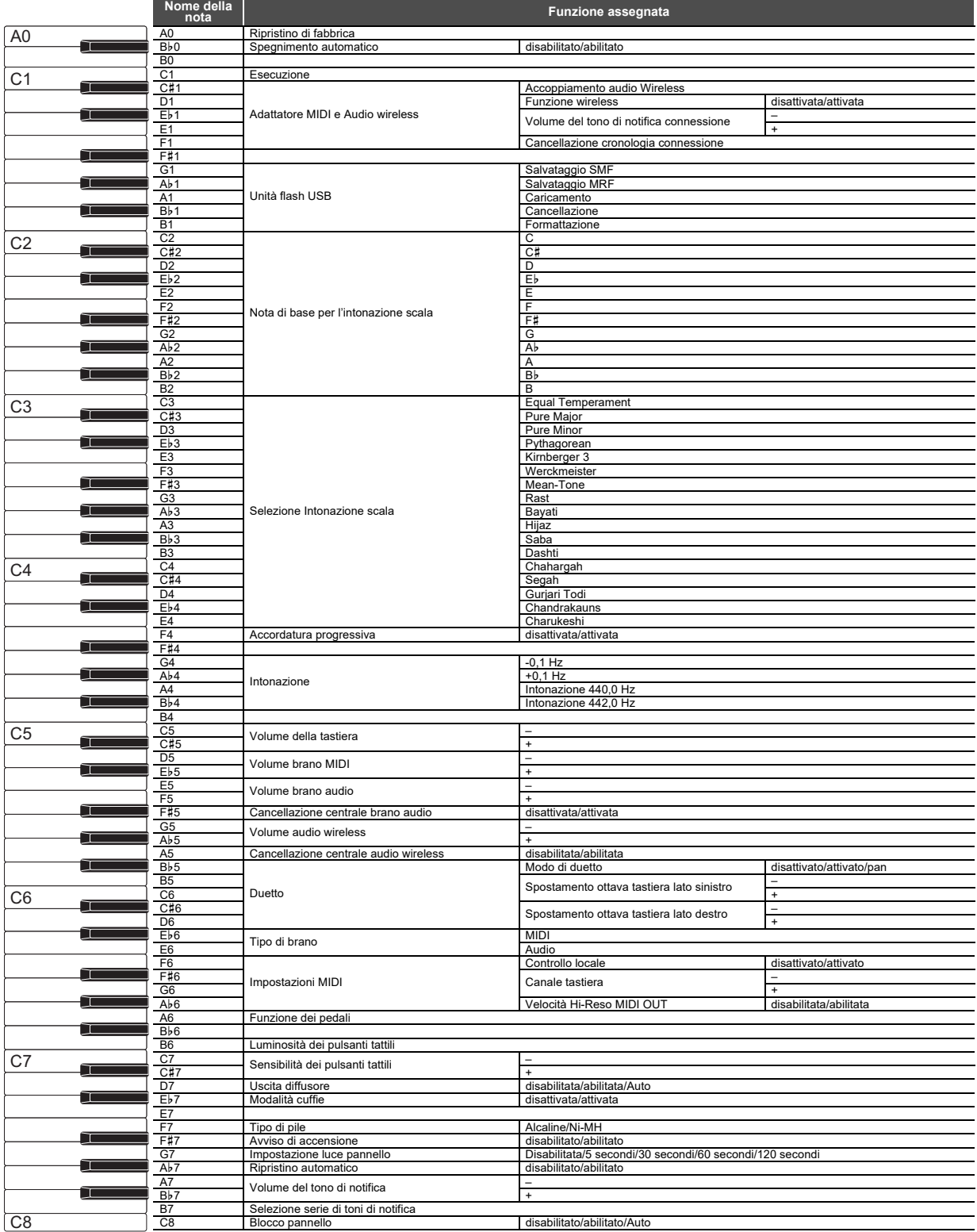

### ■ **Cambio di impostazioni, come ad esempio la Modalità suono**

Selezionare un tasto mantenendo premuto 4 SOUND MODE.

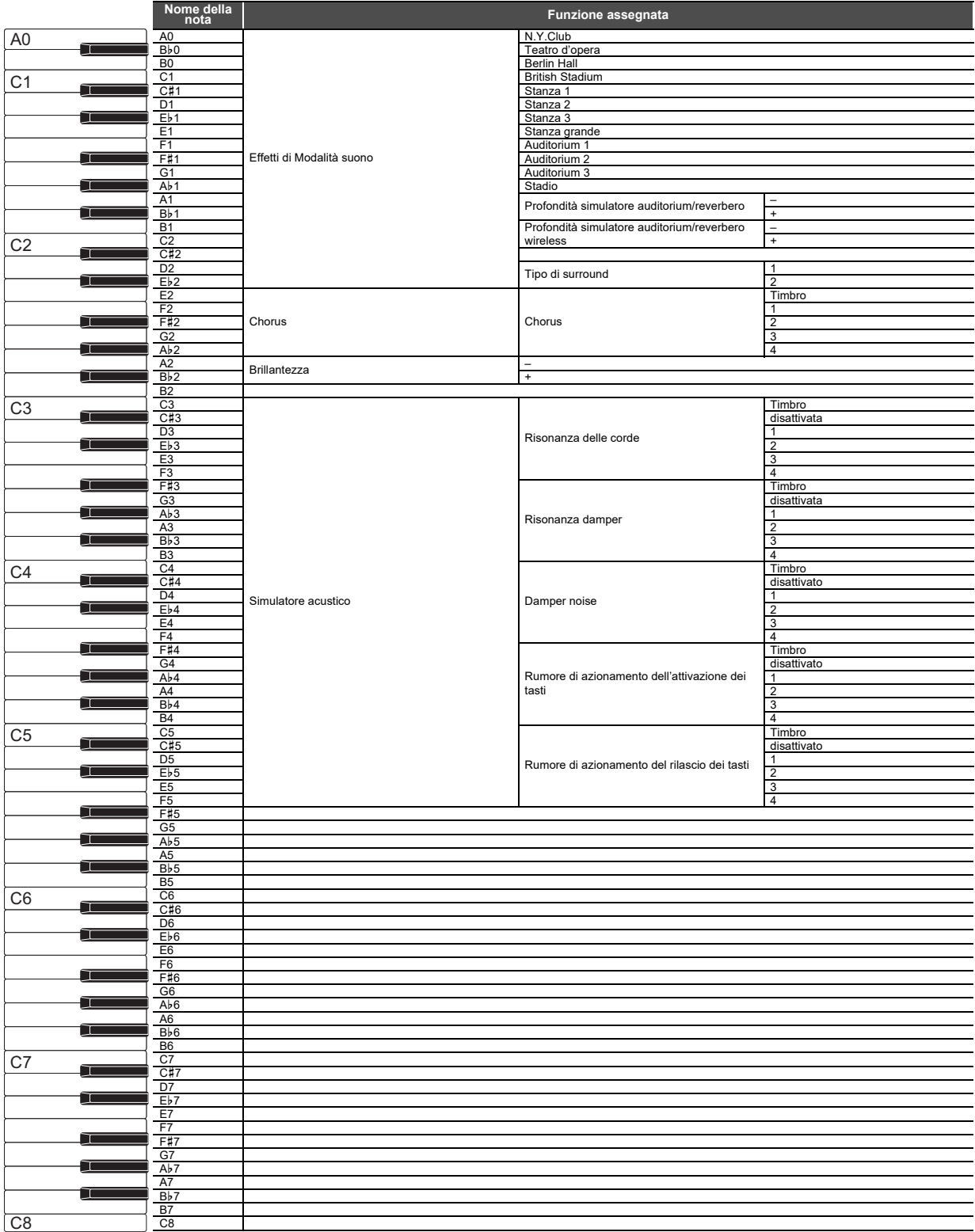

### ■ **Cambio delle impostazioni di metronomo e tempo**

Selezionare un tasto mantenendo premuto **5 METRONOME**.

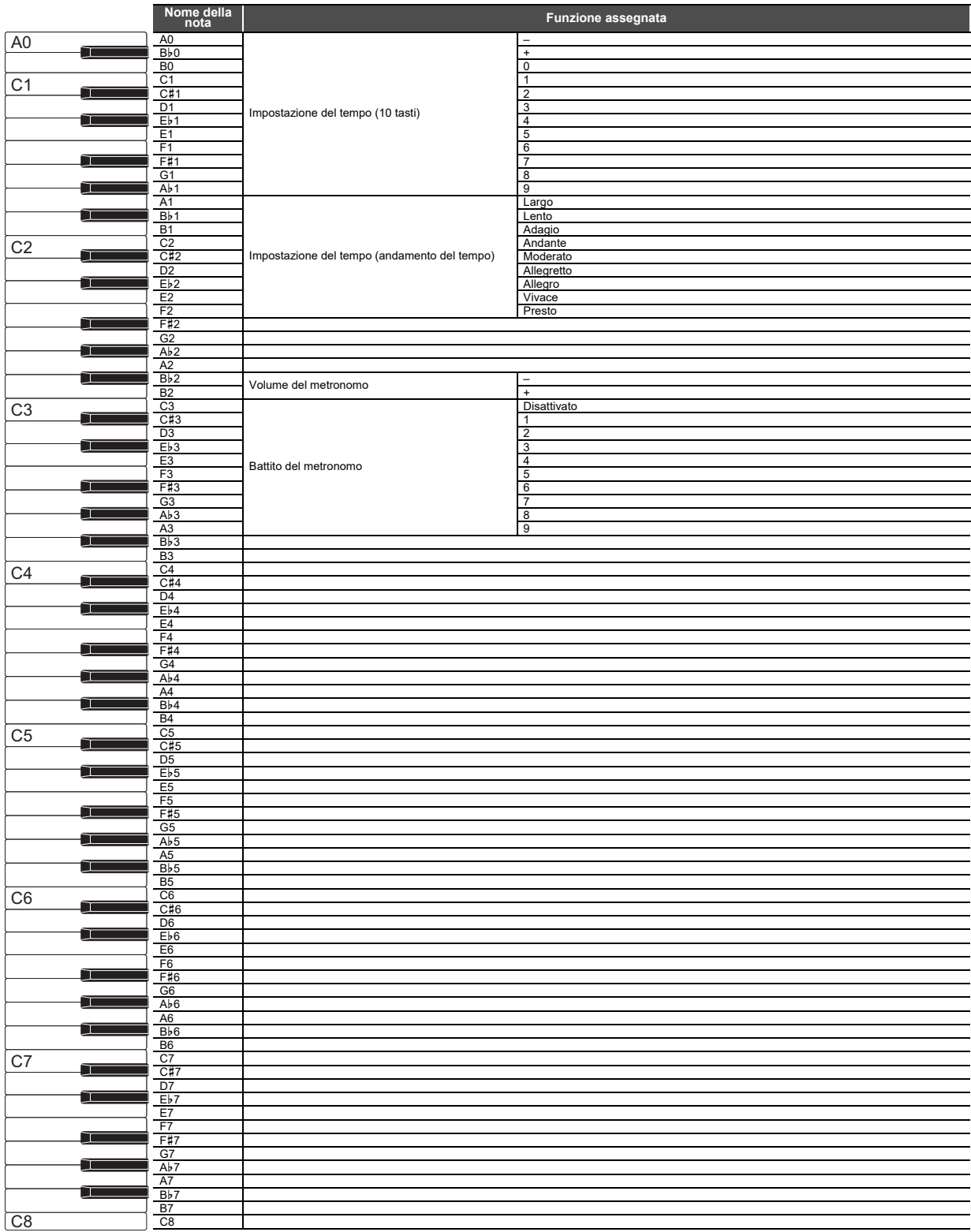

### ■ **Selezione dei brani**

Selezionare un tasto mantenendo premuto  $\bigcirc$   $\blacktriangleright$ / $\blacksquare$ .

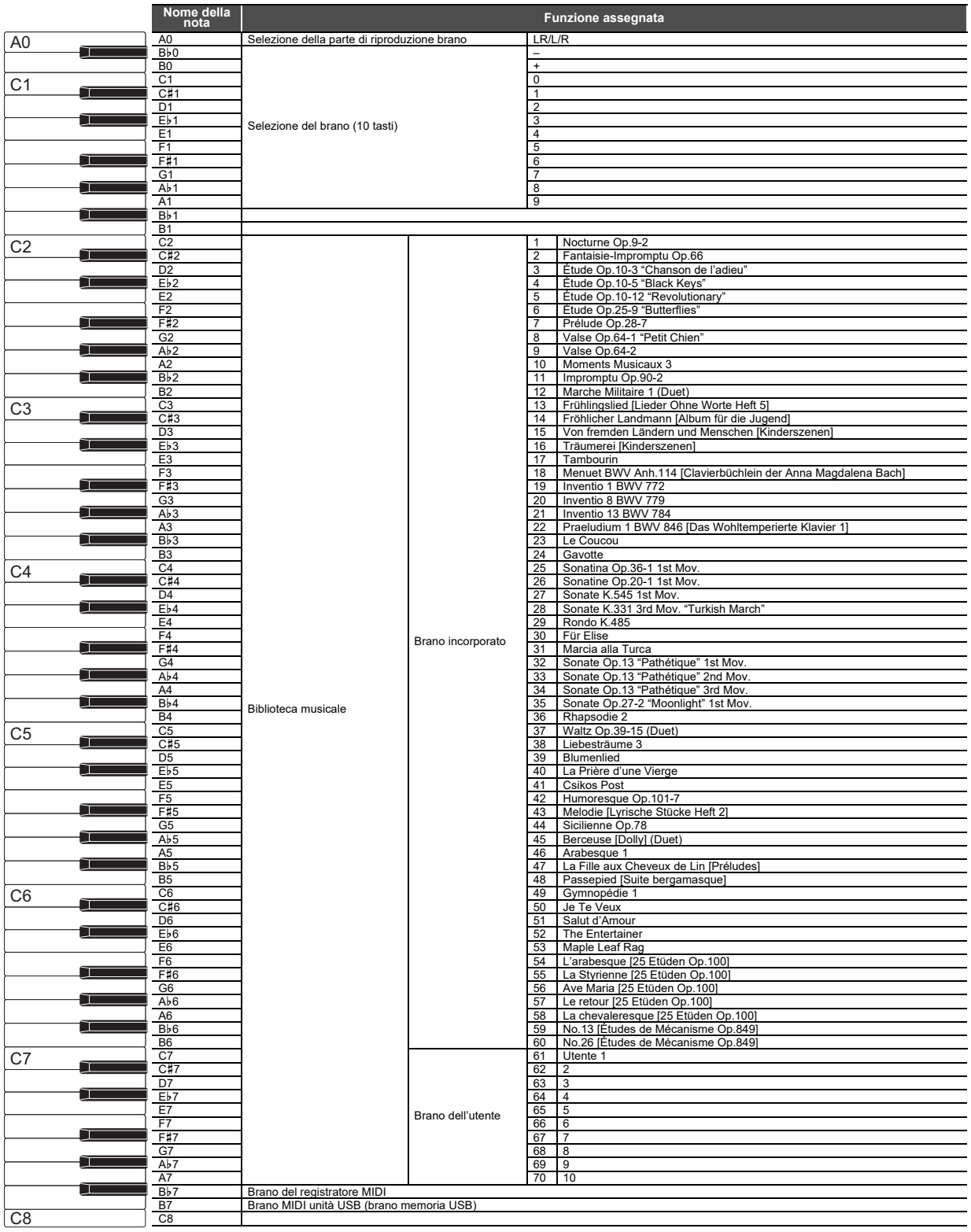

### ■ Cambio di impostazioni, come ad esempio il Timbro

Selezionare un tasto mantenendo premuto **8 GRAND PIANO**.

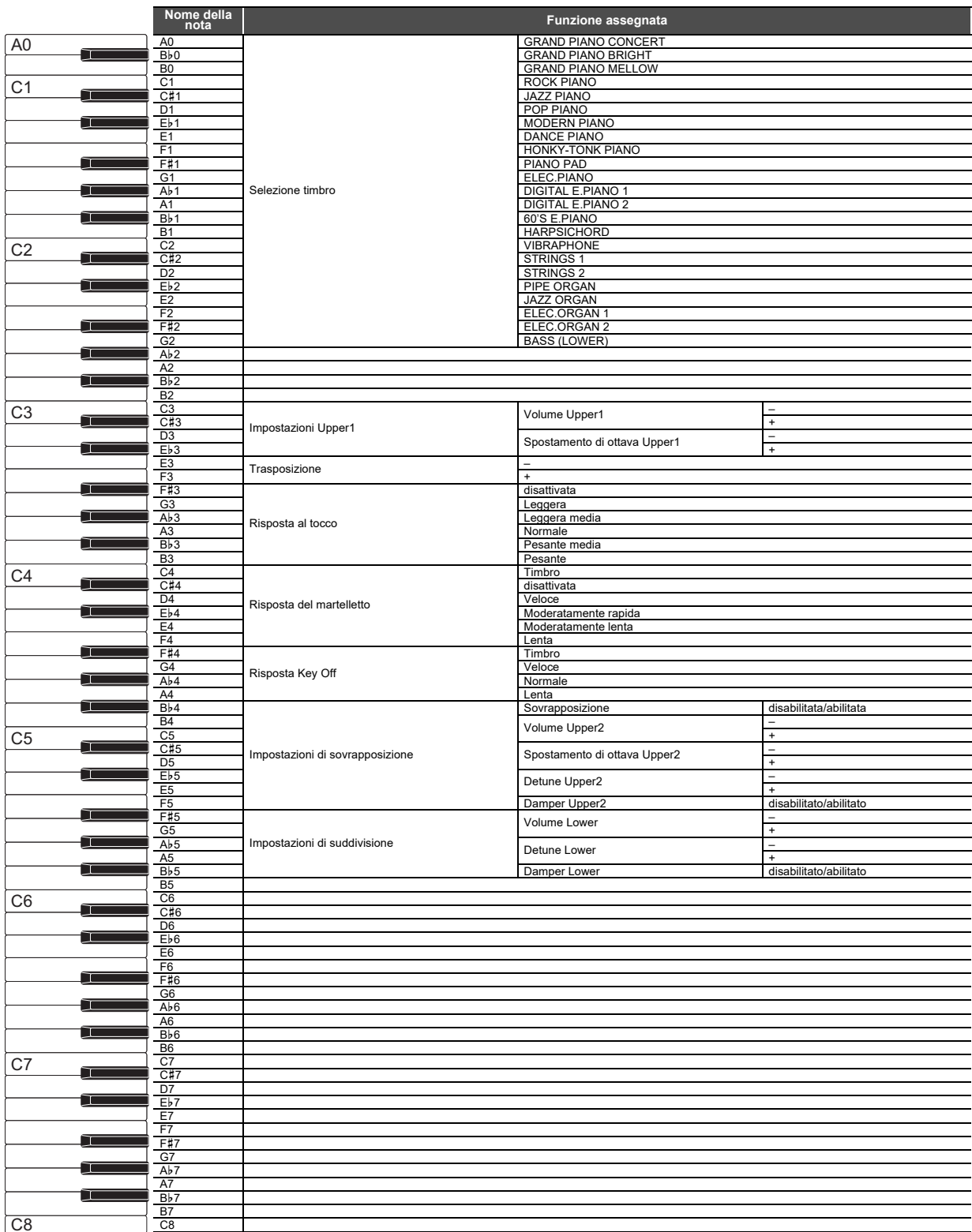

# **MIDI Implementation Chart**

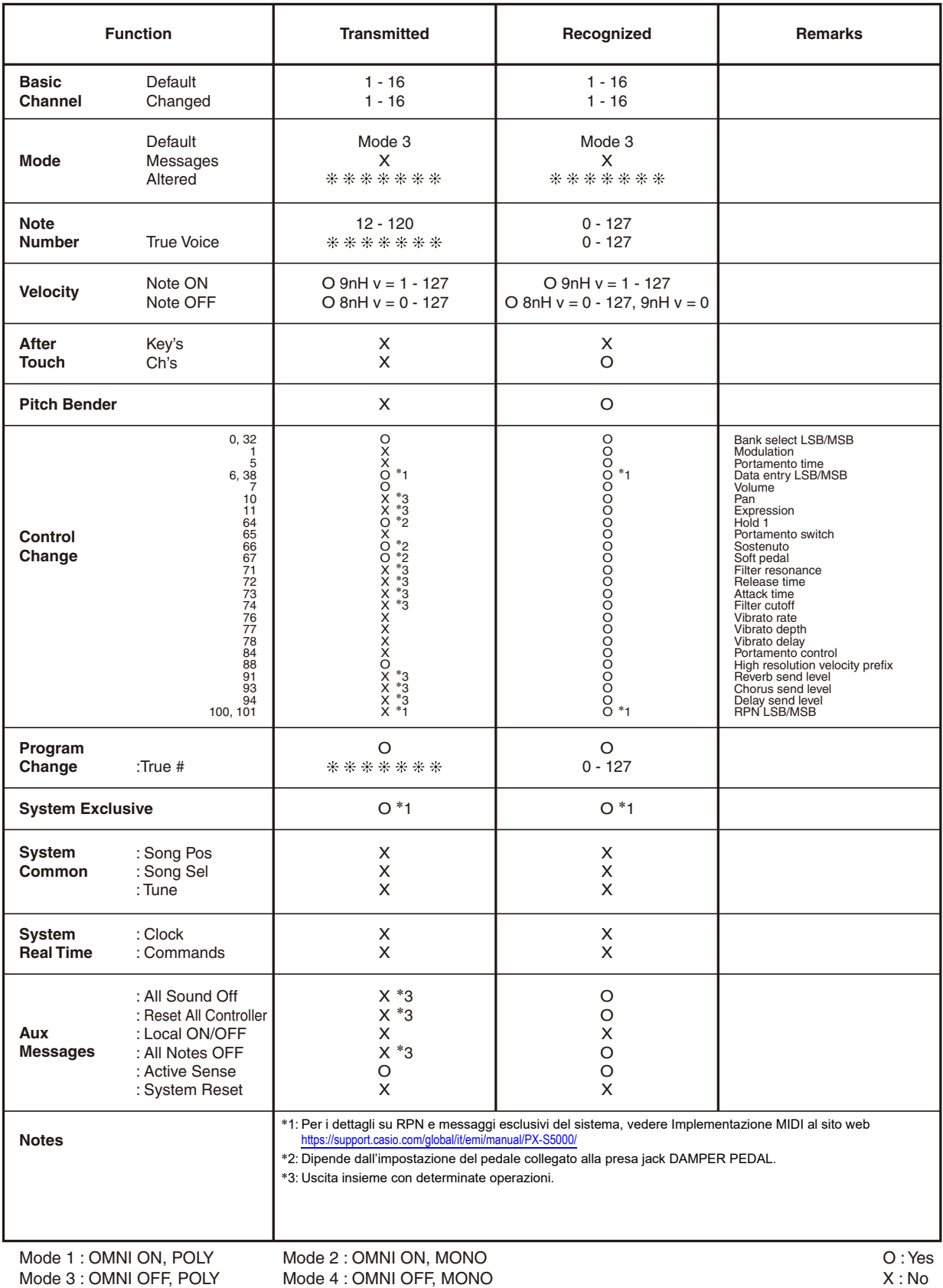

# **CASIO.**

**CASIO COMPUTER CO., LTD.** 6-2, Hon-machi 1-chome Shibuya-ku, Tokyo 151-8543, Japan

PXS5000-I-2AMA2209-A © 2022 CASIO COMPUTER CO., LTD.